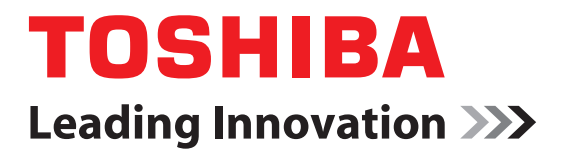

# CAMILEO**®** X400 Series User's Guide

**English/Español**

GMAA00341011 08/11

# **Regulatory Information**

#### **FCC Information**

Product Name: Camcorder Model number: CAMILEO® X400 Series

#### **FCC notice "Declaration of Conformity Information"**

This equipment has been tested and found to comply with the limits for a Class B digital device, pursuant to part 15 of the FCC rules. These limits are designed to provide reasonable protection against harmful interference in a residential installation. This equipment generates, uses and can radiate radio frequency energy and, if not installed and used in accordance with the instructions, may cause harmful interference to radio communications. However, there is no guarantee that interference will not occur in a particular installation. If this equipment does cause harmful interference to radio or television reception, which can be determined by turning the equipment off and on, the user is encouraged to try to correct the interference by one or more of the following measures:

- **❖** Reorient or relocate the receiving antenna.
- ❖ Increase the separation between the equipment and receiver.
- ❖ Connect the equipment into an outlet on a circuit different from that to which the receiver is connected.
- ❖ Consult the dealer or an experienced radio/TV technician for help.

#### **AWARNING**

Changes or modifications made to this equipment, not expressly approved by TOSHIBA or parties authorized by TOSHIBA could void the user's authority to operate the equipment.

#### **FCC Conditions**

This equipment has been tested and found to comply with Part 15 of the FCC Rules. Operation is subject to the following two conditions:

(1) This device may not cause harmful interference.

(2) This device must accept any interference received. Including interference that may cause undesired operation.

#### **Contact**

Address: TOSHIBA America Information Systems, Inc. 9740 Irvine Boulevard Irvine, California 92618-1697 Telephone: (949) 583-3000

## **Safety Instructions**

- **1** Do not drop, puncture or disassemble the camcorder; otherwise the warranty will be voided.
- **2** Avoid all contact with water, and dry hands before using.
- **3** Do not expose the camcorder to high temperature or leave it in direct sunlight. Doing so may damage the camcorder.
- **4** Use the camcorder with care. Avoid pressing hard on the camcorder body.
- **5** For your own safety, avoid using the camcorder when there is a storm or lightning.
- **6** Do not use batteries of different specifications. Doing so may lead to the potential for serious damage.
- **7** Remove the battery during long periods between usage, as a deteriorated battery may affect the functionality of the camcorder.
- **8** Remove the battery if it shows signs of leaking or distortion.
- **9** Use only the accessories supplied by the manufacturer.
- **10** Keep the camcorder out of the reach of infants.
- **11** Risk of explosion if battery is replaced by an incorrect type.
- **12** Dispose of used batteries according to the instructions.
- ❖ Use only batteries recommended by TOSHIBA as replacements. The battery is a lithium ion battery, which can explode if not replaced, used, handled or disposed of properly. Dispose of the battery as required by local ordinances or regulations.
- ❖ Charge the battery only in an ambient temperature between 41 and 95 degrees Fahrenheit (5 and 35 degrees Celsius). Otherwise, the electrolyte solution might leak, battery performance might deteriorate and the battery life might be shortened.
- ❖ Never install or remove the battery without first turning off the power and disconnecting the AC adaptor.
- ❖ Only use the supplied AC adaptor or USB cable, or an optional Toshiba battery charger to charge the battery. Never attempt to charge the battery with any other charger.

### **About the remote control battery**

#### **Chemical burns and choking hazard due to battery ingestion**

The remote control supplied with this camcorder contains a button cell battery. Keep the button cell battery out of reach of children. If swallowed, the button cell battery can cause serious injury or death. Severe burns can occur within hours of ingestion. If you suspect that a button cell battery has been swallowed, seek immediate medical attention.

Use care when changing the button cell battery. Keep all new and used button cell batteries out of reach of children and ensure that the battery compartment is completely secure after replacing the battery. If the battery compartment cannot be completely secured, discontinue use of the remote control and contact the manufacturer.

**A CAUTION** Use only button cell batteries recommended by the manufacturer as replacements. The button cell battery can explode if not replaced, used, handled, or disposed of properly. Dispose of the button cell battery as required by local ordinances or regulations.

#### **California Perchlorate Information:**

Products containing CR (manganese dioxide) lithium coin cell batteries may contain perchlorate. Perchlorate Material – special handling may apply. See http://www.dtsc.ca.gov/hazardouswaste/perchlorate.

## **Safety icons**

This manual contains safety instructions that must be observed to avoid potential hazards that could result in personal injuries, damage to your equipment, or loss of data. These safety cautions have been classified according to the seriousness of the risk, and icons highlight these instructions as follows:

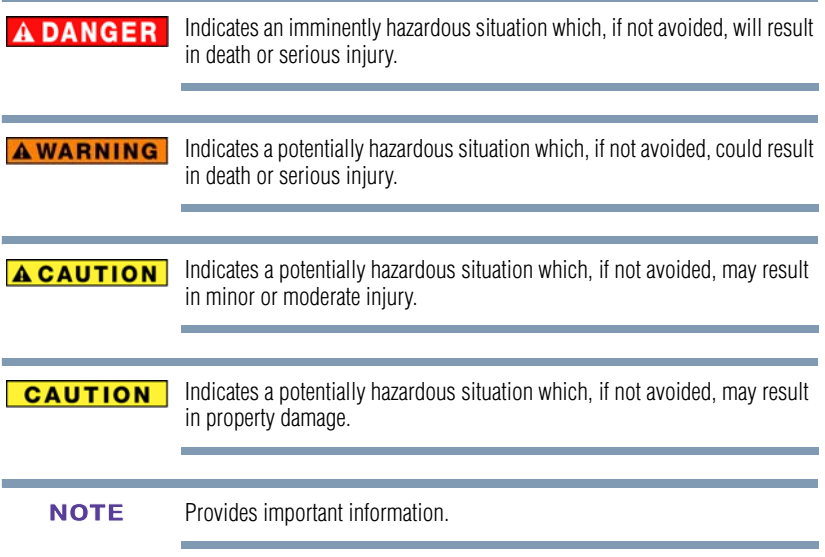

# **Additional Information**

© Copyright 2011 TOSHIBA CORPORATION. All rights reserved. TOSHIBA reserves the right to make technical changes. TOSHIBA assumes no liability for damages incurred directly or indirectly from errors, omissions or discrepancies between this product and the documentation.

### **Trademarks**

CAMILEO is a registered trademark of Toshiba America Information Systems, Inc. and/or Toshiba Corporation.

Adobe and Adobe Reader are either registered trademarks or trademarks of Adobe Systems Incorporated in the United States and/or other countries.

ArcSoft, MediaImpression, and MediaConverter are registered trademarks of ArcSoft, Inc.

Facebook is a registered trademark of Facebook Inc.

HDMI, the HDMI Logo and High-Definition Multimedia Interface are trademarks or registered trademarks of HDMI Licensing, LLC.

Intel, Intel Core, Celeron, Centrino and Pentium are trademarks or registered trademarks of Intel Corporation or its subsidiaries in the United States and other countries.

Mac is a trademark of Apple Inc., registered in the U.S. and other countries.

Microsoft, Windows, and Windows Vista are either registered trademarks or trademarks of Microsoft Corporation in the United States and/or other countries.

Picasa is a trademark of Google Inc.

Secure Digital and SD are trademarks of SD Card Association.

YouTube and the YouTube logo are registered trademarks of Google, Inc.

All other brand and product names are trademarks or registered trademarks of their respective companies.

# **Contents**

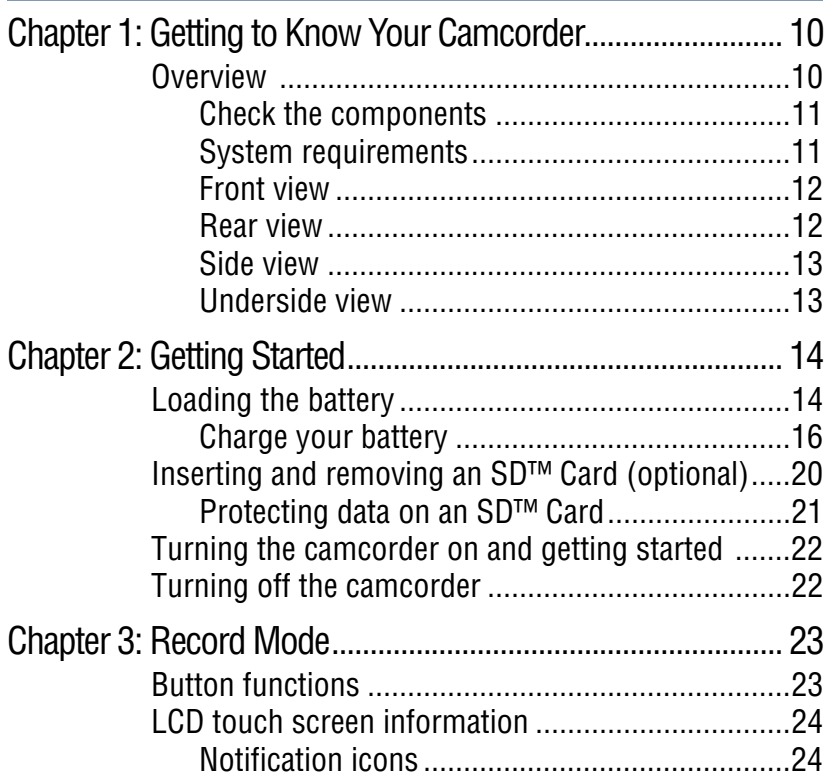

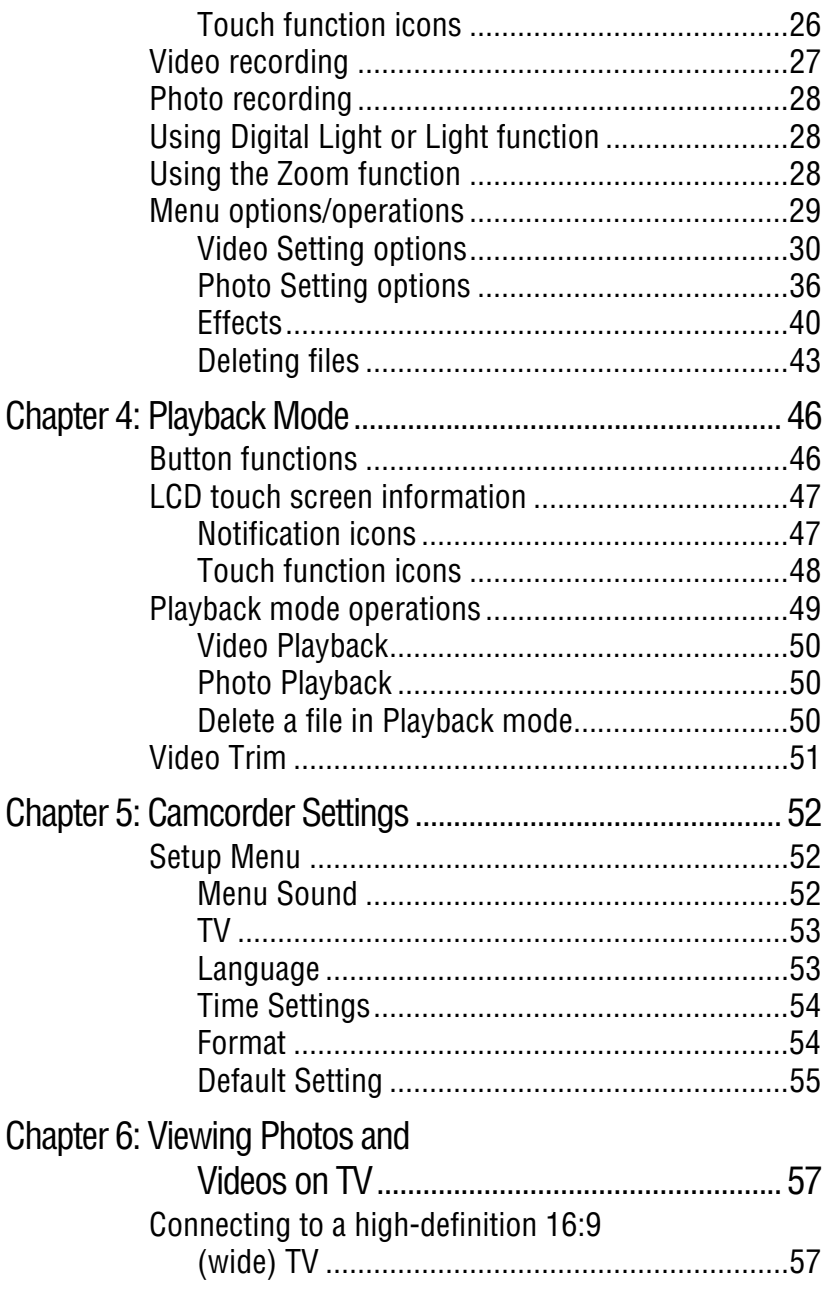

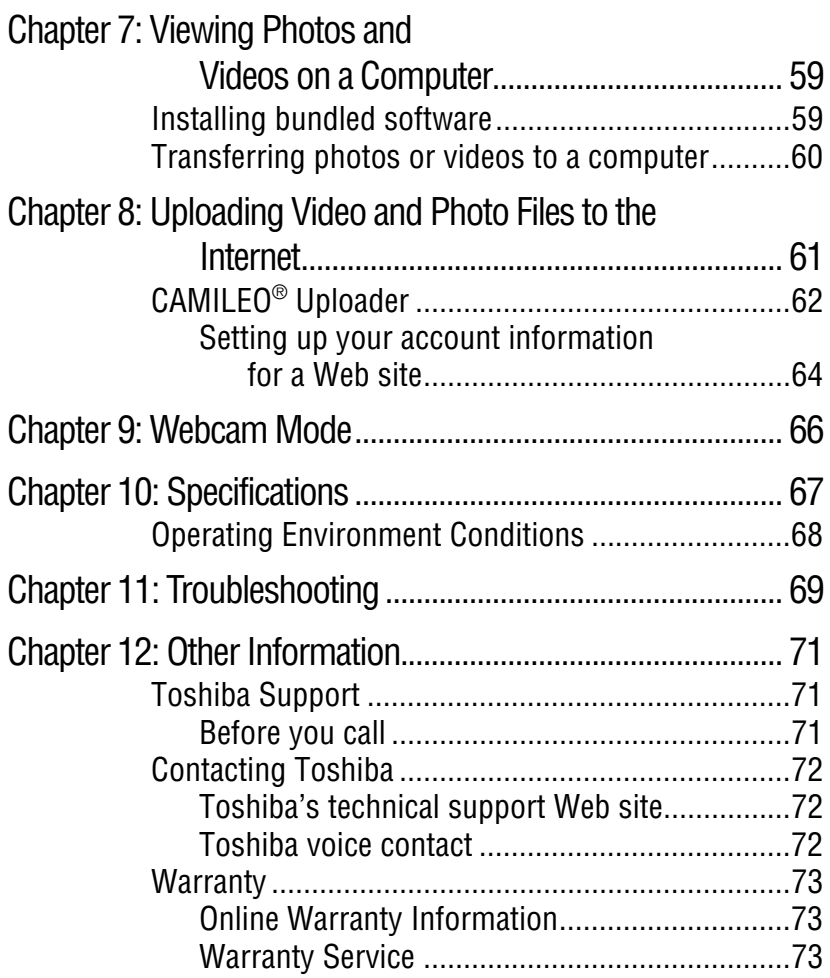

# **Chapter 1**

# <span id="page-9-0"></span>Getting to Know Your **Camcorder**

#### <span id="page-9-1"></span>**Overview**

Your Toshiba camcorder comes equipped with a 5MP sensor that can record H.264 format movies. This format allows for extended video recording with less memory.

Other features of your CAMILEO® X400 Series camcorder are:

- ❖ 23x optical zoom
- ❖ 120x digital zoom
- $\triangleleft$  High quality images up to 16 megapixels
- ❖ 3" color LCD touch screen for easy viewing of video, pictures and onscreen menus
- ❖ On-screen video trimming
- ❖ Video recording at full HD resolution of 1920 x 1080p
- ❖ Pause button to record multiple moments in a single file
- ❖ Electronic Image Stabilization to record smoother videos
- ❖ HDTV connectivity via a mini HDMI™ cable
- ❖ Built-in CAMILEO® Uploader, allowing you to easily upload videos captured by the camcorder to the Internet (for Windows® based systems only)
- ❖ Various effect options, such as Time Lapse and Slow Motion
- ❖ Built-in memory allowing you to take pictures and to record movies without a memory card.
- A portion of the built-in memory is used for Firmware to operate the camcorder. **NOTE** 
	- ❖ Memory card slot allowing you to increase storage capacity.

#### <span id="page-10-0"></span>**Check the components**

Unpack the box and make sure all items listed below are included:

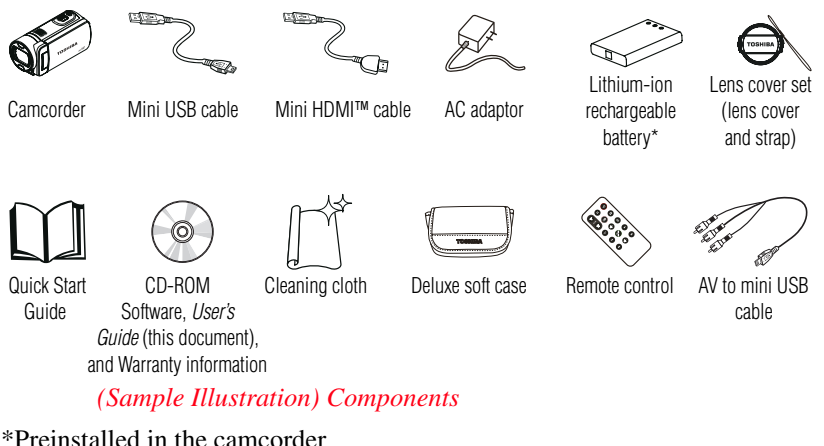

Be sure to remove the protective film on the lens before using. **NOTE** 

#### <span id="page-10-1"></span>**System requirements**

- ❖ Microsoft® Windows® XP/Windows Vista®/Windows® 7
- $\triangleleft$  Intel<sup>®</sup> Pentium<sup>®</sup> 4, 2.4 GHz or above
- $\div$  512 MB RAM
- ❖ 1 GB free HDD space
- ❖ 4x CD-ROM Drive
- ❖ Available USB 2.0 port

#### **Mac compatibility**

- ❖ Mac OS 10.6 or above
- ❖ CPU Intel® Core™ 2 Duo 2.4 GHz or above
- $\div$  1 GB system memory
- ❖ 1 GB free HDD space
- ❖ DVD-ROM
- ❖ Available USB 2.0 port

The LCD touch screen is manufactured using extremely high-precision technology. However, some tiny black and/or bright dots (white, red, blue or green) may appear on the LCD touch screen. These dots are a normal result of the manufacturing process, and do not affect the recording. **NOTE** 

#### <span id="page-11-0"></span>**Front view**

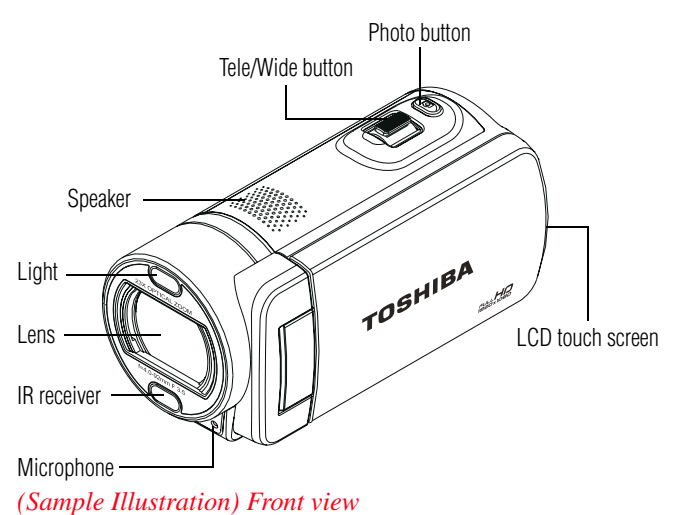

#### <span id="page-11-1"></span>**Rear view**

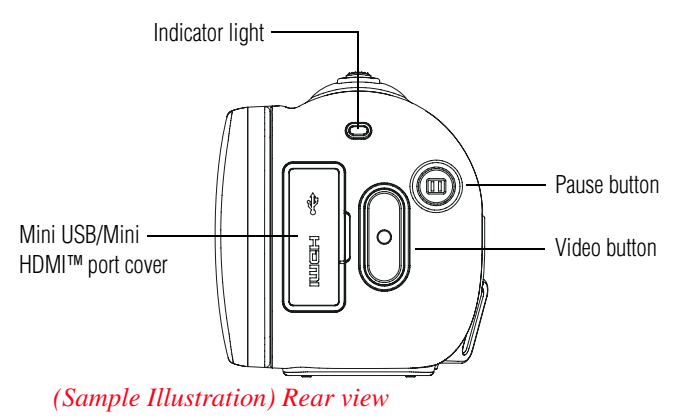

#### <span id="page-12-0"></span>**Side view**

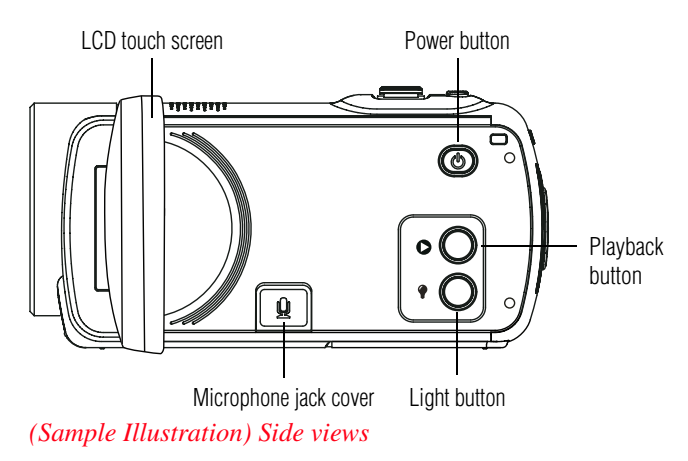

### <span id="page-12-1"></span>**Underside view**

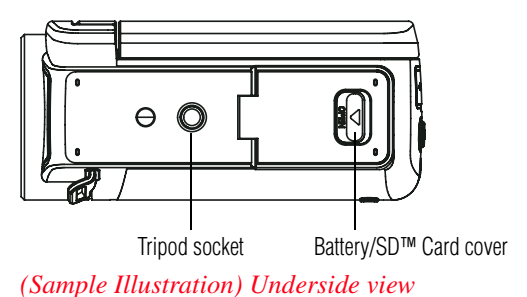

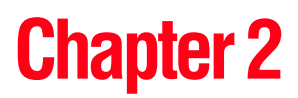

# <span id="page-13-0"></span>Getting Started

### <span id="page-13-1"></span>**Loading the battery**

Before using the camcorder, you will need to remove the protective film from the battery. To do so, remove the battery, then remove the film, and replace the battery as shown below.

The battery comes pre-installed in the camcorder, however, you must remove the protective film on the battery before use.

To properly connect the battery:

**1** Slide the safety latch and open the battery cover.

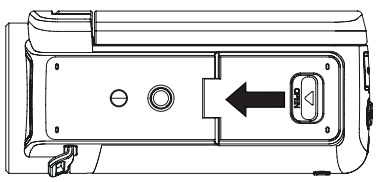

*(Sample Illustration) Opening the battery cover*

- **2** Remove the battery.
- **3** Pull the protective film off.

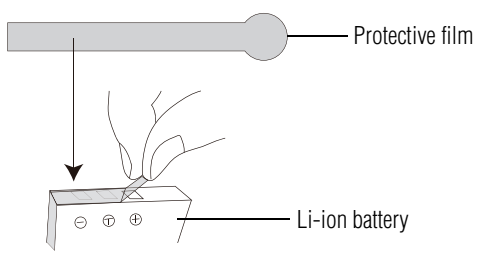

*(Sample Illustration) Removing the protective film*

**4** Reinsert the battery, making sure it is lined-up with the correct polarity marks.

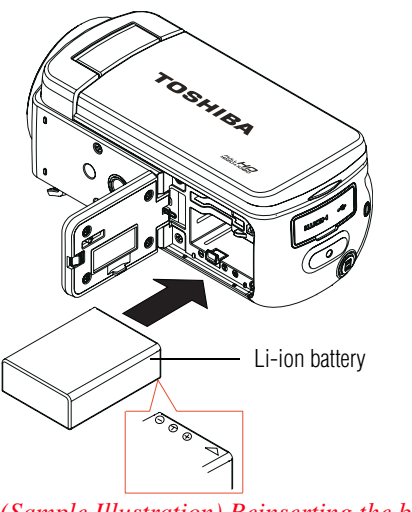

*(Sample Illustration) Reinserting the battery*

Be sure the orange latch is engaged after inserting the battery. **NOTE** 

**5** Close the battery cover.

#### <span id="page-15-0"></span>**Charge your battery**

You must use the supplied AC adaptor or the USB cable to charge your camcorder before use. Turn off the camcorder. A blinking light indicates active charging, and a solid light indicates that charging is complete. In AC charging mode, the light will turn off automatically after the battery is fully charged. The full charge time is approximately 4 hours.

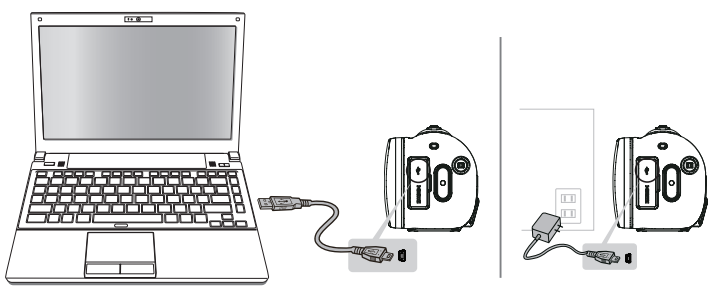

*(Sample Illustration) Charging the battery*

#### **AWARNING** Handling of the battery

- ❖ Never attempt to dispose of a battery by burning or by throwing it into a fire, and never allow exposure to a heating apparatus (e.g., microwave oven). Heat can cause a battery to explode and/or release caustic liquid, both which may possibly cause serious injury.
- ❖ Never attempt to disassemble, tamper with or repair a battery. The battery could overheat and ignite. Leakage of the caustic alkaline solution or other electrolytic substances could cause fire, possibly resulting in death or serious injury.
- ❖ Never short-circuit the battery by either accidentally or intentionally bringing the battery terminals in contact with another conductive object. This could cause serious injury or a fire, and could also damage the battery and product. Always wrap the battery in plastic (or place it in a plastic bag) whenever transporting it, to avoid exposing the terminals to another conductive object which could result in serious injury. Always cover the metal terminals with insulating tape when disposing of the battery, to prevent accidental short-circuiting which could result in serious injury.

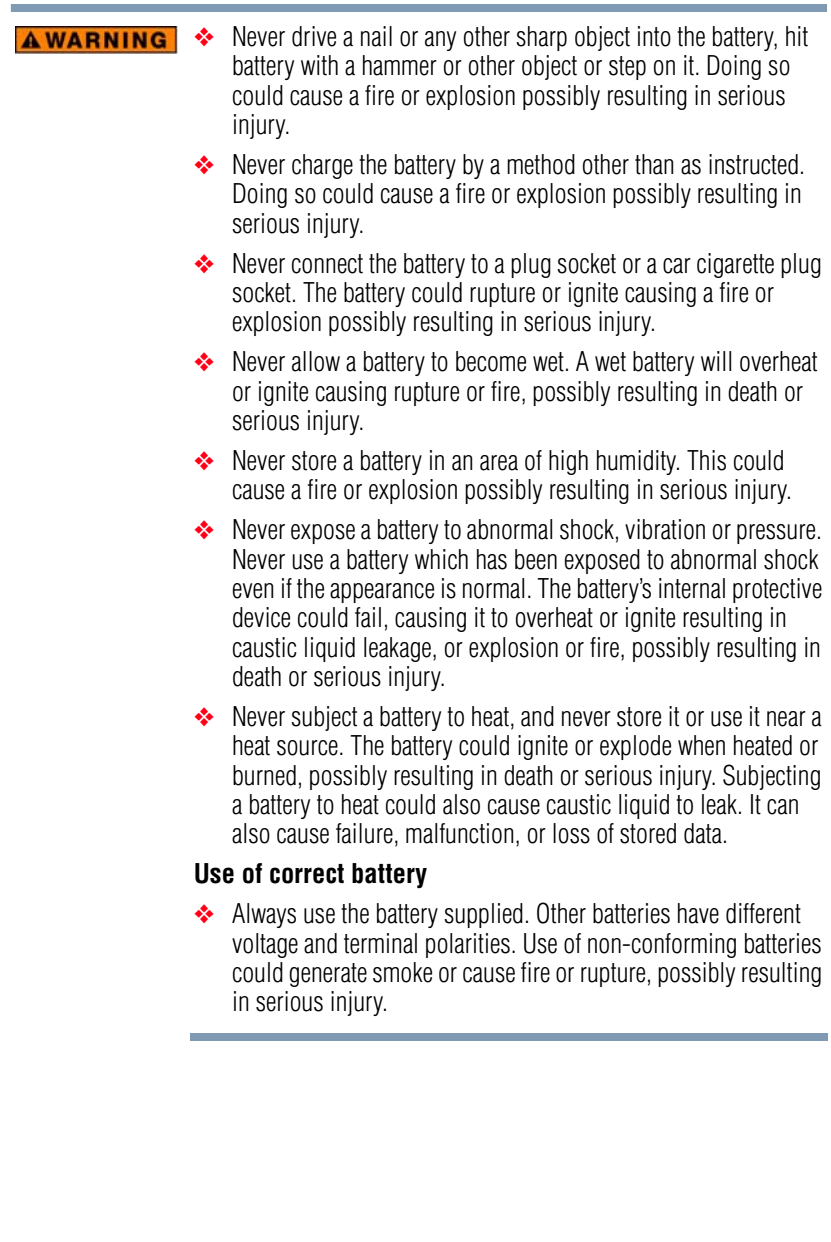

#### **AWARNING** Battery safety

❖ Never allow caustic electrolyte fluid leaked from the battery to contact your eyes, body or clothing.

Use appropriate protective gloves when handling a damaged battery.

If caustic electrolyte fluid from the battery should contact your eyes, immediately wash your eyes with large amounts of running water and obtain prompt medical attention, to help prevent permanent eye damage.

If electrolyte fluid should contact any part of your body, immediately wash it off under running water to help prevent skin rashes.

If electrolyte fluid should contact your clothes, promptly remove them to help prevent the electrolyte fluid from contacting your body, possibly resulting in serious injury.

#### **Battery warning indicators**

- ❖ Always immediately turn the power off and disconnect the power cable/cord plug from the plug socket and stop using the battery if you observe any of the following conditions:
	- ❖ Offensive or unusual odor
	- ❖ Excessive heat
	- ❖ Discoloration
	- ❖ Deformation, cracks or leaks
	- ❖ Smoke
	- ❖ Other unusual event during use, such as abnormal sound

In such an event, carefully and immediately remove the battery from the product. In some instances, you might have to wait for the product to cool down before removing the battery, in order to avoid any possible minor injury due to heat exposure. Do not turn on the product's power again until an authorized Toshiba service provider has checked it for safety. Continued use could cause a fire or rupture possibly resulting in serious injury or product failure including but not limited to the loss of data.

❖ Always dispose of used batteries in compliance with all applicable laws and regulations. Put insulating tape, such as cellophane tape, on the electrode during transportation to avoid a possible short circuit, fire or electric shock. Failure to do so could possibly result in serious injury.

#### **A CAUTION Inserting the battery**

❖ When installing a battery or before moving the product, always make sure the battery is inserted correctly and securely. If the battery falls out, while you are carrying the product, you could be injured or the battery could be damaged.

#### **Do not use an impaired or exhausted battery CAUTION**

❖ Never continue to use a battery after its recharging capability has become impaired, or after the warning message indicating that the battery power is exhausted has been displayed.

Continued use of an exhausted or impaired battery could result in the loss of data or damage to the product.

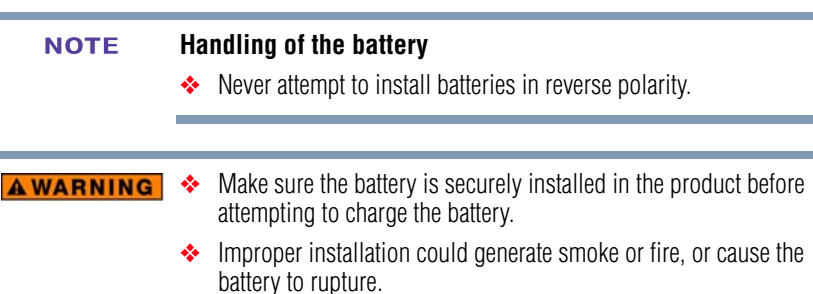

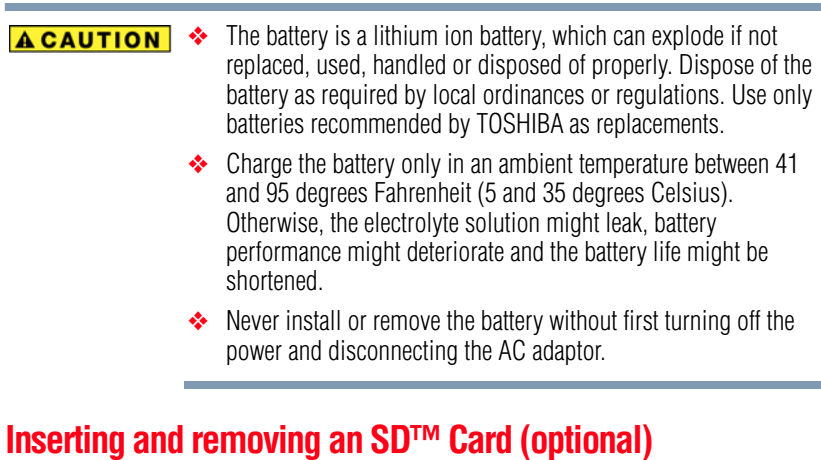

#### <span id="page-19-0"></span>An SD™ Card may need to be purchased separately. **NOTE**

Your camcorder comes with internal memory that allows you to store pictures and movies. You can expand the memory capacity by using an optional SD/SDHC/SDXC memory card.

**1** Slide the safety latch and open the SD™ Card cover.

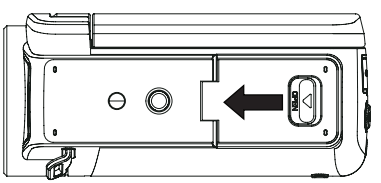

*(Sample Illustration) Opening the SD™ Card cover*

**2** Insert the memory card into the slot until it locks in place as shown below.

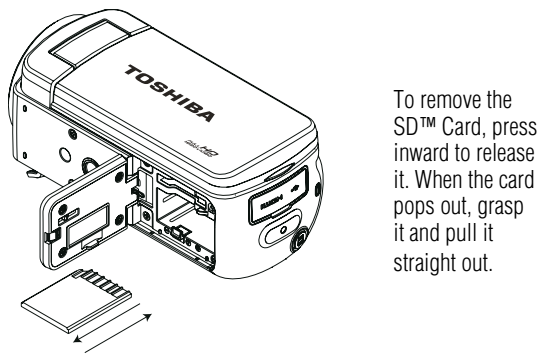

*(Sample Illustration) Inserting and removing an SD™ Card*

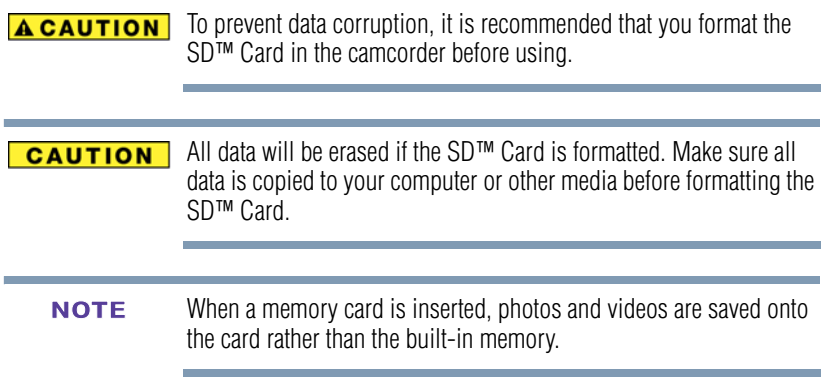

#### <span id="page-20-0"></span>**Protecting data on an SD™ Card**

Photos or videos cannot be recorded on an SD™ Card when the card is locked (read only); however, photos and videos can be viewed.

Make sure the lock is in the writable position before recording photos and videos as shown below.

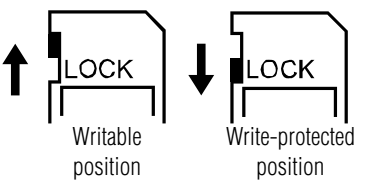

*(Sample Illustration) Protecting data on an SD™ Card*

### <span id="page-21-0"></span>**Turning the camcorder on and getting started**

To turn on the camcorder, either:

- ❖ Flip the LCD touch screen outward to turn on the camcorder automatically.
- **❖** Or press the Power  $(\textcircled{\tiny{\textcircled{\tiny{0}}}})$  button for approximately one second to turn it on.

To record videos: Press the Video ( $\bigcirc$ ) button to begin recording. Press it again to stop recording.

**To take a still photo while recording a video**: Press the Photo  $(\circled{a})$  button.

**To take a photo**: Press the Photo (a) button halfway down to focus until the focusing frame turns green. Then press it fully to take the photo.

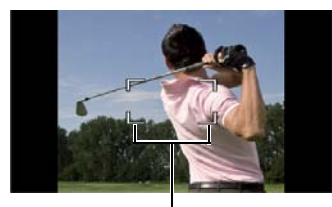

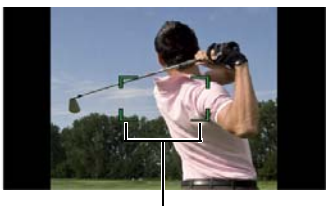

*(Sample Image) Focusing frames (green and white)* Focusing frame: White Focusing frame: Green

**To view stored movies and pictures:** Press the Playback ( $\bullet$ ) button or touch the onscreen  $\bullet$  icon to switch to Playback mode.

#### <span id="page-21-1"></span>**Turning off the camcorder**

To turn off the camcorder, either press the Power  $(\circledcirc)$  button for one second, or place the LCD touch screen back to its original position.

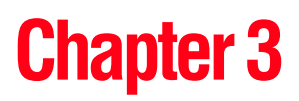

# <span id="page-22-0"></span>Record Mode

## <span id="page-22-1"></span>**Button functions**

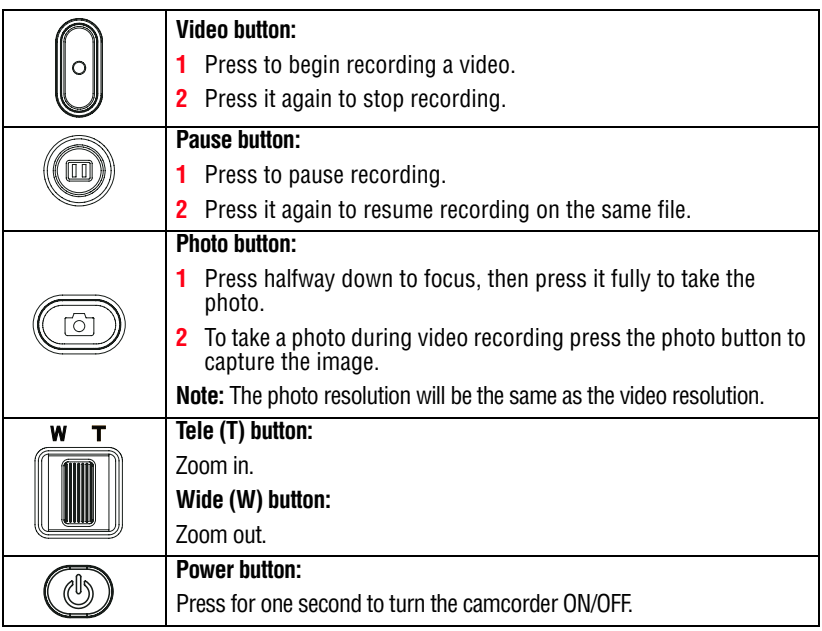

24 **Record Mode** *LCD touch screen information*

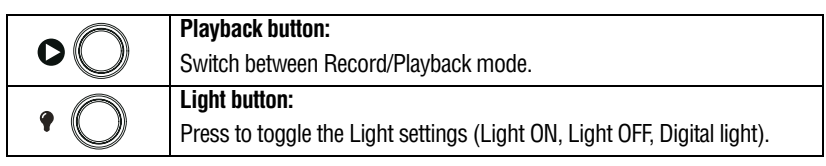

Touch the LCD touch screen to show the status of the setting. **NOTE** 

## <span id="page-23-0"></span>**LCD touch screen information**

The indicators shown on the images below may appear on the LCD touch screen when photos and videos are recorded:

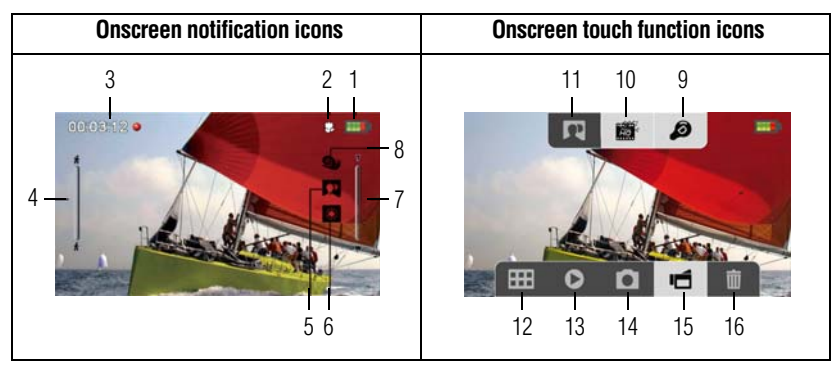

*(Sample Image) LCD touch screen indicators*

#### <span id="page-23-1"></span>**Notification icons**

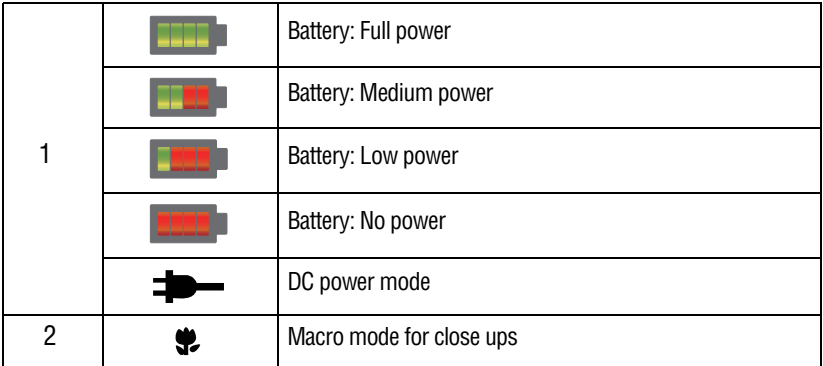

# 25 **Record Mode** *LCD touch screen information*

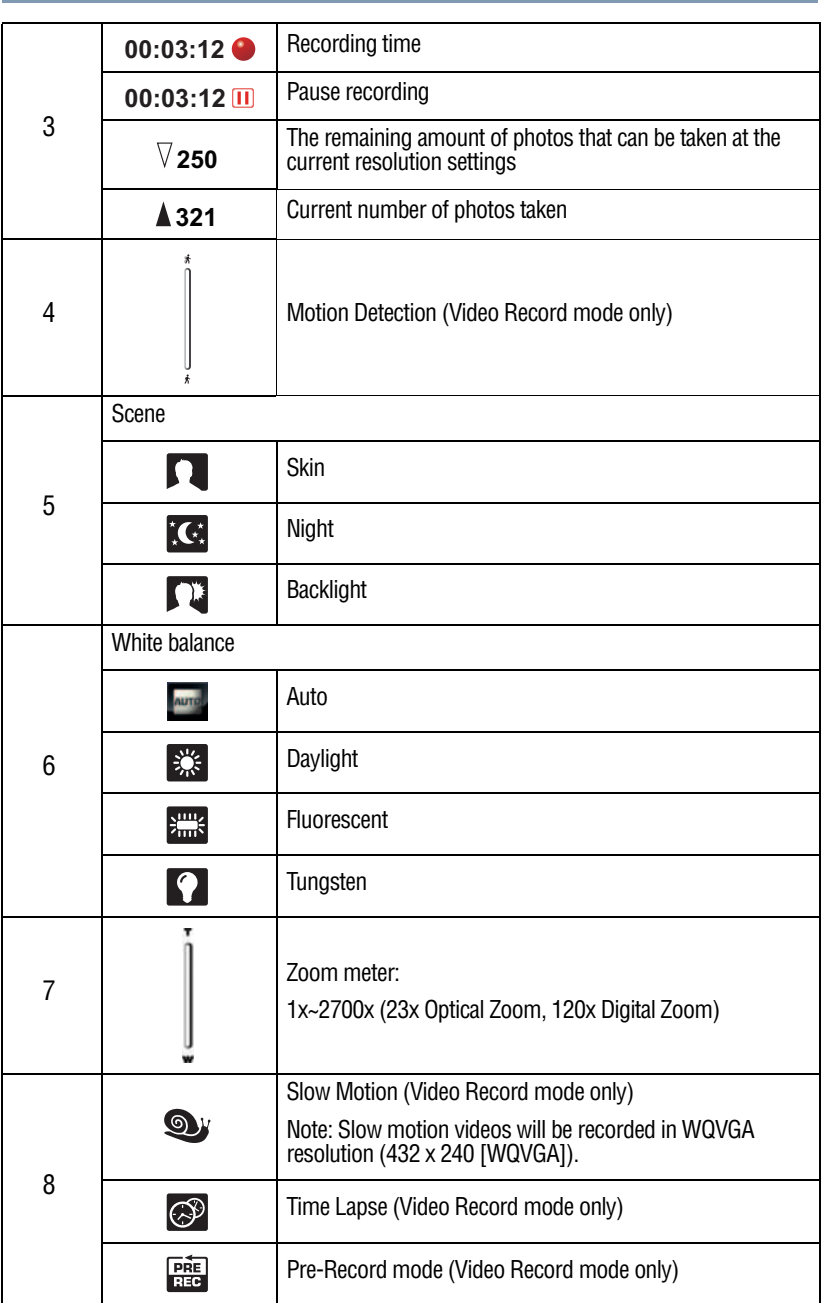

### <span id="page-25-0"></span>**Touch function icons**

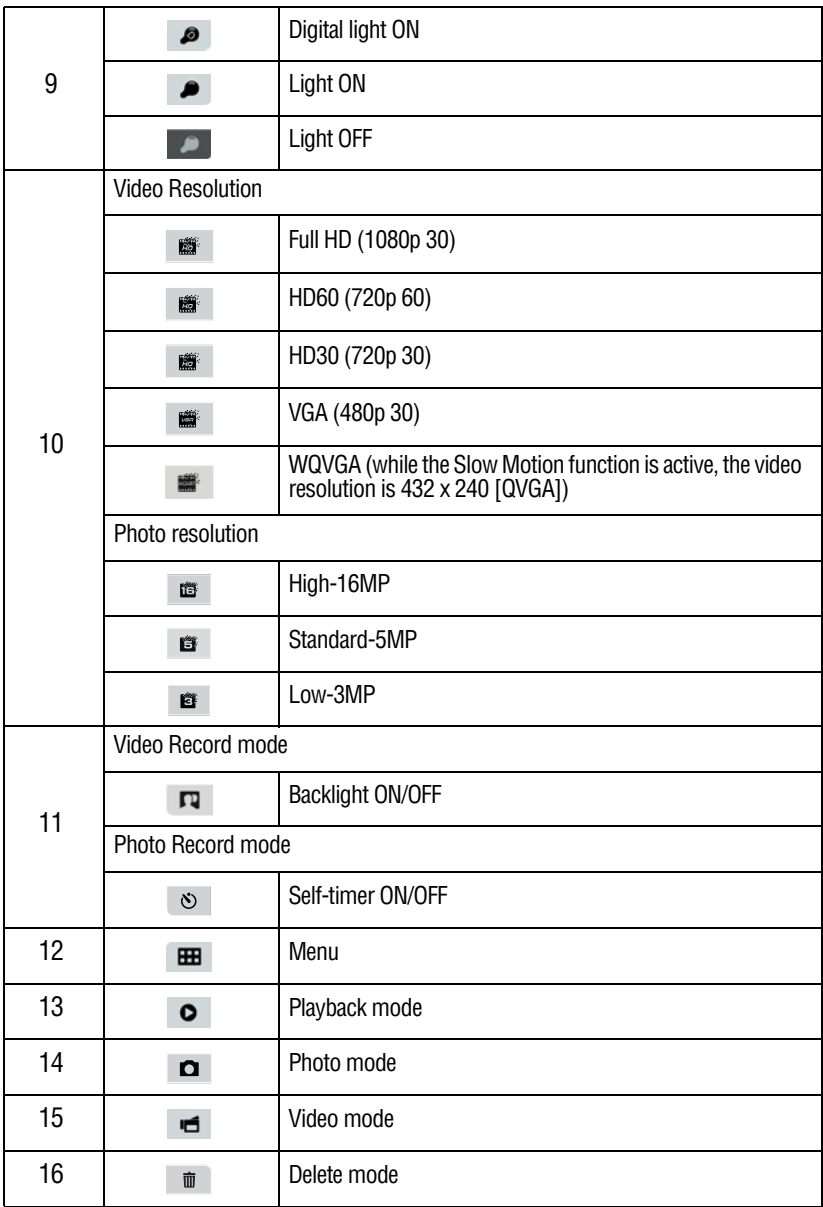

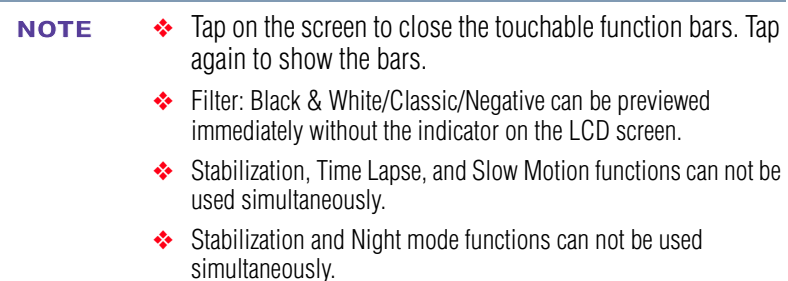

- ❖ Pre-Record, Motion Detection, Time Lapse, and Slow Motion functions can not be used simultaneously.
- ❖ The camcorder does not power off automatically in DC power mode.

### <span id="page-26-0"></span>**Video recording**

Press the Video  $(\bigcirc)$  button to start recording. A time indicator displays on the LCD touch screen while recording a video. Press the Video button again to stop recording.

To pause recording, press the Pause  $(\circledcirc)$  button. To continue recording, press it again.

To take a still photo while recording a video, press the Photo  $(\circledcirc)$ button.

Touch the onscreen Playback  $(\bigcirc)$  icon to view a recorded video.

The resolution settings available are:

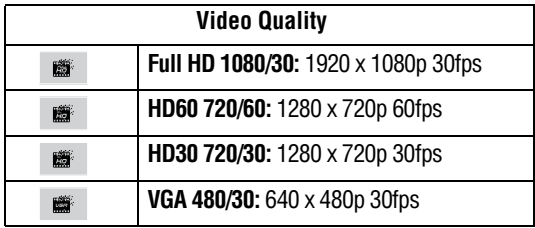

The image resolution captured during video recording is the same as the video resolution. **NOTE** 

### <span id="page-27-0"></span>**Photo recording**

Press the Photo  $(\circledcirc)$  button halfway down until the focusing frame turns from white to green. Then press it fully down to take a photo.

Press the Playback button or touch the onscreen  $\left( \bigcirc \right)$  icon to view the photo.

The Resolution settings available are:

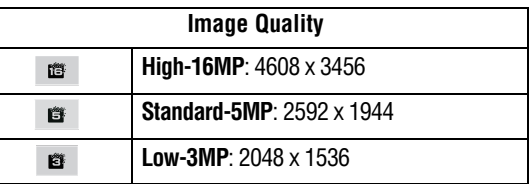

# <span id="page-27-1"></span>**Using Digital Light or Light function**

This setting allows you to brighten the subject or extend the dynamic range of high contrast and backlight, so objects appear brighter and clearer.

**1** Press the Light button.

The Digital Light  $(\bullet)$  icon appears on the screen.

**2** Press the Light button again.

The Light  $(\bullet)$  icon appears on the screen. The light turns ON, providing illumination while recording.

- **3** Press the Video/Photo button to start recording or to take a photo.
- **4** Press the Light button again to turn it OFF.

The light is disabled automatically when battery power is low. **NOTE** 

## <span id="page-27-2"></span>**Using the Zoom function**

The Zoom function magnifies images when recording Videos or taking Photos.

❖ Press the Tele/Wide (T/W) buttons to zoom IN/OUT.

The camcorder zooms in by Optical Zoom first. When the Optical Zoom factor is at maximum, zooming stops temporarily. Press and hold the Tele (T) button when you want to zoom in beyond the Optical Zoom range. The Digital Zoom is activated and zooming continues.

 $\bullet$  The Zoom function can be set from  $1x \sim 2700x$  (23x Optical Zoom and 120x Digital Zoom).

## <span id="page-28-0"></span>**Menu options/operations**

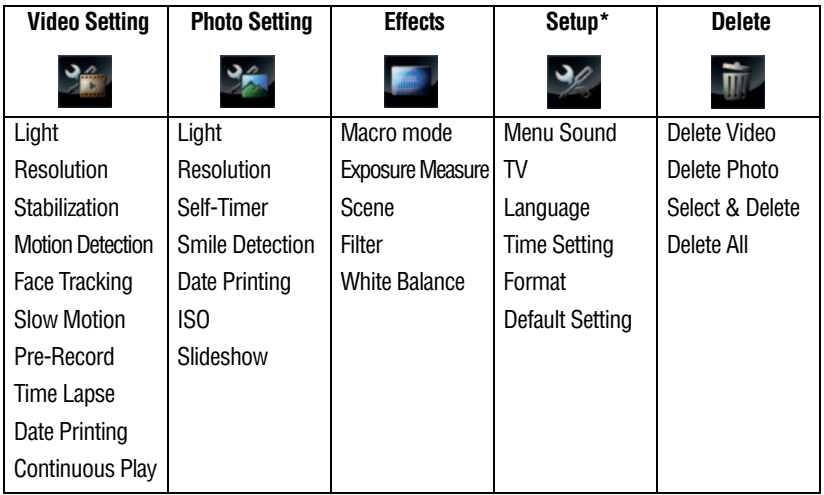

\*Please see ["Camcorder Settings" on page 52](#page-51-3) for more information about Setup.

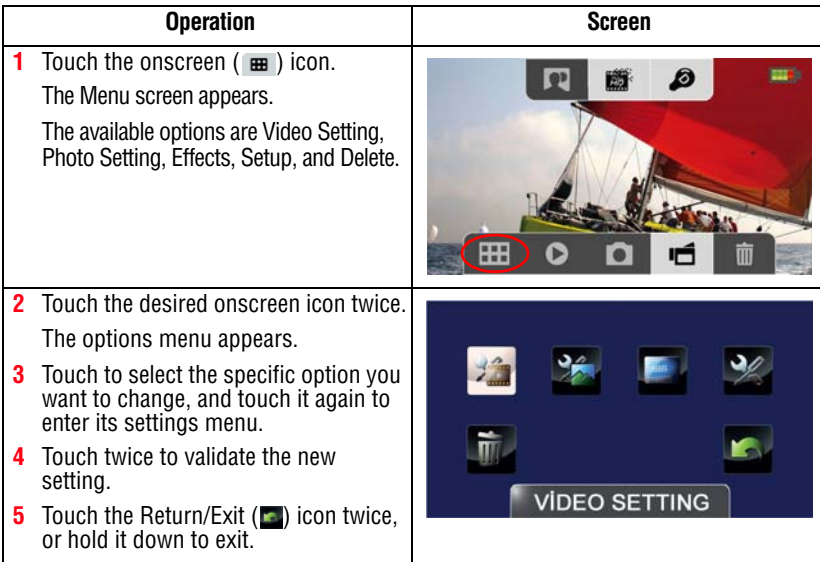

#### <span id="page-29-0"></span>**Video Setting options**

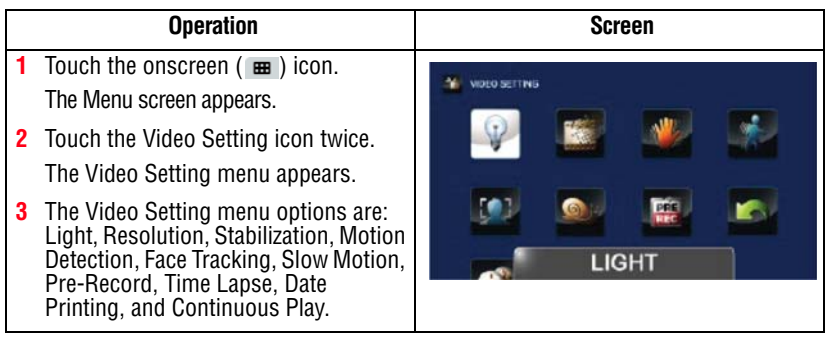

Touch the icon once to view the description, touch twice to activate. **NOTE** 

#### **Light**

In this option, select a mode to brighten the shooting area or to extend the brightness of objects. The Light settings available are:

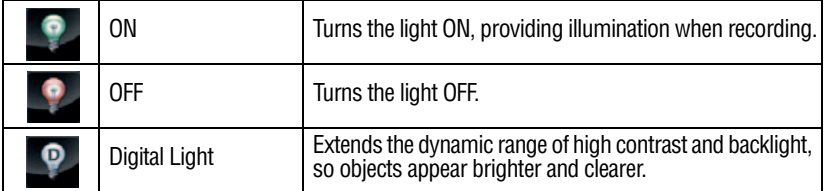

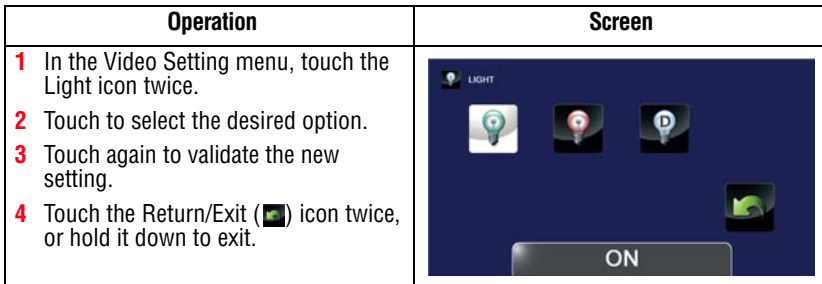

#### **Resolution**

The Resolution settings available are:

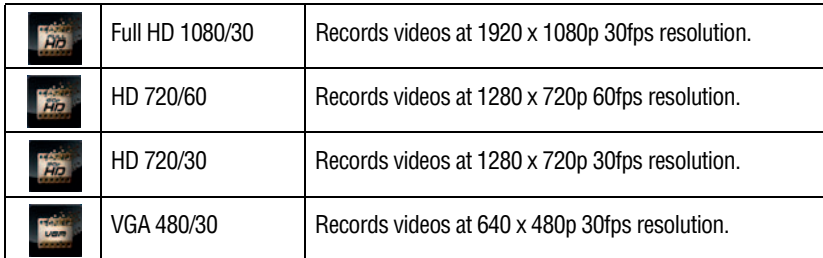

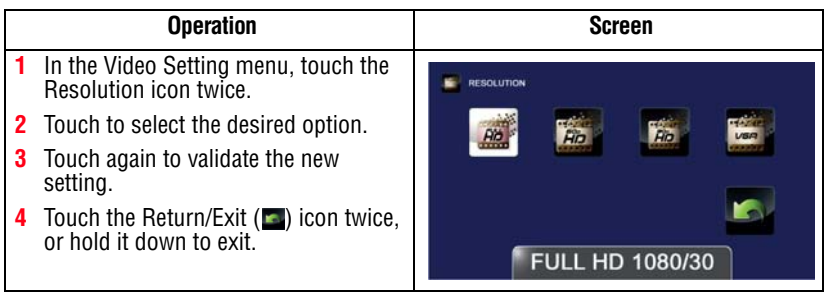

#### **Stabilization**

Your camcorder provides a feature that steadies the image to help create clearer videos.

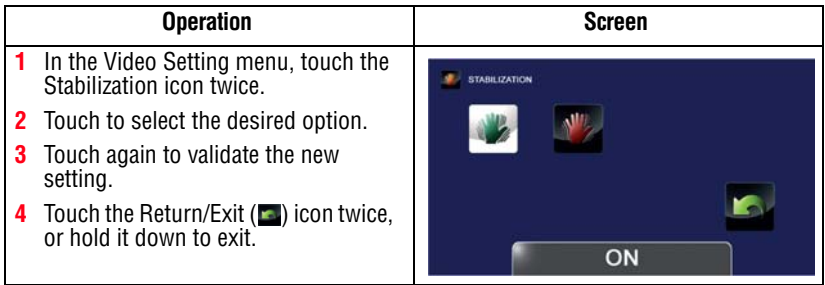

#### **Motion detection**

This option allows the camcorder to automatically record videos when the camcorder detects movement.

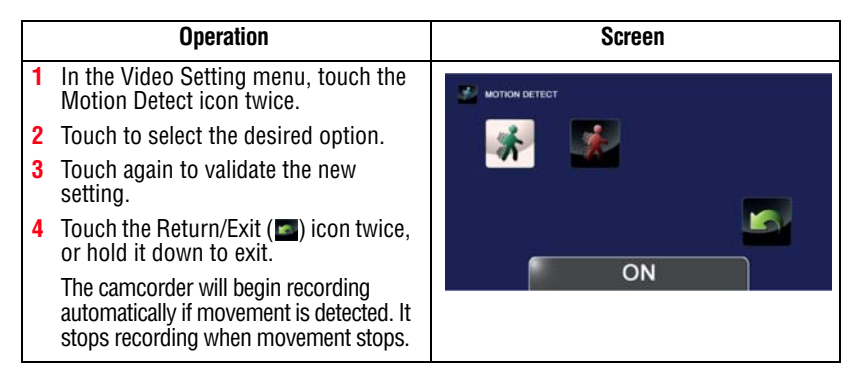

#### **Face Tracking**

The camcorder detects and focuses on face(s) automatically. This function helps to capture subjects in backlit conditions.

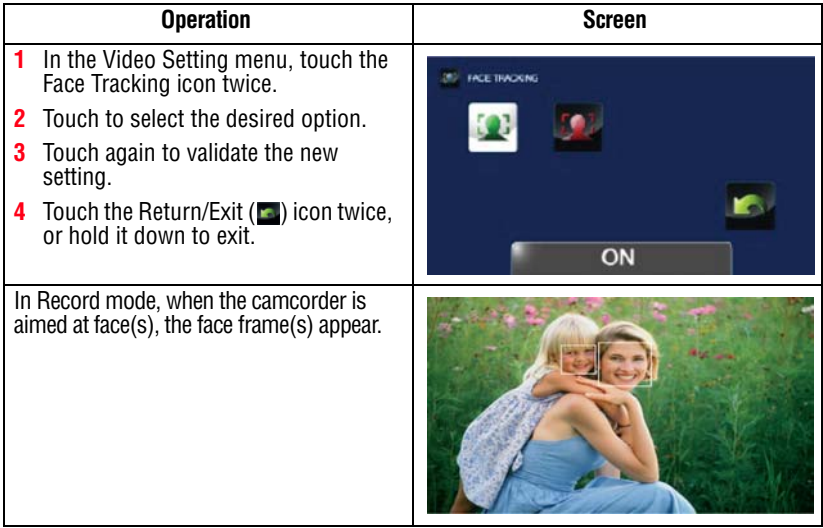

#### **Slow motion**

This option allows recording of videos with a slow motion effect. When the video is played, the playback time will be longer than the actual recording time.

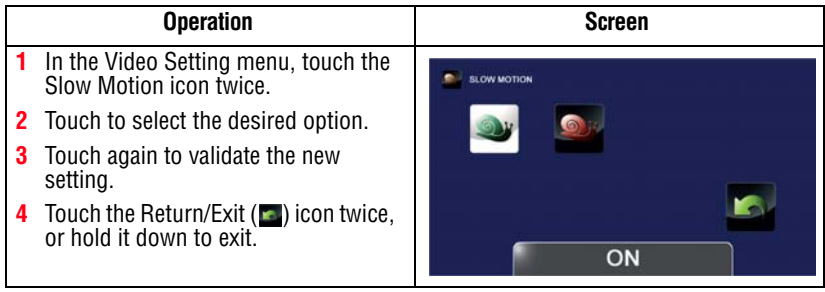

#### ❖ While using the Slow Motion setting, audio is not recorded and zoom is disabled. **NOTE**

- ❖ The view angle may become smaller when the Slow Motion function is activated.
- ❖ When the Slow Motion function is activated, the video resolution is WQVGA.

#### **Pre-Record**

The Pre-Record function allows the camcorder to begin recording a few seconds before the Record button is pressed.

Touch the icon once to view the description, touch twice to activate. **NOTE** 

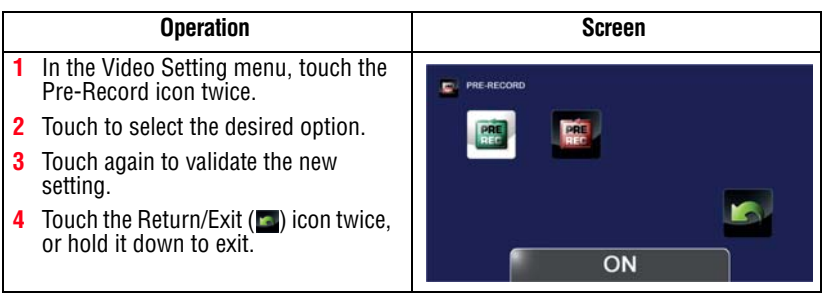

#### ❖ Be sure to aim the camcorder at the subject and position it securely before the Video button is pressed **NOTE**

❖ The Pre-Record function is disabled when another video setting is activated.

#### **Time Lapse**

This option allows the camcorder to record still images at specific time intervals that can then be played back as one video file. The Time Lapse settings available are:

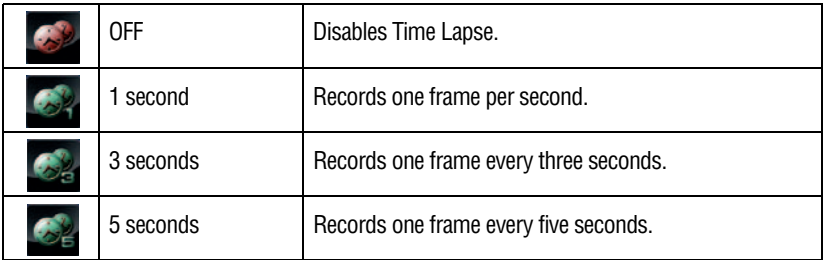

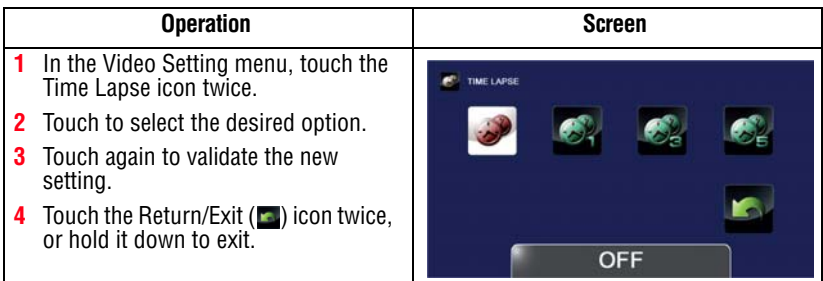

#### **Date Printing**

This option imprints the date and time on each video.

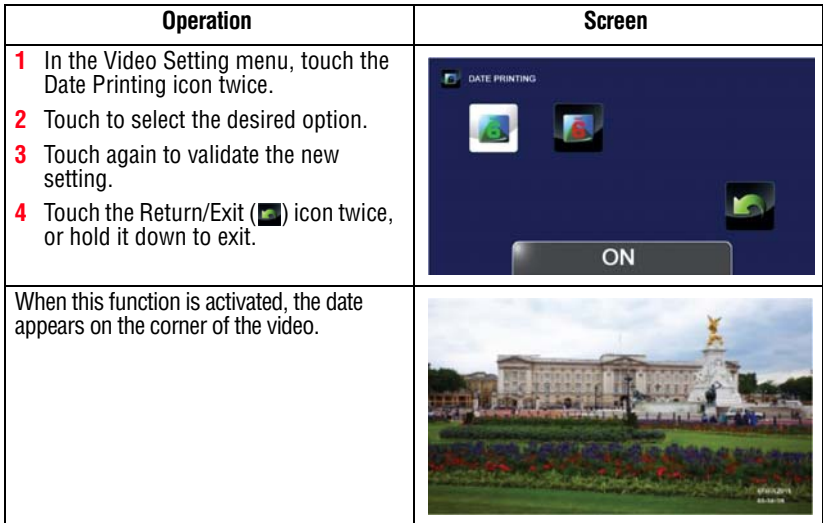

#### **Continuous Play**

This option allows you to playback files continuously.

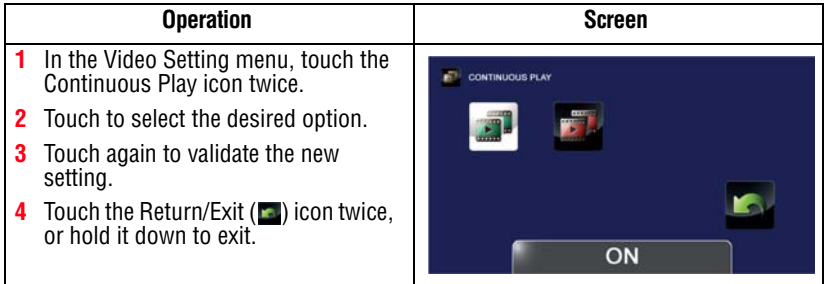

#### <span id="page-35-0"></span>**Photo Setting options**

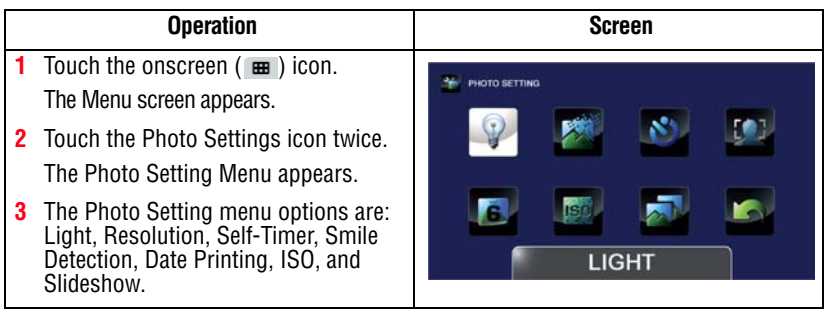

#### **Light**

In this option, select a mode to brighten the shooting area or to extend the brightness of objects. The Light settings available are:

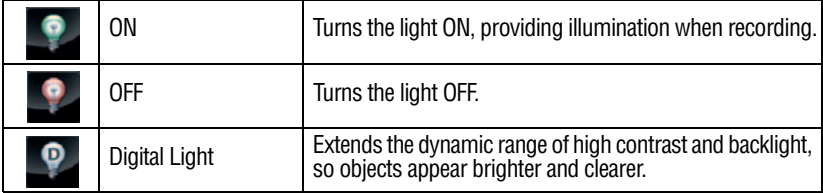

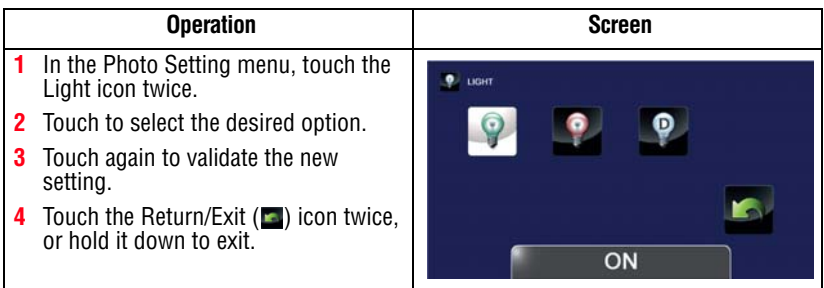
### **Resolution**

The Resolution settings available are:

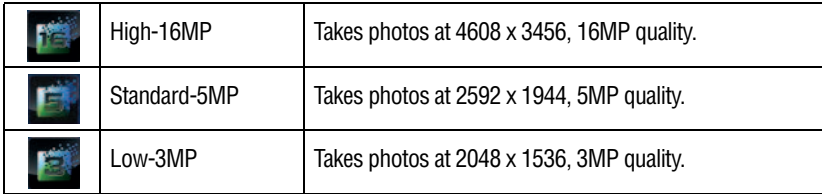

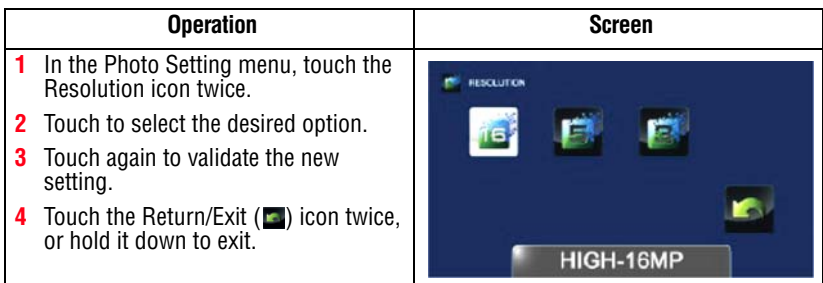

### **Self-Timer**

The Self-Timer allows you to take photos with a ten-second time delay.

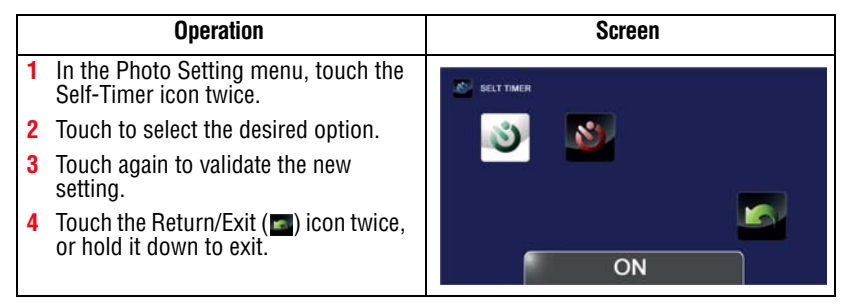

### **Smile Detection**

The camcorder automatically takes the photo when it detects a smile.

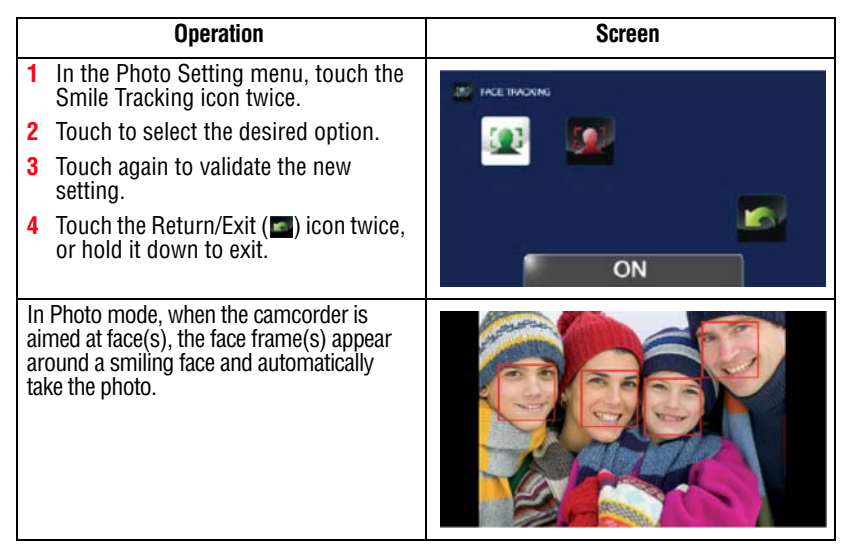

### **Date Printing**

This option imprints the date and time on each photo.

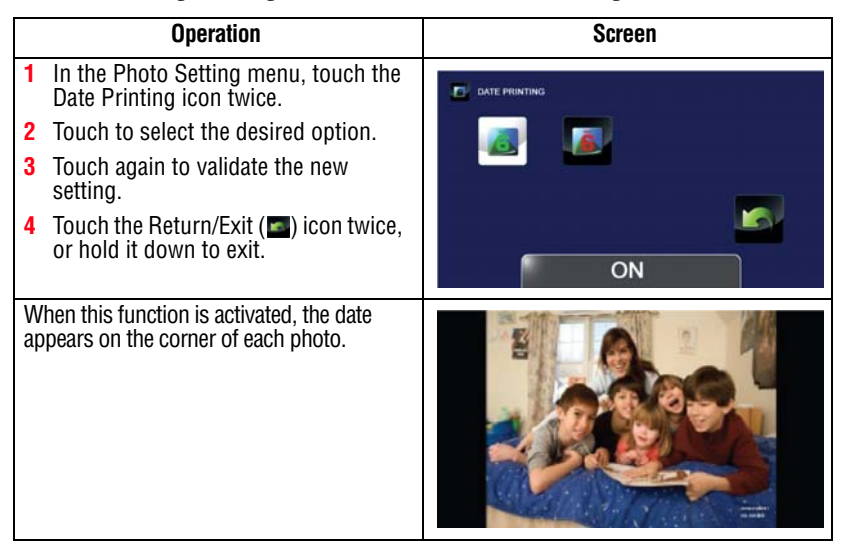

### **ISO**

The camcorder automatically adjusts the ISO setting of images. Four manual ISO sensitivity settings are also available (800/1600/3200/6400). Use the higher setting to take a photo in the dark or in a poorly lit location, or for a subject moving at a high rate of speed.

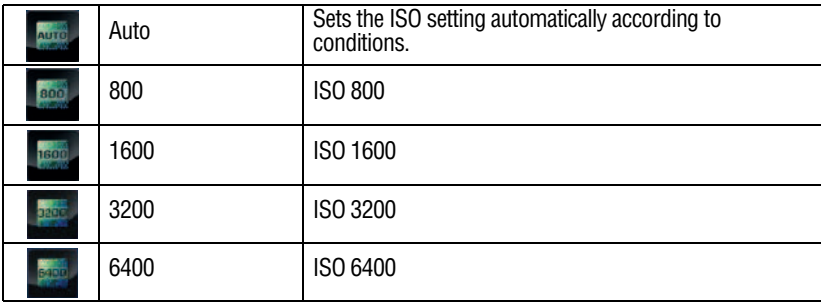

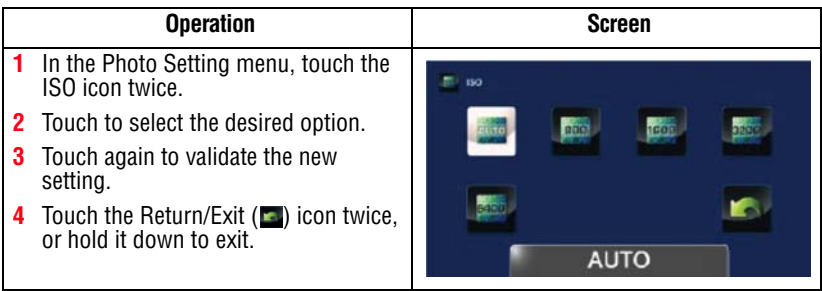

The image may become grainy with a higher ISO setting. **NOTE** 

### **Slideshow**

Photos can be viewed one after another in a slideshow in a chosen interval of time. The Slideshow settings available are:

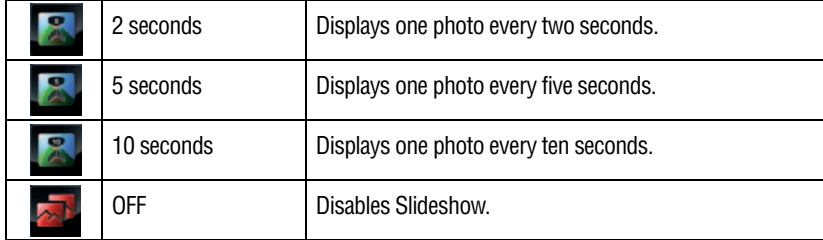

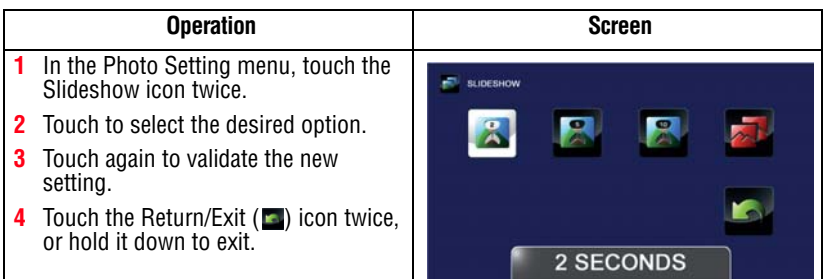

### **Effects**

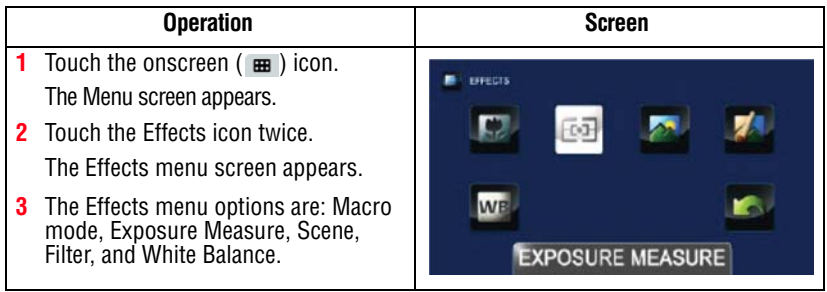

### **Macro mode**

The camcorder adjusts the focus automatically. When this function is activated, the camcorder adjusts the focus with priority on close-up objects that are at a distance of approximately 0.39 - 47.24 ins. (1 - 120cm).

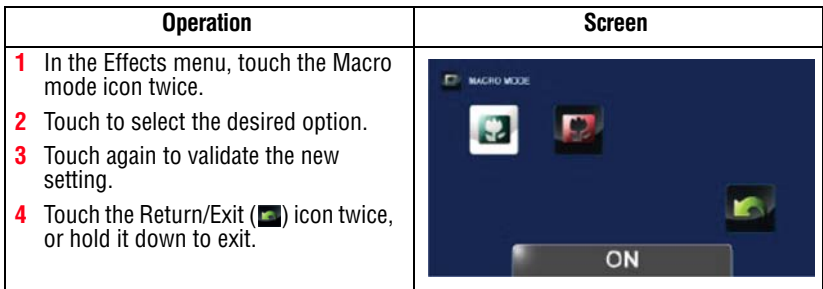

 $\overline{a}$ 

### **Exposure Measure**

J.

The camcorder adjusts the exposure (amount of light the camcorder receives from the scene) automatically. The Exposure settings available are:

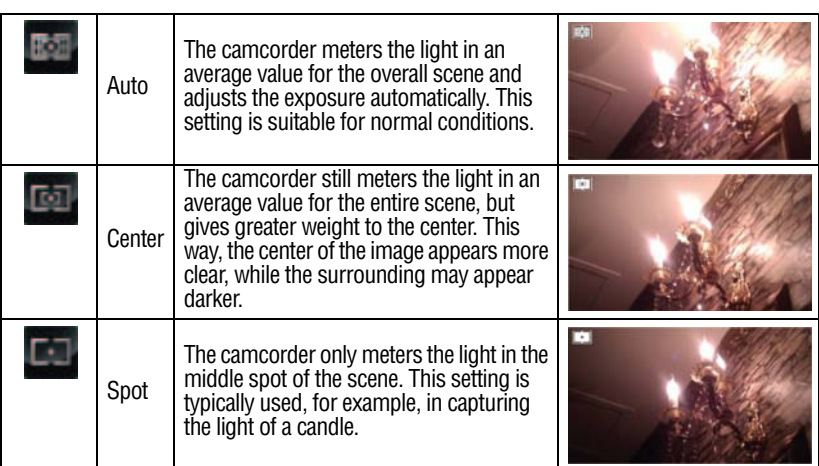

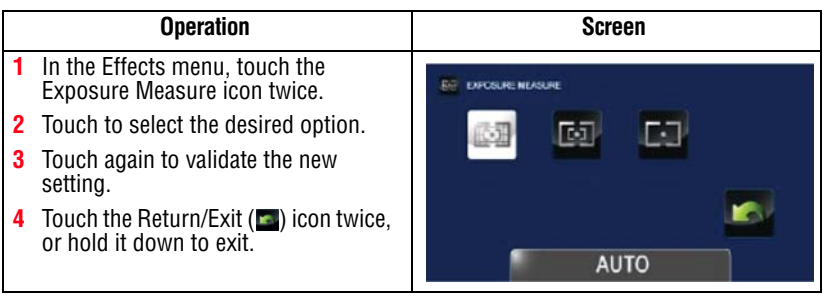

### **Scene**

You can select a mode according to the scene and conditions. The Scene settings available are:

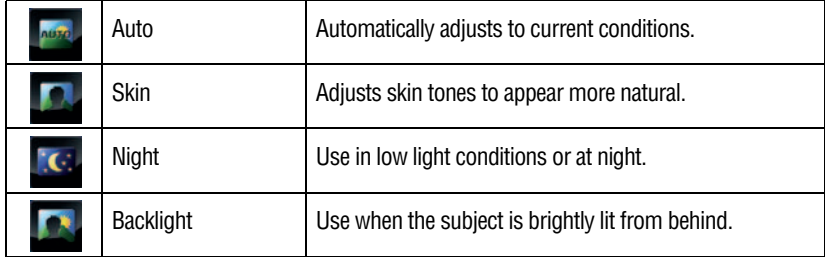

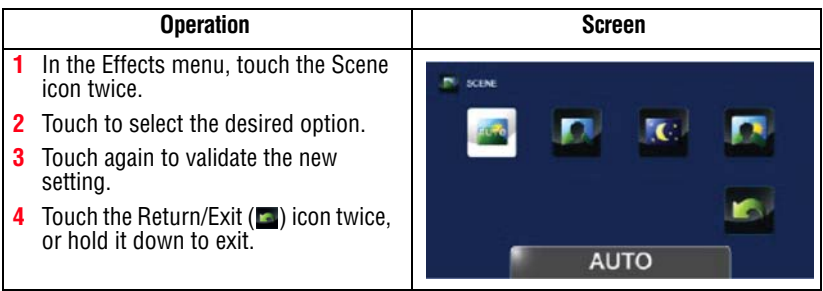

To avoid blurry photos when taking photos in Night mode, place the camcorder on a flat, steady surface, or use a tripod. **NOTE** 

### **Filter**

You can select a special filter effect for photos and videos. The Filter settings available are:

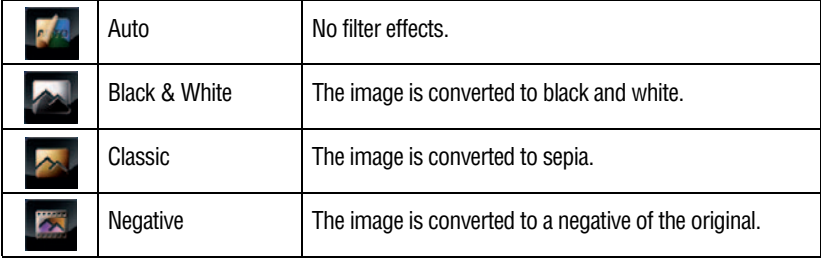

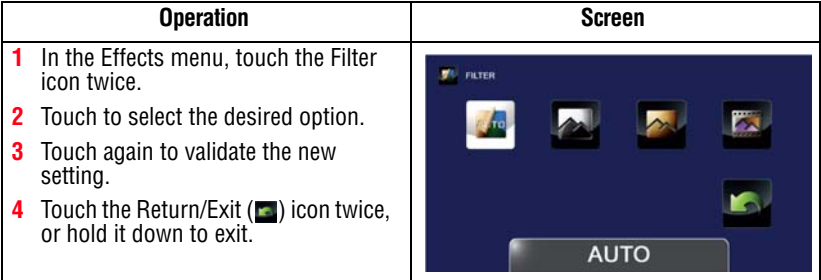

Scene/Filter: B/W / Classic / Negative effect can be previewed immediately without icons appearing on the LCD touch screen. **NOTE** 

### **White Balance**

The camcorder adjusts the white balance of images automatically. The White Balance settings available are:

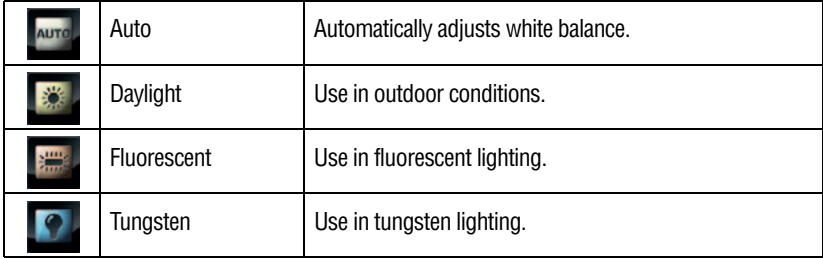

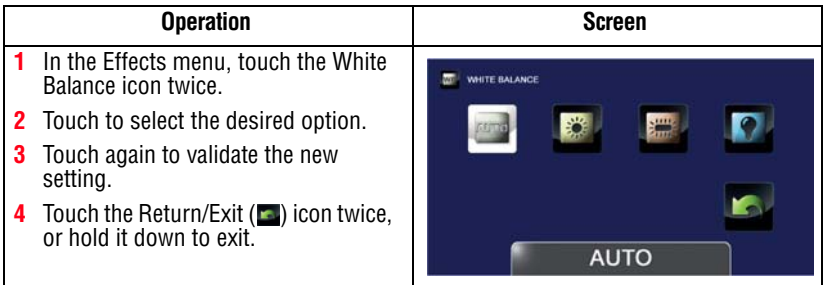

### **Deleting files**

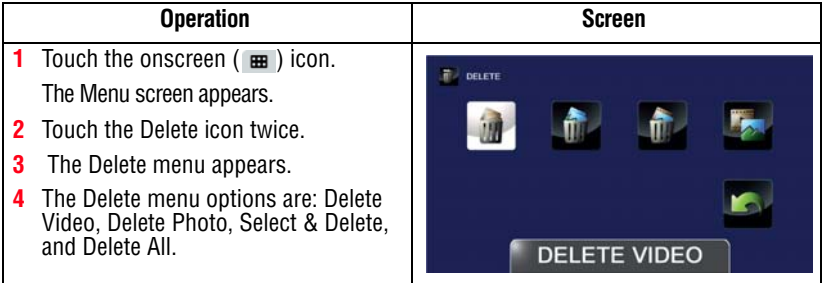

## **Deleting Video(s)**

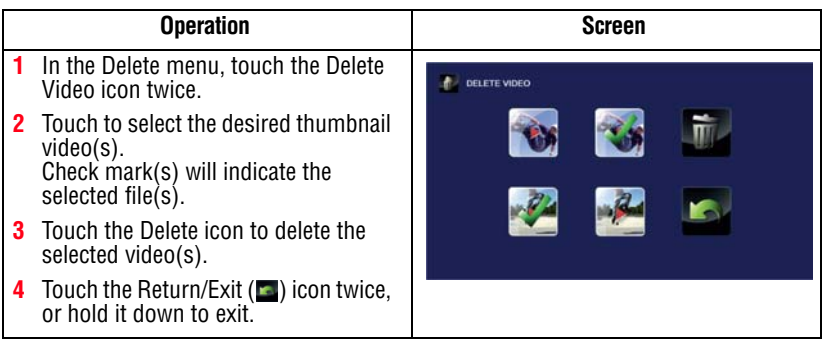

# **Deleting Photo(s)**

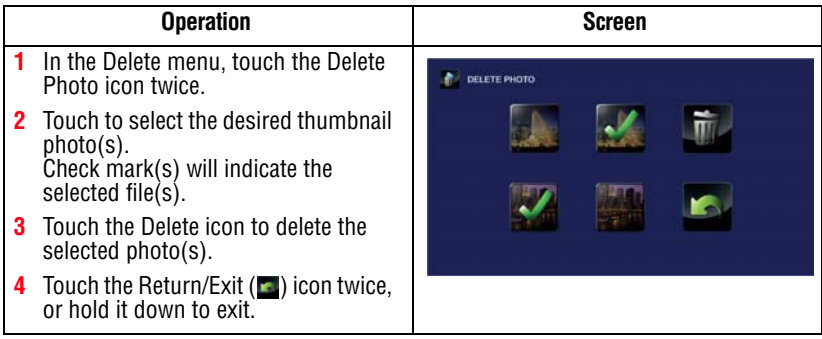

## **Select & Delete**

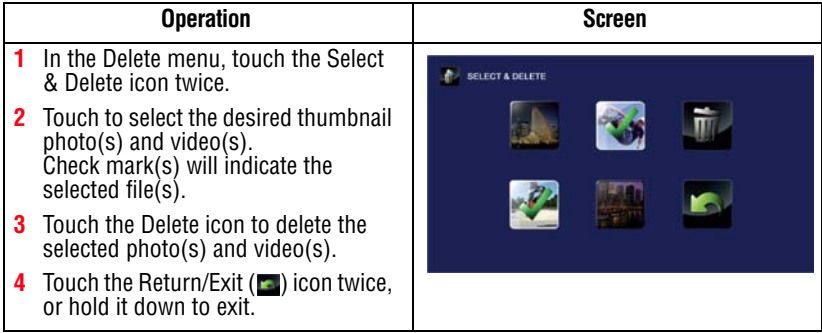

### **Delete All**

Use this option to delete all photos and videos.

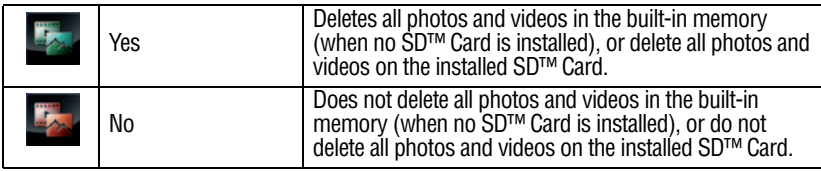

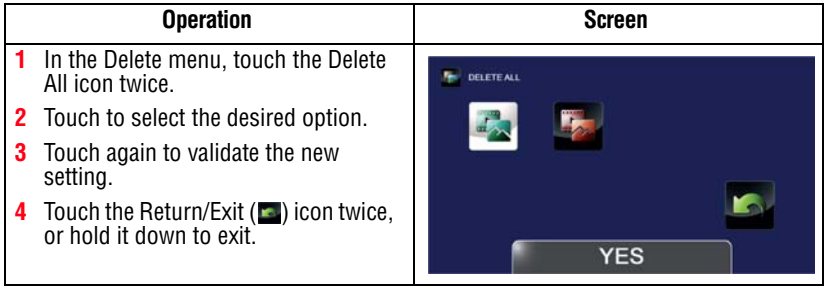

### **NOTE**

- ❖ When an SD™ Card has been installed, only the photos and videos stored on the card are deleted.
- ❖ Videos or photos cannot be deleted if the card is write-protected.

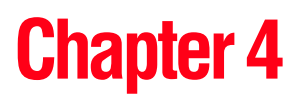

# Playback Mode

# **Button functions**

The buttons have the following functions in Playback mode.

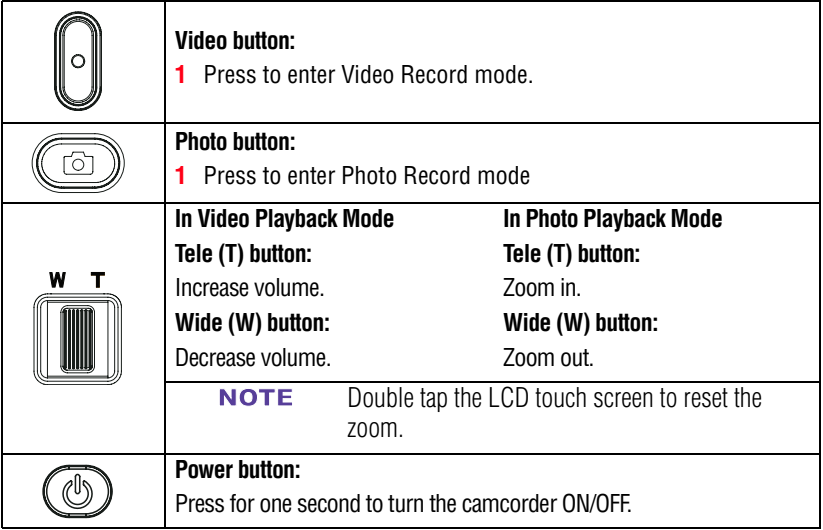

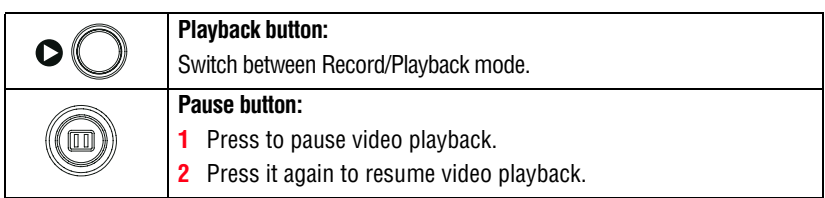

# **LCD touch screen information**

The indicators shown below may appear on the LCD touch screen while in Playback mode:

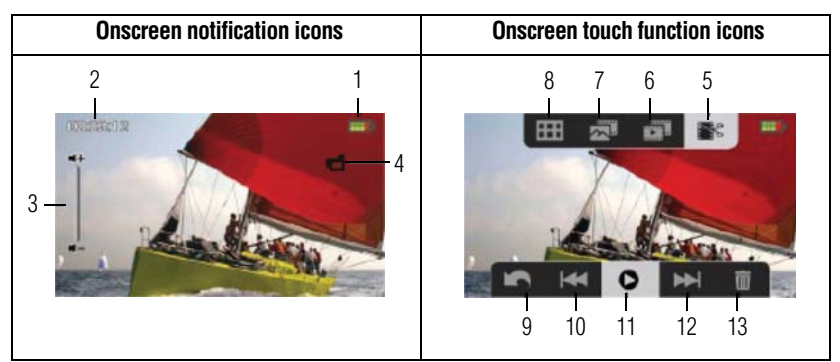

*(Sample Image) LCD touch screen indicators*

### **Notification icons**

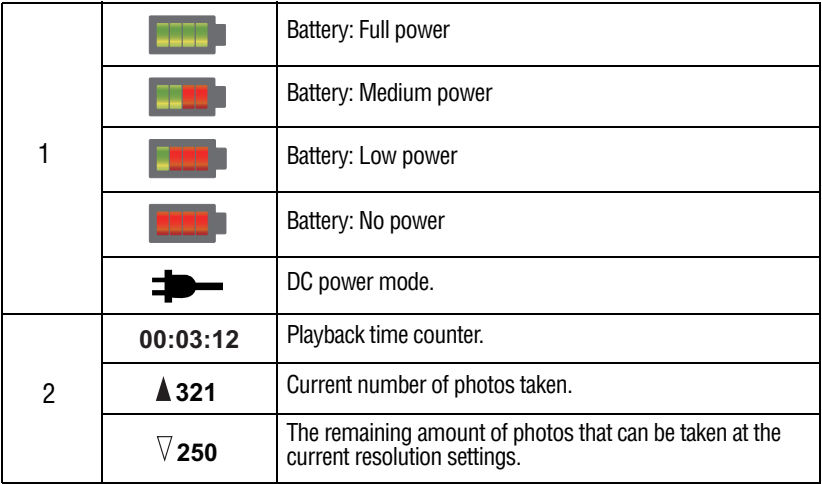

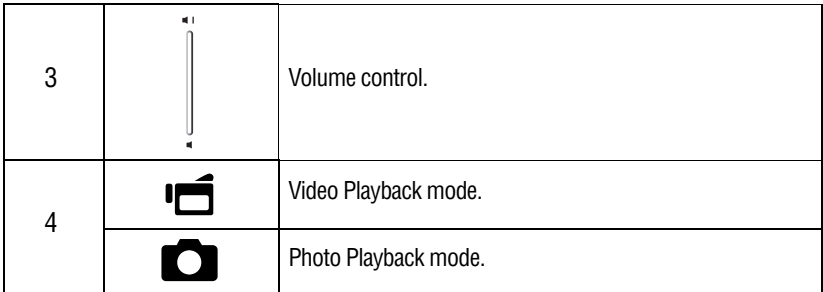

## **Touch function icons**

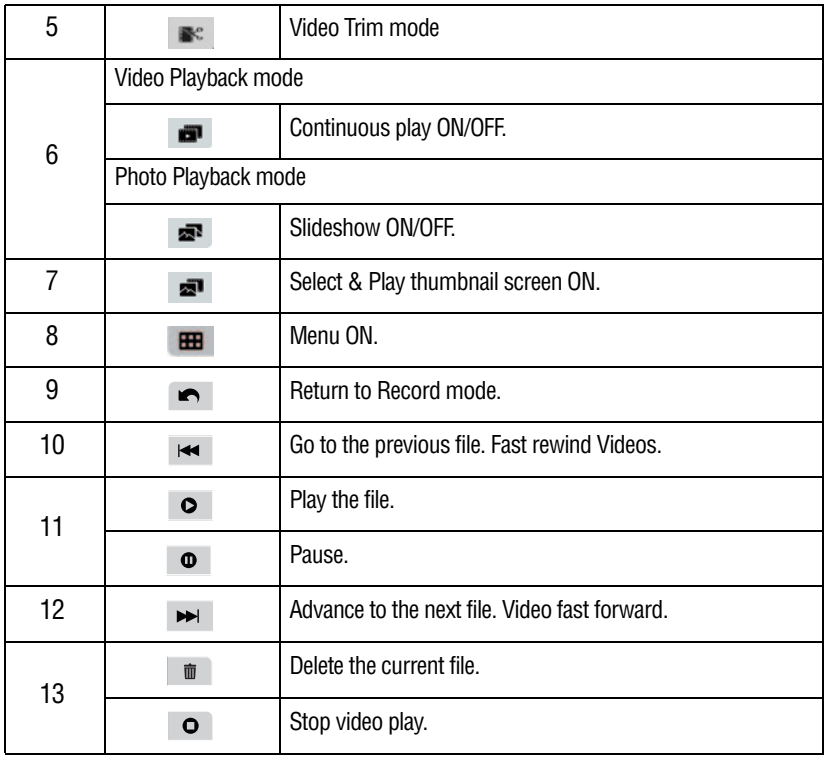

Tap the screen to display the Menu icons. Tap again to hide the icons. NOTE

## **Playback mode operations**

To view and manage photos and videos in the built-in memory or on an SD™ Card, use the Playback mode.

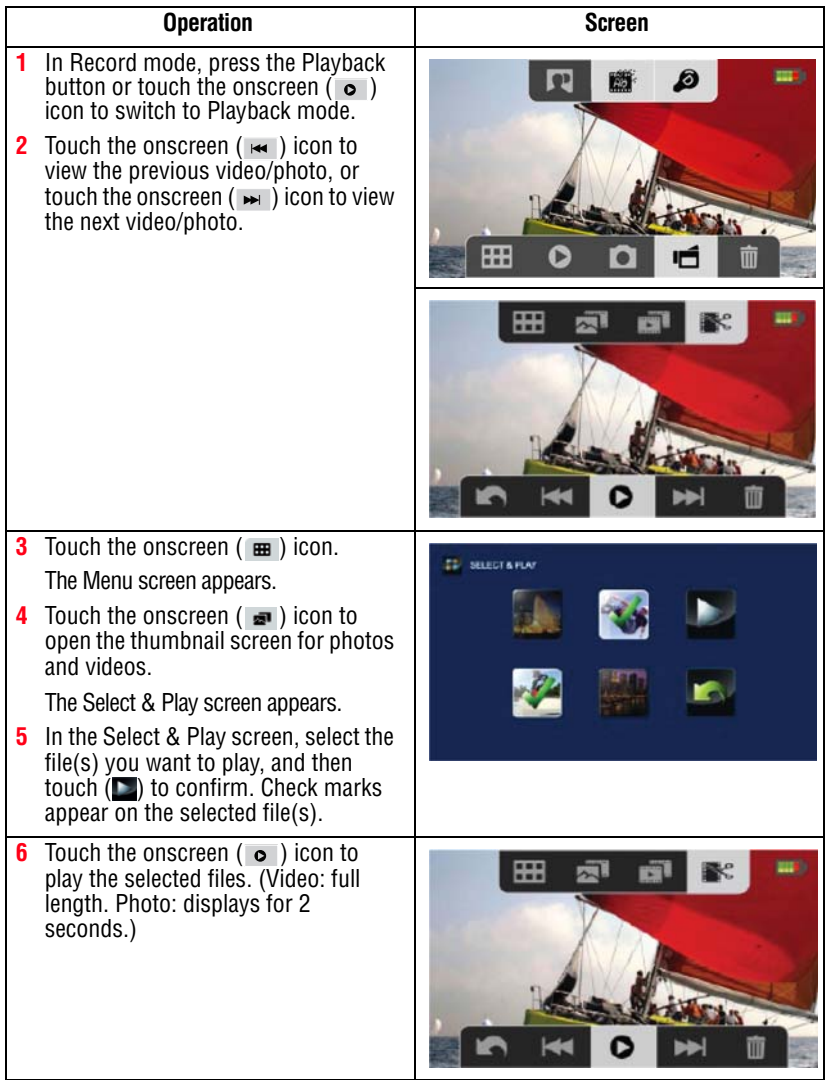

# **Video Playback**

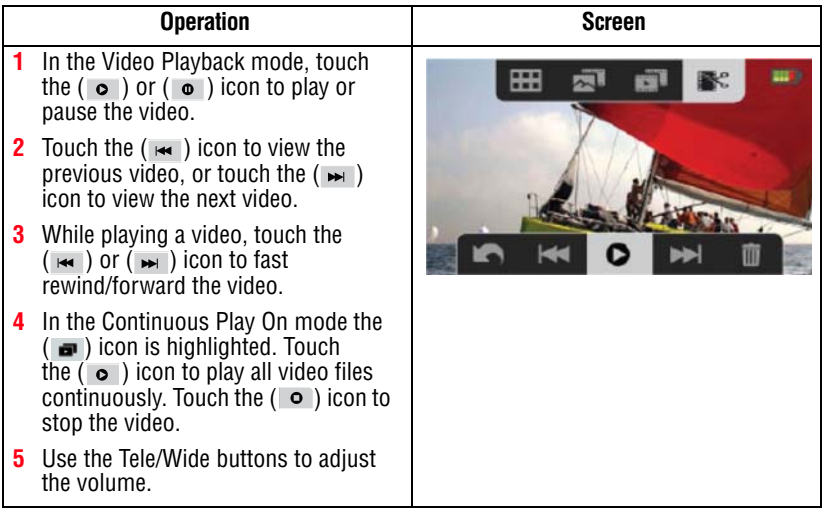

### **Photo Playback**

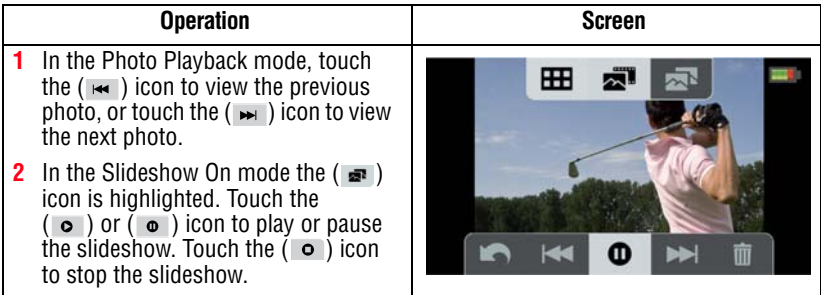

## **Delete a file in Playback mode**

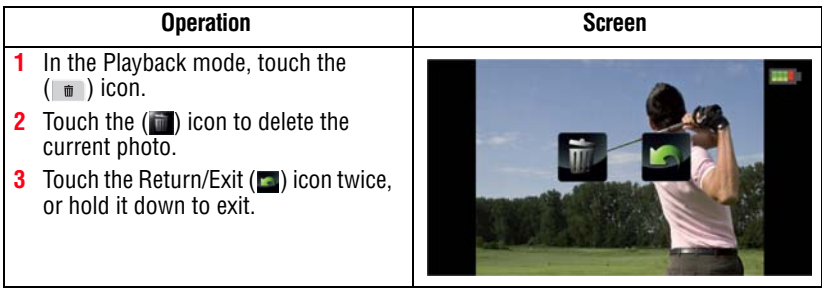

### ❖ When an SD™ Card has been installed, only the photos and videos stored on the card are deleted. **NOTE**

❖ Videos or photos cannot be deleted if the card is write-protected.

## **Video Trim**

Use this option to trim the beginning and/or end of the recorded video and save it as a new video clip.

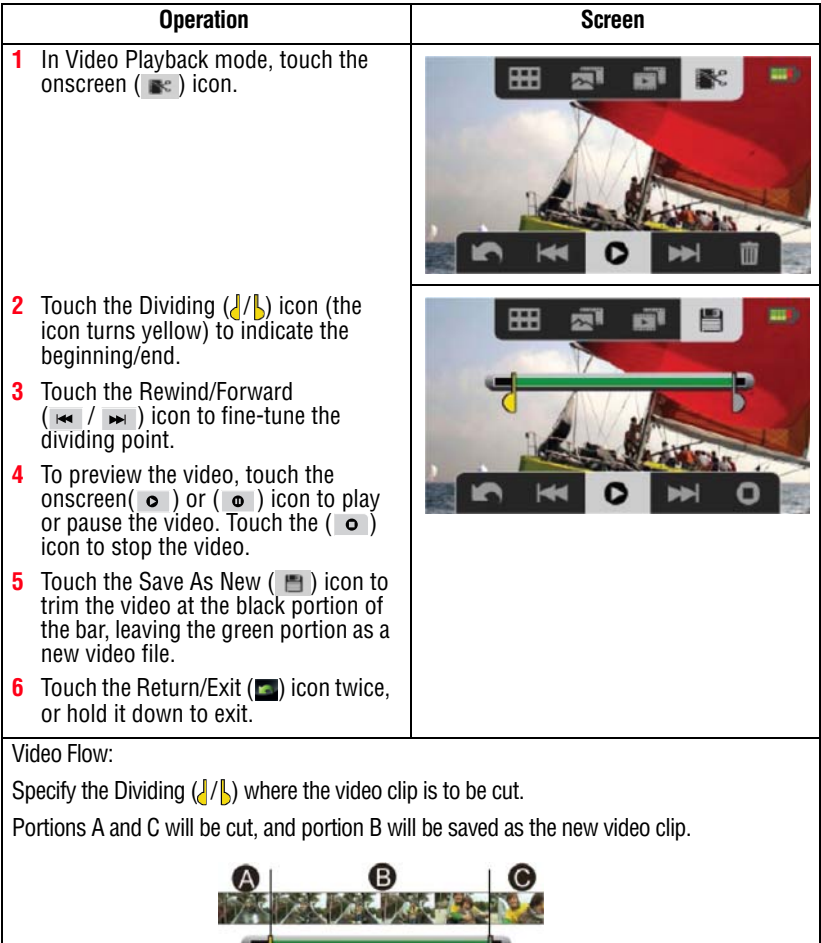

Б

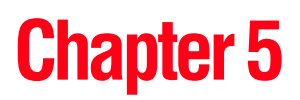

# Camcorder Settings

## **Setup Menu**

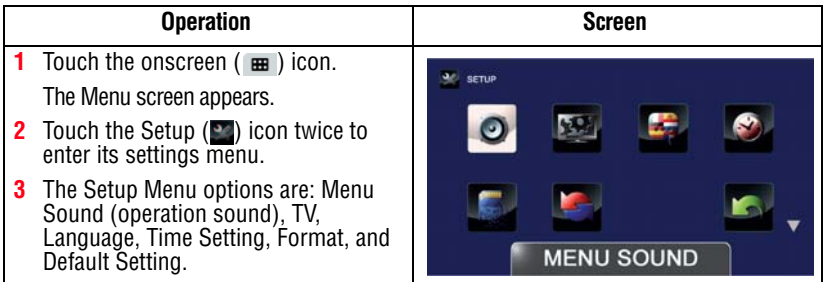

### **Menu Sound**

You can enable or disable tone and operation sounds.

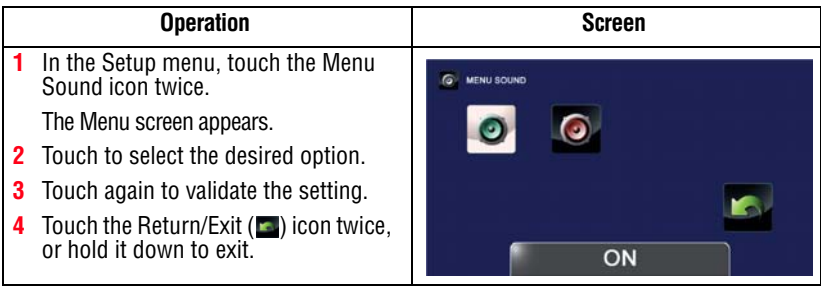

Use this function to select the appropriate TV standard for your area, either NTSC or PAL.

An incorrect TV system setting may cause the image to flicker.

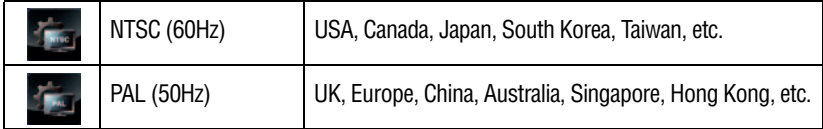

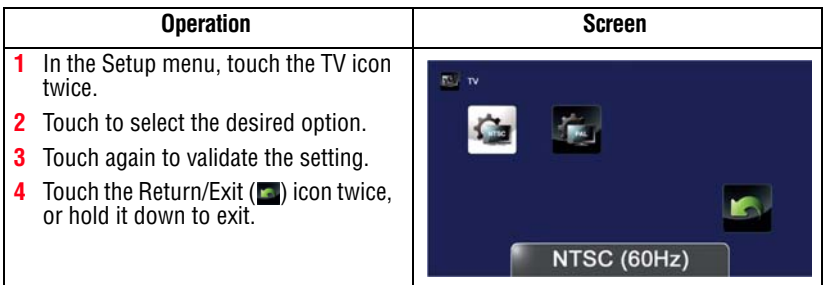

### **Language**

Use this option to select the language of the user interface.

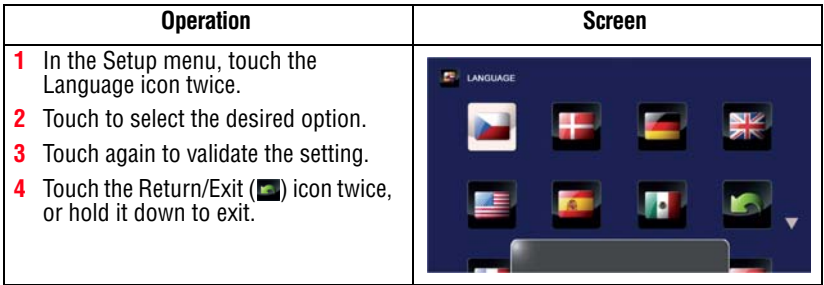

### **Time Settings**

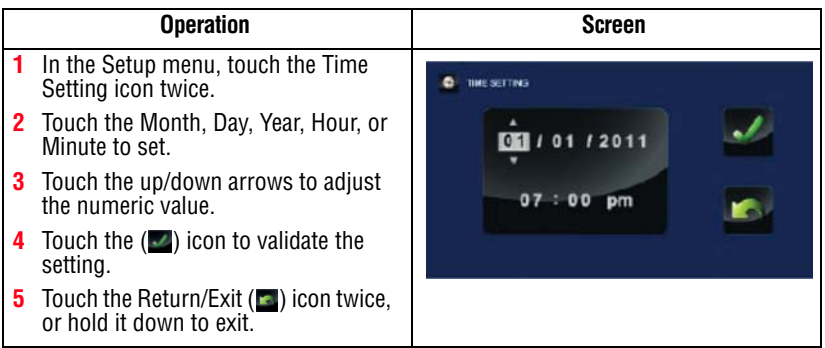

### <span id="page-53-0"></span>**Format**

Use this option to delete all data in the built-in memory or on the SD<sup>™</sup> Card.

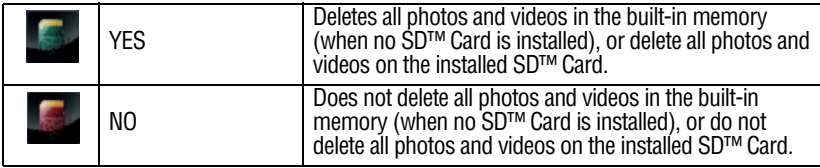

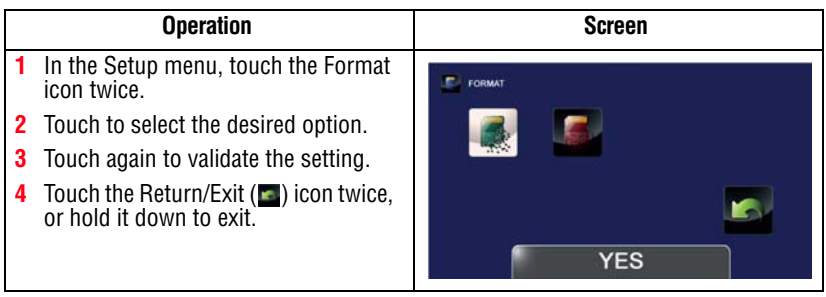

**CAUTION** All data will be erased if the SD™ Card is formatted. Make sure all data is copied to your computer or other media before formatting the SD™ Card.

### **Default Setting**

To restore the default factory setting, select this option.

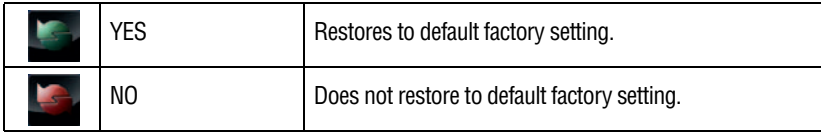

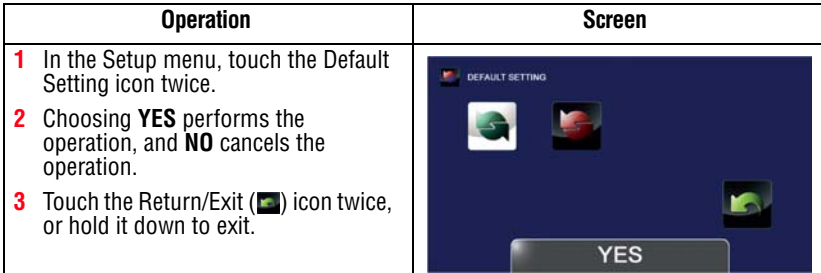

The following table lists the camcorder's default settings:

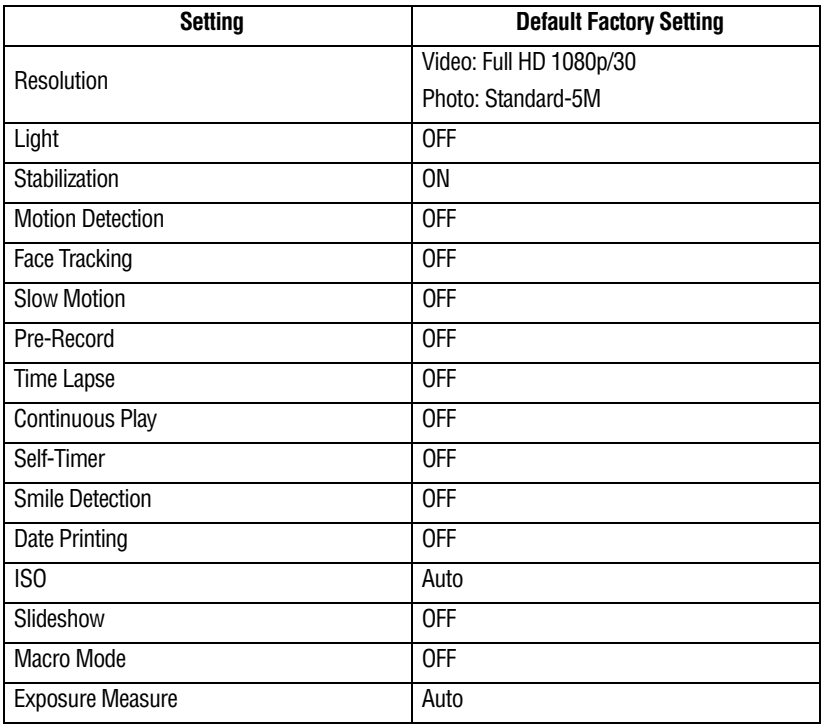

# 56 **Camcorder Settings**

*Setup Menu*

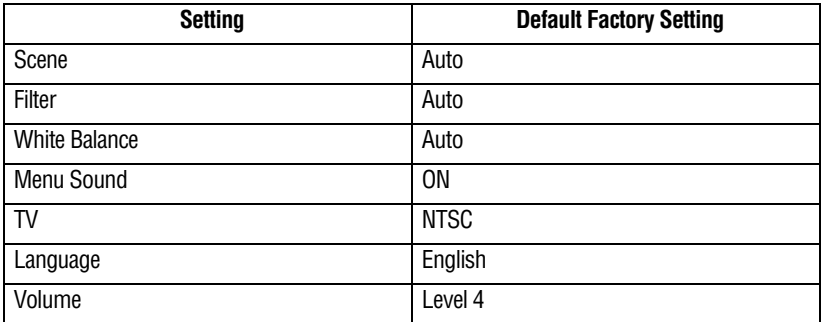

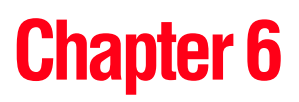

# Viewing Photos and Videos on TV

# **Connecting to a high-definition 16:9 (wide) TV**

To view images or videos from your camcorder on a TV:

- **1** Connect the mini HDMI™ cable to your camcorder's mini HDMI™ Out port.
- **2** Connect the other end of the cable to a television.
- **3** Set the video input source of your TV to HDMI<sup>TM</sup>.

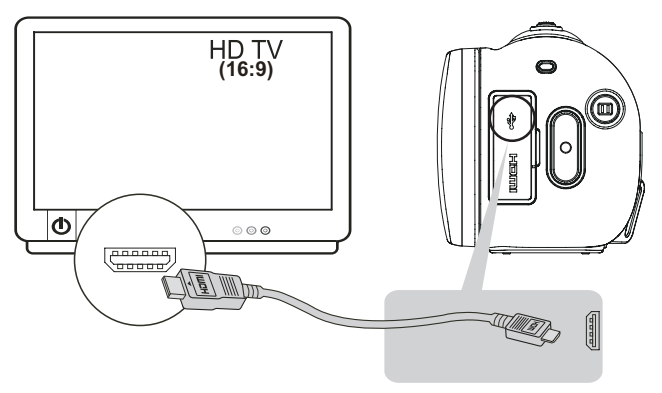

*(Sample Image) Connecting a high-definition TV*

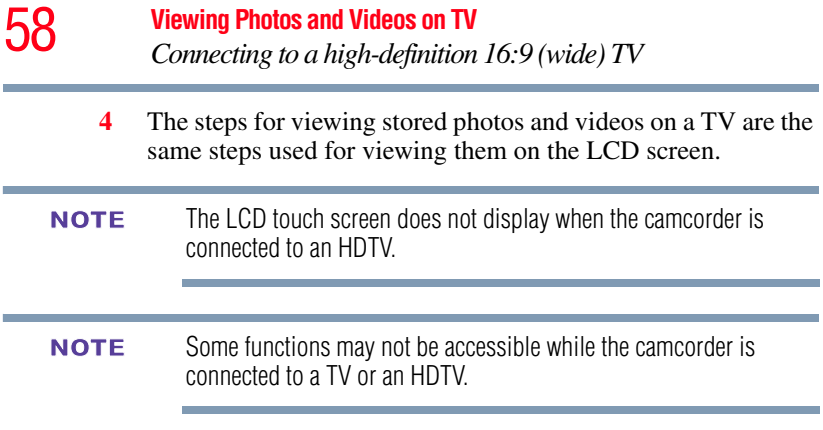

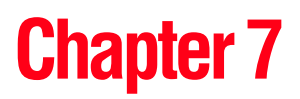

# Viewing Photos and Videos on a Computer

### It may be necessary to install the bundled software application, ArcSoft MediaImpression® to view videos properly on your computer. **NOTE**

## **Installing bundled software**

The CD-ROM supplied with your camcorder contains two software applications.

- ❖ **ArcSoft MediaImpression®** is a user-friendly application that helps manage your media, and upload videos to the Internet easily.
- ❖ **Adobe® Reader®** is a popular program that is needed to view the User's Manual. Many users will find they already have this software installed on their computer.

To install the bundled software:

- **1** Insert the CD-ROM into your computer's optical disc drive. The autorun screen appears.
- **2** Click "**Install Application Software"**. Follow the onscreen instructions to complete the installation.

Detailed information can be found in the online help of all the bundled software. **NOTE** 

## **Transferring photos or videos to a computer**

You can transfer photos or videos stored on your camcorder to a computer and send them via email to friends or post them on the Internet.

To do this:

**1** Connect the computer and camcorder with the supplied mini USB 2.0 cable.

The multi-indicator light blinks.

- **2** To access photos and videos on your SD™ Card: Videos and photos can be found on your computer at "My Computer\Removable Disk\DCIM\100MEDIA."
- **3** To access photos and videos in the camcorder's internal memory: Videos and photos can be found on your computer at "My Computer\DV\DCIM\100MEDIA"
- **4** In this folder, you can view, delete, move, or copy any video/photo you want.

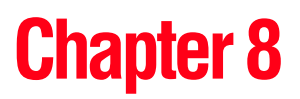

# Uploading Video and Photo Files to the Internet

The built-in **CAMILEO® Uploader** application offers an easy way to upload video clips and photos to social media Web sites instantly, allowing you to share them with your family and friends on these Web sites. The bundled software, **ArcSoft MediaImpression®**, can also be used to upload video clips to these Web sites.

You must have Internet access to upload videos to a Web site. CAMILEO Uploader for Windows® based systems only. **NOTE NOTE** 

# **CAMILEO® Uploader**

To upload files to the Internet:

**1** Connect the camcorder to the computer by using the supplied USB cable.

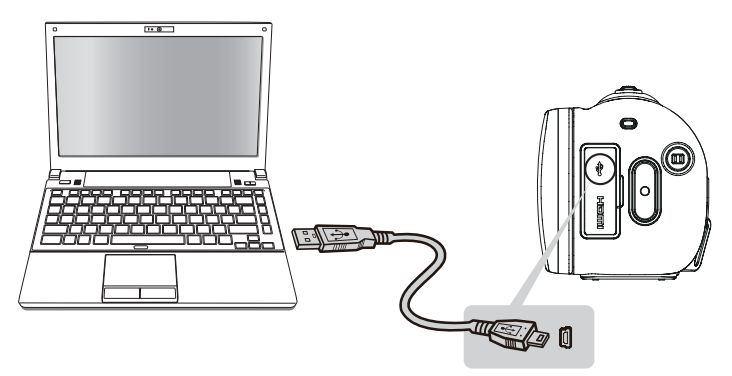

*(Sample Illustration) Connecting the camcorder to a computer*

- **2** When the USB connection has been made, the CAMILEO® Uploader application AutoPlay window appears on your computer screen. (If the AutoPlay window does not appear, click **My Computer** > **DVAP** > **DVAP.exe** to execute the application.)
- It may be necessary to first install ArcSoft MediaImpression® onto your computer to view videos/photos in the CAMILEO® Uploader. If ArcSoft MediaImpression is not installed, you may be asked to install the H.264 Codec (ffdshow-a free software under GPL license) to view videos on CAMILEO Uploader correctly. **NOTE**

**3** Choose the Web site you wish to upload to.

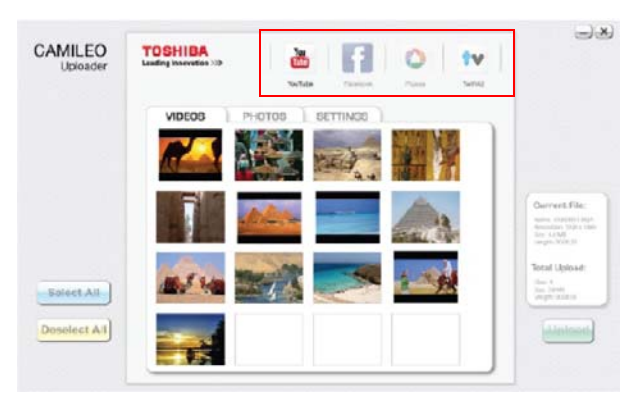

*(Sample Image) CAMILEO® Uploader main screen*

- Some social media Web sites may not be accessible in certain regions. **NOTE** 
	- **4** Click the **Videos** or **Photos** tab to go to the videos/photos thumbnail page.

Use the scroll bar to view the next/previous page.

**5** Click the files you wish to upload. Click **Select All**/**Deselect All** to select/deselect all video or photo files shown on the current page.

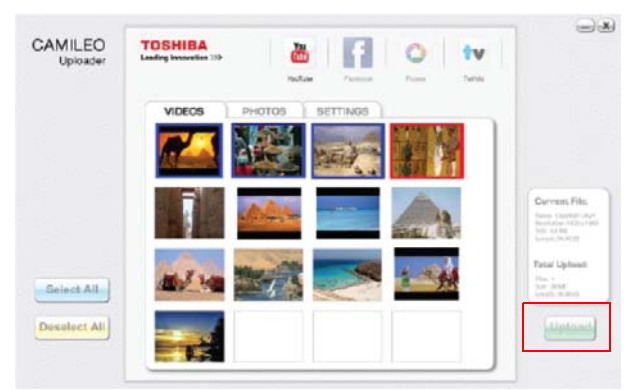

*(Sample Image) CAMILEO® Uploader screen - Upload videos/photos*

**6** Click **Upload** to begin uploading your files.

❖ Click **CANCEL** to stop the uploading process.

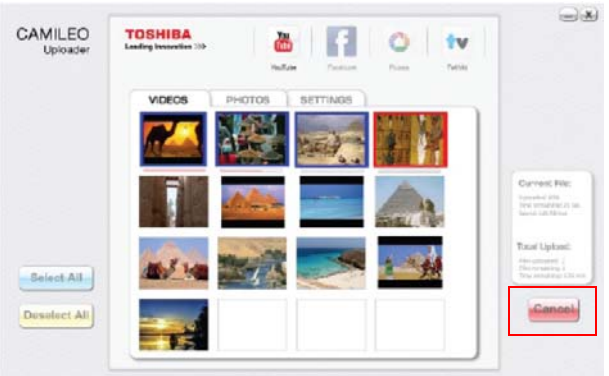

*(Sample Image) CAMILEO® Uploader screen - Cancel*

### **Setting up your account information for a Web site**

You need to activate your Facebook account by email after registering it. **NOTE** 

> If the privacy setting of your Facebook account is set to the highest security level, you may have limited access to the CAMILEO<sup>®</sup> Uploader.

- **1** Choose the Web site.
- **2** Click the **Settings** tab to view the setup screen.
- **3** Fill in your account information, and then click **Save**.
- **4** To save your account information and avoid re-entering your login information, check **Remember password**.

**5** If you have not previously set up an account with the Web site, one will first need to be created.

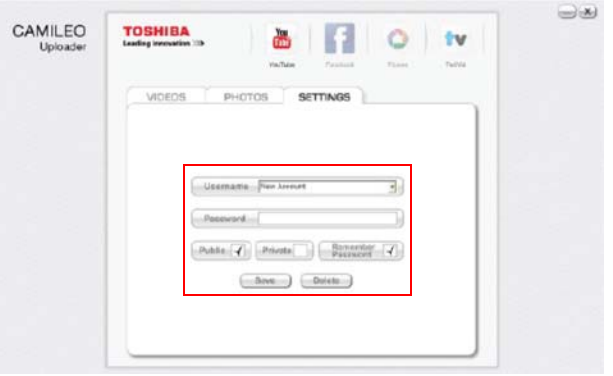

*(Sample Image) CAMILEO® Uploader screen - Sign up for new account*

Some social media Web sites may not be accessible in certain regions. You must have Internet access to upload files to a Web site. **NOTE** 

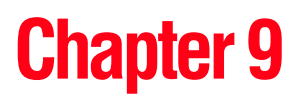

# Webcam Mode

Connect the camcorder to your computer, using the supplied USB 2.0 cable. Press the Video button to switch to the Webcam mode. The Multi-indicator light glows blue. In this mode, you can implement live video conference meetings and multimedia communications.

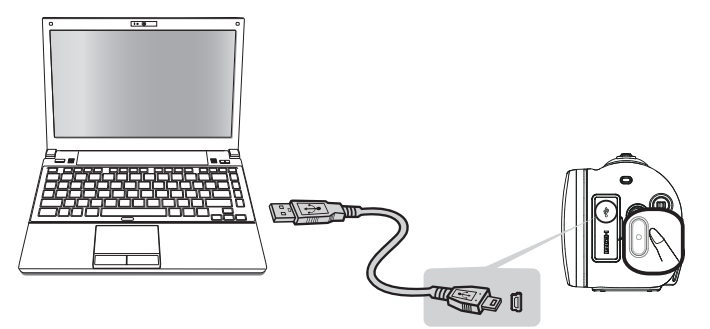

*(Sample Illustration) Connecting the camcorder to a computer*

# **Chapter 10**

# **Specifications**

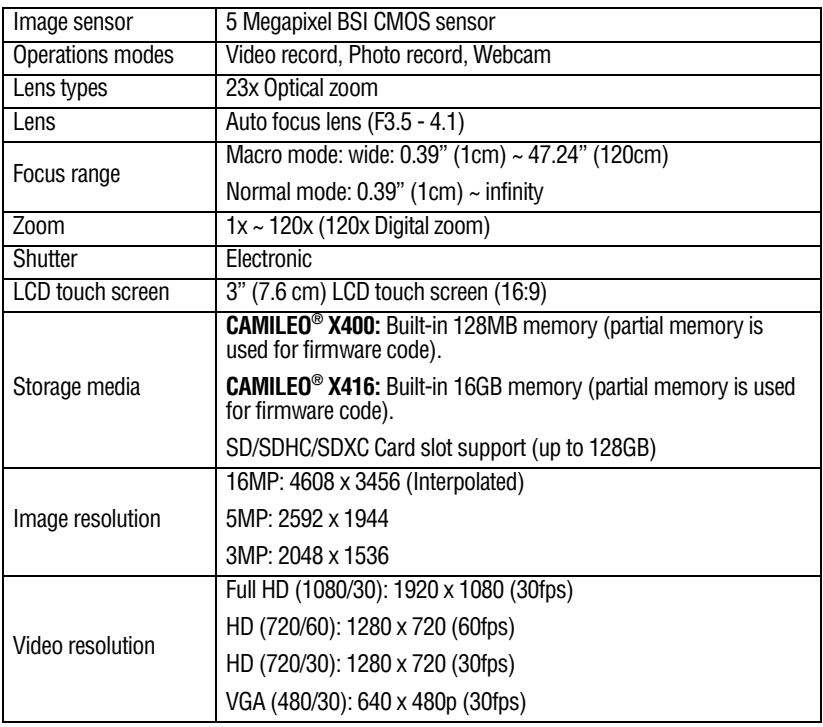

### **Approximate recording length (1GB)**

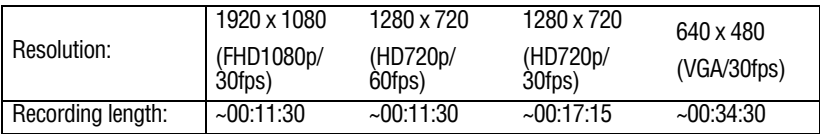

### **Approximate photo capacity (1GB)**

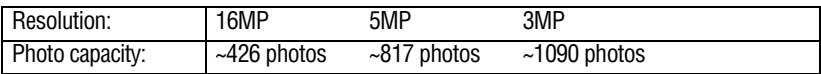

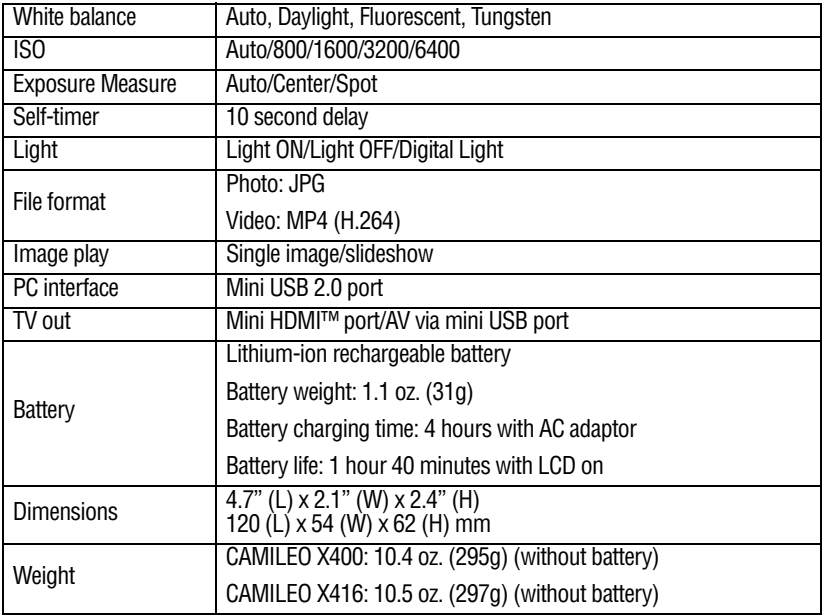

# **Operating Environment Conditions**

Operating temperature: 14° to 104° F (-10° to 40° C) Operating humidity: 20 to 85% (no condensation allowed)

# **Chapter 11**

# **Troubleshooting**

**1 If the LCD screen preview is not clear while shooting, how can the focus be adjusted?** 

Try switching between Macro and Normal modes.

**2 The files on the memory card do not display properly when the LCD touch screen shows the "!" marking.**

The "!" symbol indicates that the SD™ Card is too low of a speed or contains corrupted files. To solve this problem, format the SD™ Card using the camcorder instead of a computer (Refer to ["Format" on page 54\)](#page-53-0).

Change the SD/SDHC/SDXC card to a high speed card.

### **3 Why do some of my indoor pictures look blurry and dark?**

The camcorder extends picture exposure time under low-light/ indoor conditions. Keep the camcorder (and the target subject) steady for several seconds when taking pictures. The shutter sounds when a picture is taken.

### **4 How do I charge the battery?**

You must use the supplied AC adaptor or the USB cable.

The camcorder must be turned OFF. A blinking light confirms the camcorder is currently charging. A steady light indicates that charging has been completed. The light turns off automatically after battery is fully charged (In AC charging Mode).

### **5 After connecting the USB cable to the computer:**

- ❖ "DV" indicates the internal memory of the camcorder.
- ❖ "Removable Disk" indicates the external memory (SD/SDHC/SDXC card installed in the camcorder) (path will vary depending on name of SD™ Card).
- ❖ "DVAP" indicates the built-in CAMILEO® Uploader (for Windows® based systems only).

**CAUTION** Do not format the disk or delete the application. The CAMILEO® Uploader application may not function.

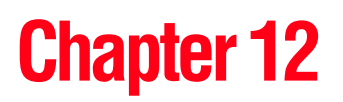

# Other Information

## **Toshiba Support**

If you require help or are having problems operating your product, you may need to contact Toshiba for additional technical assistance.

### **Before you call**

Since some problems may be related to software, it is important that you investigate other sources of assistance first. Try the following before contacting Toshiba:

- **❖** Review the documentation supplied with your product.
- ❖ If a problem occurs when you are running software applications, consult the software documentation for troubleshooting suggestions. Contact the software company's technical support department for assistance.
- ❖ Consult the reseller or dealer from whom you purchased your product. They are your best resource for current information and support.

# **Contacting Toshiba**

### **Toshiba's technical support Web site**

For technical support, or to stay current on the most recent software and hardware options for your CAMILEO® product and for other product information, be sure to regularly check the Toshiba Web site at www.support.toshiba.com.

### **Toshiba voice contact**

For technical support, call the Toshiba Customer Support Center:

Within the United States at (888) 592-0944

Outside the United States at (949) 583-3305

Toshiba Phone Service Center for Latin America Specialized technical service in Spanish.

### **Hours:**

\*Phone charges apply. Monday through Friday from 8:00 a.m. to 9:00 p.m. EST: Argentina: 0-800-666-3701 Bolivia: 800-10-0684 Chile: 800-646526 Colombia: 01-800-912-0539 Costa Rica: 0-800-011-1123 Ecuador: 00-1-949-587-6834\* El Salvador: 800-6601 Guatemala: 1-800-624-0114 Honduras: 00-1-949-587-6836\* Nicaragua: 00-1-949-587-6843\* Panamá: 008-000447813 Paraguay: 009-800-4410059 Perú: 0-800-5-3817 República Dominicana: 1-888-862-3225 Uruguay: 000-411-002-2297 Venezuela: 0800-1008819
## **Warranty**

### **Online Warranty Information**

This product comes with a One (1) Year Standard Limited Warranty. The One (1) Year Standard Limited Warranty for Toshiba Computer Accessories and Electronics can be found online at [http://pcsupport.toshiba.com/accessories1yr.](http://pcsupport.toshiba.com/accessories1yr)

### **Warranty Service**

Customers located in the fifty (50) United States and District of Columbia may obtain warranty service by visiting the Toshiba Acclaim Web site at www.acclaim.toshiba.com or by contacting the telephone support center at 1-888-592-0944.

Customers located outside the fifty (50) United States and District of Columbia may obtain warranty service by contacting the telephone support center at 1-949-583-3305.

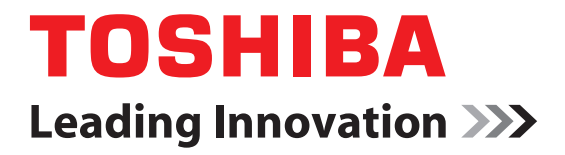

# CAMILEO**®** serie X400 Manual del usuario

# **Información reglamentaria**

### **Información de la Comisión Federal de Comunicaciones de Estados Unidos (FCC)**

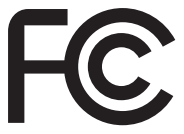

Nombre del producto: Videocámara

Número de modelo: CAMILEO® serie X400

### **Aviso de la FCC "Información sobre la declaración de conformidad"**

Este equipo se probó y se comprobó que cumple con los límites para dispositivos digitales de Clase B, en virtud de la Parte 15 de las normas de la Comisión Federal de Comunicaciones de Estados Unidos (*Federal Communications Commission* o FCC). Estos límites están diseñados para proporcionar una protección razonable contra interferencias perjudiciales en una instalación residencial. Este equipo genera, utiliza y puede irradiar energía de radiofrecuencia y, si no se instala y utiliza conforme a las instrucciones, puede provocar interferencias perjudiciales a las comunicaciones por radio. Sin embargo, no se garantiza que no habrá interferencias en una instalación en particular. Si este equipo provoca interferencias perjudiciales en la recepción de radio o televisión, lo que se puede determinar apagando y encendiendo el equipo, recomendamos al usuario que intente corregir la interferencia adoptando una o varias de las medidas siguientes:

- ❖ Cambiar la orientación o la ubicación de la antena receptora.
- ❖ Aumentar la distancia entre el equipo y el receptor.
- ❖ Conectar el equipo a un tomacorriente en un circuito diferente al que está conectado el receptor.
- ❖ Consultar al distribuidor o a un técnico especializado en radio y televisión para obtener ayuda.

ADVERTENCIA Los cambios o las modificaciones realizados a este equipo, que no estén aprobados expresamente por TOSHIBA o por terceros autorizados por TOSHIBA, pueden invalidar el derecho del usuario a utilizar el equipo.

### **Requisitos de la FCC**

Este equipo se probó y se comprobó que cumple con la Parte 15 de las normativas de la FCC. Su funcionamiento está sujeto a las siguientes dos condiciones:

(1) Este dispositivo no debe causar interferencias perjudiciales.

(2) Este dispositivo debe aceptar cualquier interferencia, incluidas aquellas que puedan comprometer su funcionamiento.

### **Contacto**

Dirección: TOSHIBA America Information Systems, Inc. 9740 Irvine Boulevard Irvine, California 92618-1697 Teléfono: (949) 583-3000

# **Instrucciones de seguridad**

- **1** No deje caer la videocámara ni la perfore o desarme, de lo contrario se anula la garantía.
- **2** Evite el contacto con el agua y séquese las manos antes de usar la videocámara.
- **3** No exponga la videocámara a temperaturas elevadas ni la deje en contacto directo con la luz del sol ya que la videocámara podría averiarse.
- **4** Use la videocámara con cuidado. No presione el cuerpo de la videocámara con fuerza.
- **5** Para su seguridad personal, no utilice la videocámara durante una tormenta ni cuando relampaguea.
- **6** No utilice baterías de especificaciones diferentes, ya que se podrían causar daños graves.
- **7** Extraiga la batería cuando no esté utilizando la videocámara durante un período prolongado, ya que una batería deteriorada puede afectar el funcionamiento de la videocámara.
- **8** Extraiga la batería si da muestras de que tiene una fuga o una deformación.
- **9** Utilice solamente los accesorios suministrados por el fabricante.
- **10** Mantenga la videocámara fuera del alcance de los niños.
- **11** Se corre el riesgo de una explosión cuando se reemplaza la batería con una de tipo incorrecto.
- **12** Elimine las baterías usadas de acuerdo con las instrucciones.

## **Información sobre la batería**

- ❖ Utilice solamente las baterías recomendadas por TOSHIBA como repuestos. La batería es de iones de litio y puede explotar si no se reemplaza, utiliza, manipula o elimina en forma correcta. Deseche la batería según lo requieran la legislación y los reglamentos locales.
- ❖ Cargue la batería solamente a temperatura ambiente entre 5 y 35 grados centígrados (41 y 95 grados Fahrenheit). De lo contrario, es posible que se fugue la solución electrolítica, que se deteriore el rendimiento de la batería y que se acorte su duración.
- ❖ Nunca instale o extraiga la batería sin antes apagar la alimentación y desconectar el adaptador de CA.
- ❖ Para cargar la batería utilice solamente el adaptador de CA o el cable USB suministrado, o un cargador de baterías Toshiba opcional. Nunca trate de cargar la batería con cualquier otro tipo de cargador.

### **Acerca de la batería del control remoto**

#### **Peligro de quemaduras químicas o de asfixia debido a la ingestión de la batería.** A ADVERTENCIA

El control remoto que se suministra con esta videocámara contiene una batería de botón. Mantenga la batería de botón fuera del alcance de los niños. La ingestión de una batería de botón puede causar lesiones graves o la muerte. Pocas horas después de la ingestión se podrían producir quemaduras graves. Si sospecha que alguien ha ingerido una batería de botón busque atención médica inmediatamente.

Cargue la batería de botón con cuidado. Mantenga todas las baterías de botón, nuevas y usadas, fuera del alcance de los niños y asegúrese de que el compartimento de la batería esté cerrado completamente después de reemplazar la batería. Si el compartimento de la batería no se puede cerrar bien, deje de utilizar el control remoto y póngase en contacto con el fabricante.

**APRECAUCIÓN** Utilice como repuestos solamente las baterías de botón recomendadas por el fabricante. Si no se reemplaza, usa, maneja o desecha adecuadamente la batería de botón podría explotar. Deseche la batería de botón según lo requieran la legislación y los reglamentos locales.

### **Información sobre el perclorato para el estado de California:**

Los productos que incluyen baterías de litio CR (dióxido de manganeso) de tipo botón podrían contener perclorato. Perclorato—puede requerir manejo especial. Consulte http://www.dtsc.ca.gov/hazardouswaste/perchlorate.

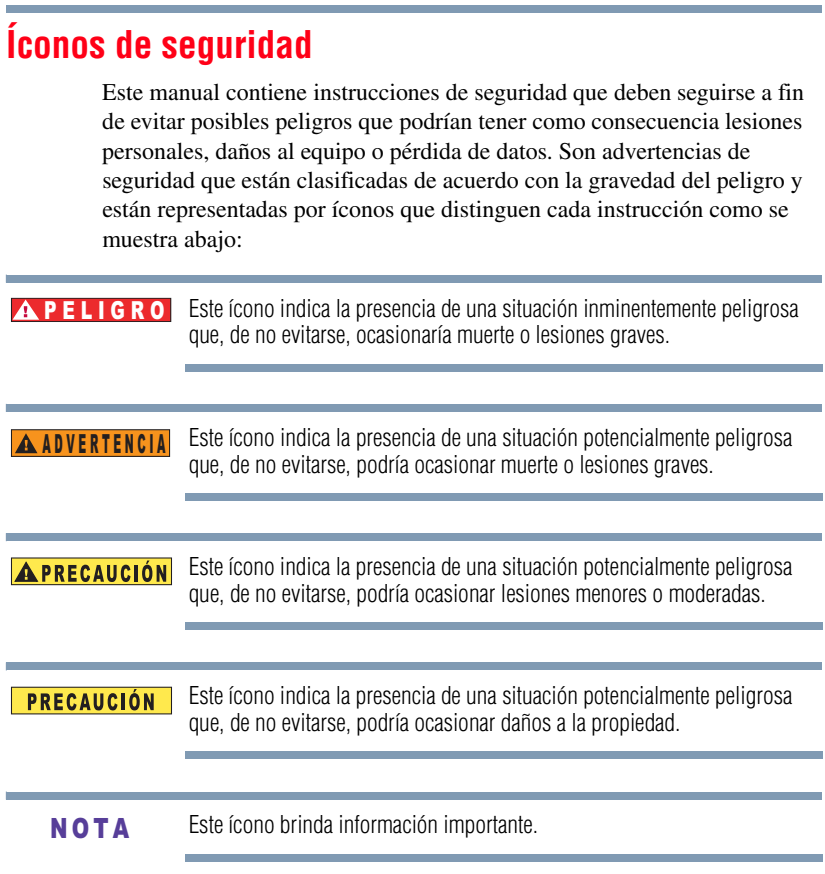

© Copyright 2011 TOSHIBA CORPORATION. Todos los derechos reservados. TOSHIBA se reserva el derecho de efectuar cambios técnicos. TOSHIBA no asume ninguna responsabilidad por daños directos o indirectos incurridos por errores, omisiones o discrepancias entre este producto y la documentación.

### **Marcas comerciales**

CAMILEO es una marca registrada de Toshiba America Information Systems, Inc. y/o Toshiba Corporation.

Adobe y Adobe Reader son marcas registradas o marcas comerciales de Adobe Systems Incorporated en Estados Unidos y/u otros países.

ArcSoft, MediaImpression y MediaConverter son marcas registradas de ArcSoft, Inc.

Facebook es una marca registrada de Facebook Inc.

HDMI, el logotipo de HDMI y High-Definition Multimedia Interface son marcas comerciales o marcas registradas de HDMI Licensing, LLC.

Intel, Intel Core, Celeron, Centrino y Pentium son marcas comerciales o marcas registradas de Intel Corporation o de sus subsidiarias en Estados Unidos y otros países.

Mac es una marca comercial de Apple Inc., registrada en Estados Unidos y otros países.

Microsoft, Windows y Windows Vista son marcas registradas o marcas comerciales de Microsoft Corporation en Estados Unidos y/u otros países.

Picasa es una marca comercial de Google Inc.

Secure Digital y SD son marcas comerciales de la SD Card Association.

YouTube y el logotipo de YouTube son marcas registradas de Google, Inc.

Todos los demás nombres de marcas y productos son marcas comerciales o marcas registradas de sus respectivas compañías.

# **Contenido**

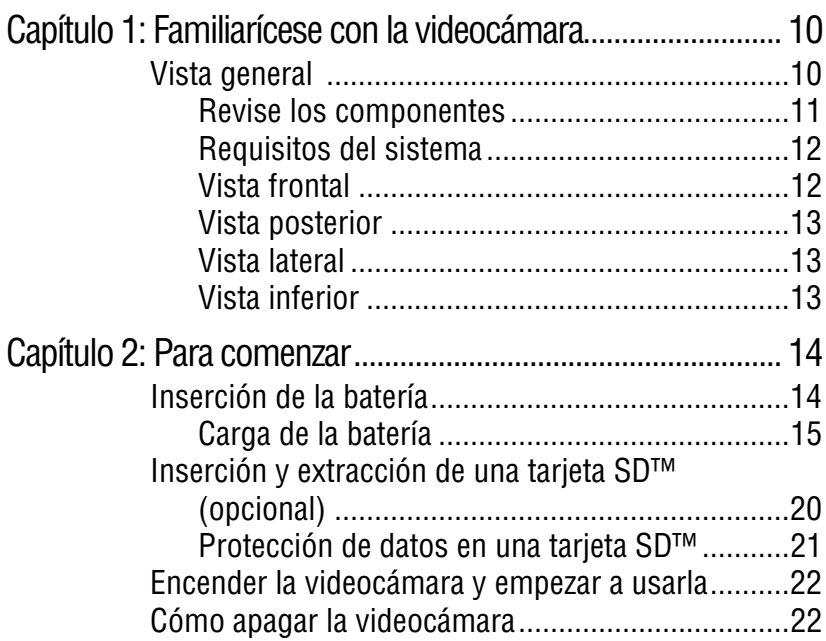

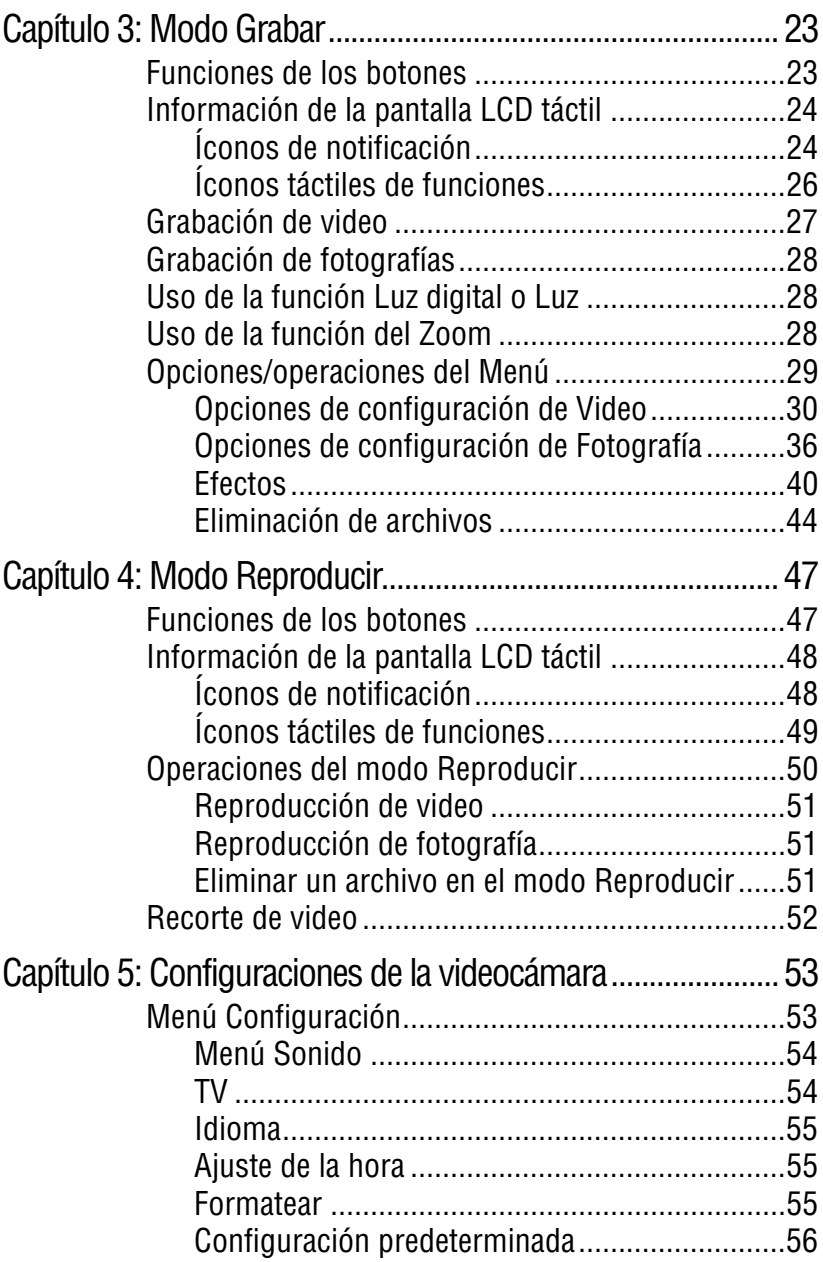

and the control of the control of the

a sa kacamatan ing Kabupatèn Kabupatèn Kabupatèn Kabupatèn Kabupatèn Kabupatèn Kabupatèn Kabupatèn Kabupatèn K

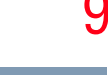

÷.

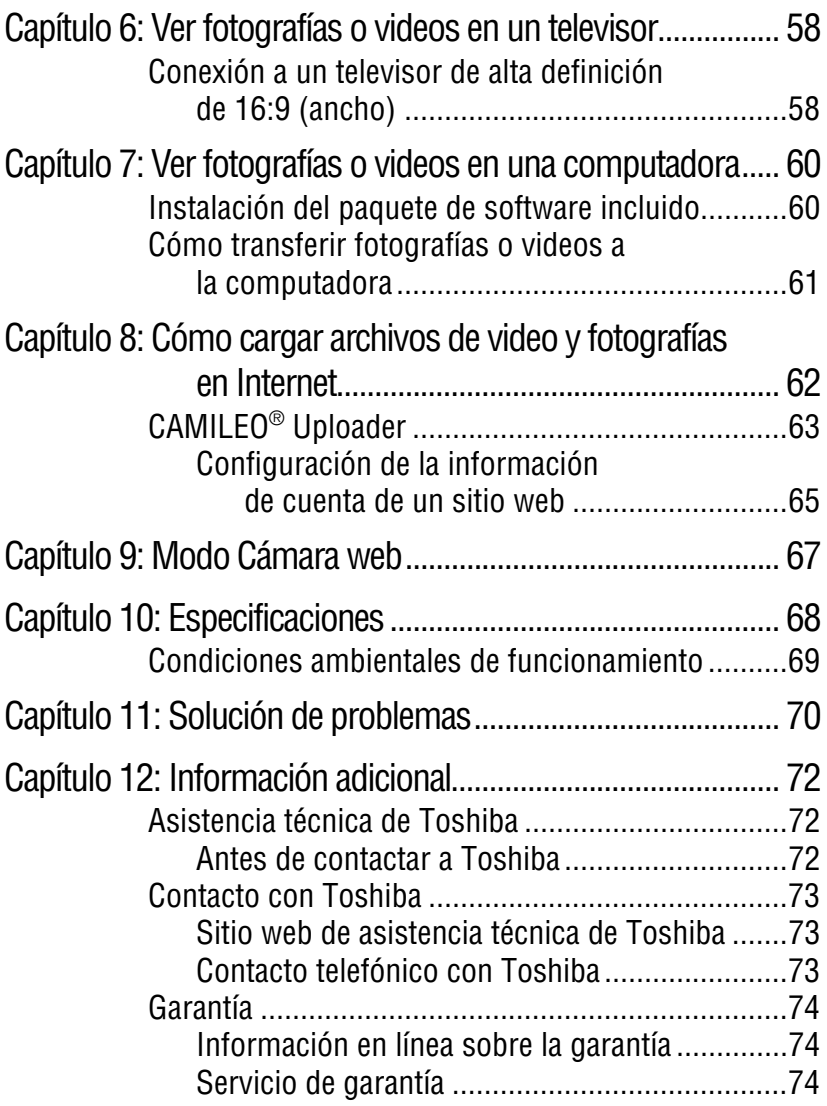

# **Capítulo 1**

# <span id="page-83-0"></span>Familiarícese con la videocámara

### <span id="page-83-1"></span>**Vista general**

La videocámara Toshiba viene equipada con un sensor de 5 megapíxeles que puede grabar videos en formato H.264. Este formato permite grabar más video con menos memoria.

La videocámara CAMILEO® X400 también incluye las siguientes funciones:

- $\triangleleft$  Zoom óptico 23x
- ❖ Zoom digital 120x
- ❖ Imágenes de alta calidad hasta de 16 megapíxeles
- ❖ Pantalla LCD táctil a color de 3 pulgadas para visualizar con facilidad videos, fotografías o los menús en pantalla.
- ❖ Recorte de videos en pantalla
- ❖ Grabación de video con resolución de alta definición completa (HD) de 1920 x 1080p
- ❖ Botón Pausar para grabar en un solo archivo múltiples momentos
- ❖ Estabilización de la imagen electrónica para grabar videos sin dificultades
- ❖ Conectividad HDTV a través de un cable mini HDMI™
- ❖ CAMILEO® Uploader integrado, que permite transferir fácilmente a Internet los videos registrados en la videocámara (solamente para sistemas basados en Windows®)
- ❖ Varias opciones de efectos tales como Tiempo de espera y Cámara lenta
- ❖ Memoria integrada que permite tomar fotografías o grabar videos sin utilizar una tarjeta de memoria
- El firmware utiliza una porción de la memoria integrada para el funcionamiento de la videocámara. **NOTA** 
	- ❖ Ranura de tarjeta de memoria que permite aumentar la capacidad de almacenamiento

### <span id="page-84-0"></span>**Revise los componentes**

Desempaque la caja y asegúrese de que estén incluidos los artículos enumerados a continuación:

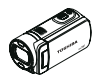

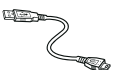

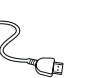

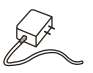

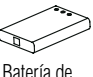

recargable\*

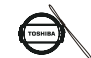

Videocámara Cable mini USB Cable mini HDMI™ Adaptador de CA

iones de litio

Juego de cubierta para el lente (cubierta para el lente y correa)

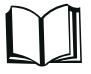

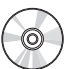

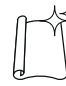

**STER** 

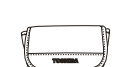

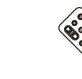

Paño de

limpieza de lujo

Estuche suave Control remoto Cable AV a

mini USB

Guía de CD-ROM inicio rápido de software, *Manual del usuario* (este documento),

e información de la garantía

*(Ilustración de muestra) Componentes*

\*Preinstalada en la videocámara

Asegúrese de retirar la película protectora del lente antes de usar la videocámara. **NOTA** 

### <span id="page-85-0"></span>**Requisitos del sistema**

- ❖ Microsoft® Windows® XP/Windows Vista®/Windows® 7
- $\triangleleft$  Intel<sup>®</sup> Pentium<sup>®</sup> 4, 2.4 GHz o superior
- $\div$  512 MB de RAM
- ❖ 1 GB de espacio libre en el disco duro
- ❖ Unidad de CD-ROM de 4x
- ❖ Un puerto USB 2.0 disponible

### **Compatibilidad con Mac**

- Mac OS 10.6 o superior
- ❖ CPU Intel® Core™ 2 Duo 2.4 GHz o superior
- ❖ 1 GB de memoria del sistema
- ❖ 1 GB de espacio libre en el disco duro
- ❖ DVD-ROM
- ❖ Un puerto USB 2.0 disponible
- La pantalla de cristales líquidos (LCD) táctil se fabrica utilizando una tecnología de altísima precisión. Sin embargo, podrían aparecer en la pantalla algunos puntos pequeños negros y/o brillantes (blancos, rojos, azules o verdes). Estos puntos son el resultado normal del proceso de fabricación y no afectan la grabación. N O T A

### <span id="page-85-1"></span>**Vista frontal**

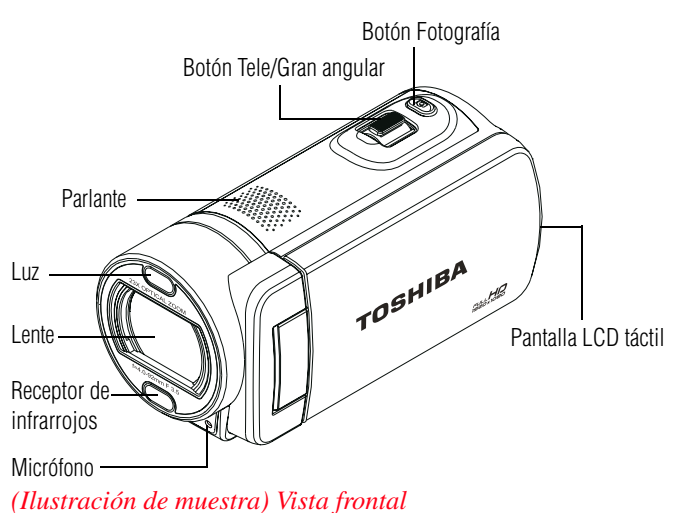

### <span id="page-86-0"></span>**Vista posterior**

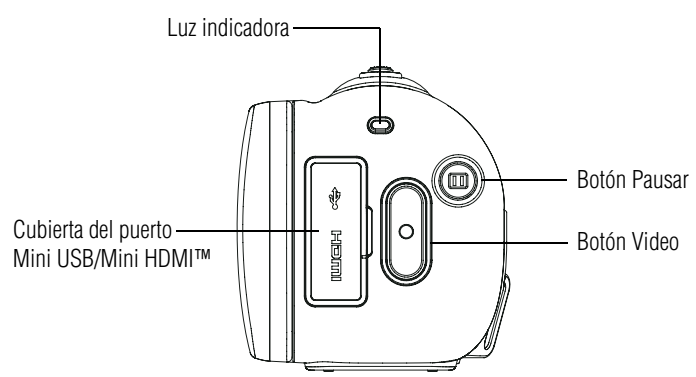

*(Ilustración de muestra) Vista posterior*

### <span id="page-86-1"></span>**Vista lateral**

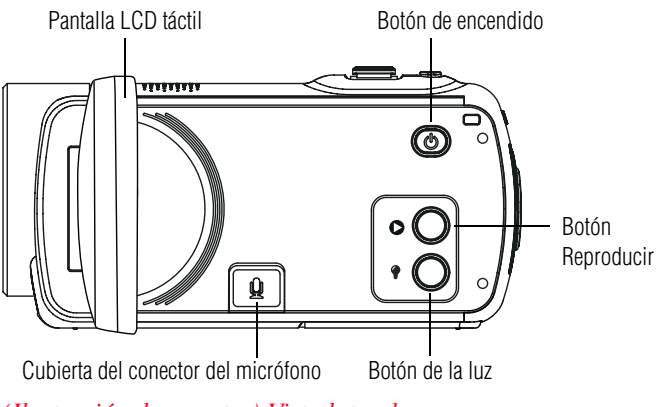

*(Ilustración de muestra) Vista lateral*

### <span id="page-86-2"></span>**Vista inferior**

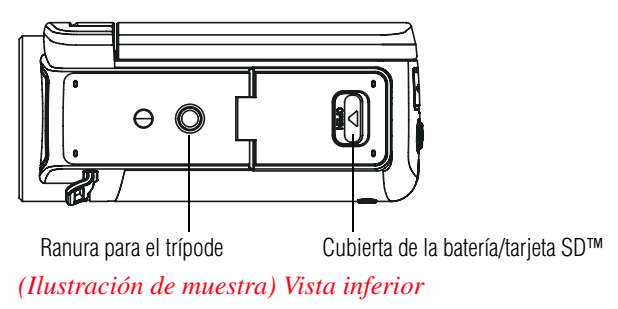

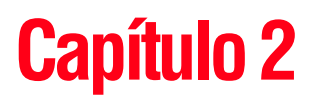

# <span id="page-87-0"></span>Para comenzar

### <span id="page-87-1"></span>**Inserción de la batería**

Antes de utilizar la videocámara debe retirar la película protectora de la batería. Para hacerlo, saque la batería, retire la película y vuelva a insertar la batería como se muestra a continuación.

La batería ya viene instalada en la videocámara, sin embargo, debe retirar la película protectora de la batería antes de usarla.

Para conectar correctamente la batería:

**1** Deslice el pestillo de seguridad y abra la cubierta de la batería.

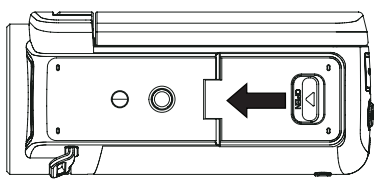

*(Ilustración de muestra) Cómo abrir la cubierta de la batería*

**2** Saque la batería.

**3** Quite la película protectora.

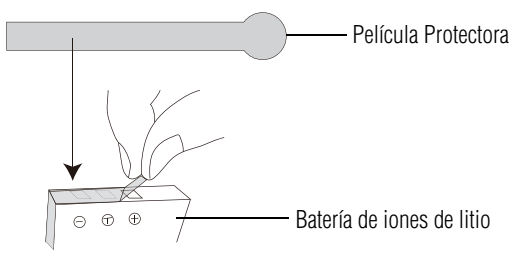

*(Ilustración de muestra) Cómo quitar la película protectora*

**4** Inserte de nuevo la batería asegurándose de que quede alineada con las marcas de polaridad correctas.

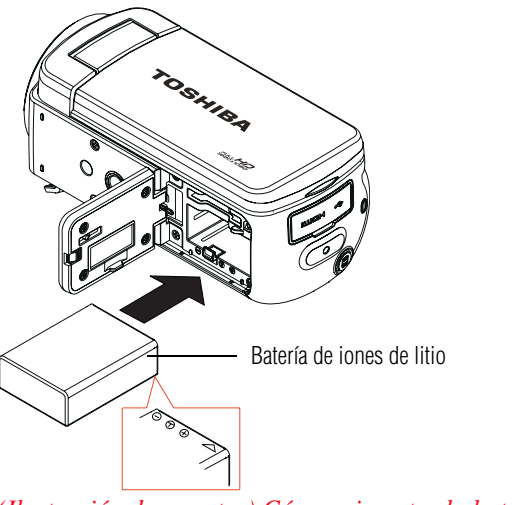

*(Ilustración de muestra) Cómo reinsertar la batería*

- Asegúrese de que el pestillo anaranjado esté enganchado después de insertar la batería. **NOTA** 
	- **5** Cierre la cubierta de la batería.

### <span id="page-88-0"></span>**Carga de la batería**

Antes de utilizar la videocámara debe cargar la batería usando el adaptador de CA o el cable USB que se suministran. Apague la videocámara. Una luz intermitente indica que se está cargando la batería y una luz sólida indica que se completó la carga. Cuando se utiliza el modo de carga con CA la luz se apaga automáticamente

cuando la batería está completamente cargada. El tiempo para la carga completa es de aproximadamente 4 horas.

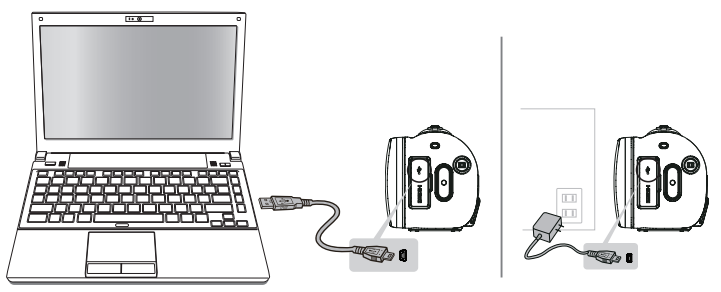

*(Ilustración de muestra) Cómo cargar la batería*

**Manejo de la batería** A ADVERTENCIA

- ❖ Nunca trate de desechar una batería quemándola o exponiéndola al fuego y nunca la ponga en contacto con un aparato que genere calor (ej.: un horno de microondas). El calor puede provocar la explosión de la batería y/o provocar la fuga de líquido cáustico, que podrían ambos causar lesiones graves.
- ❖ Nunca intente desarmar, alterar o reparar la batería, ya que ésta podría sobrecalentarse e incendiarse. La fuga de la solución alcalino-cáustica o de otras sustancias electrolíticas podría provocar un incendio, que podría ocasionar la muerte o lesiones graves.
- ❖ Nunca ponga en contacto, accidental o intencionalmente, las dos terminales de la batería con otro objeto conductor causando un cortocircuito. Esto podría ocasionar lesiones graves o provocar un incendio, así como dañar la batería y el producto. Cuando transporte la batería envuélvala siempre en un material plástico (o colóquela en una bolsa plástica) para evitar exponer sus terminales a otro objeto conductor, lo cual podría ocasionar lesiones graves. Al desechar la batería siempre cubra las terminales metálicas con cinta de aislar para evitar un cortocircuito accidental que podría ocasionar lesiones graves.
- ❖ Nunca inserte clavos ni objetos punzocortantes, golpee con un martillo ni con algún otro objeto, ni pise la batería, ya que podría provocar un incendio o explosión que podría ocasionar lesiones graves.
- ❖ Nunca cargue la batería mediante un método que no esté indicado en las instrucciones, ya que si lo hace podría provocar un incendio o explosión, que podría ocasionar lesiones graves.

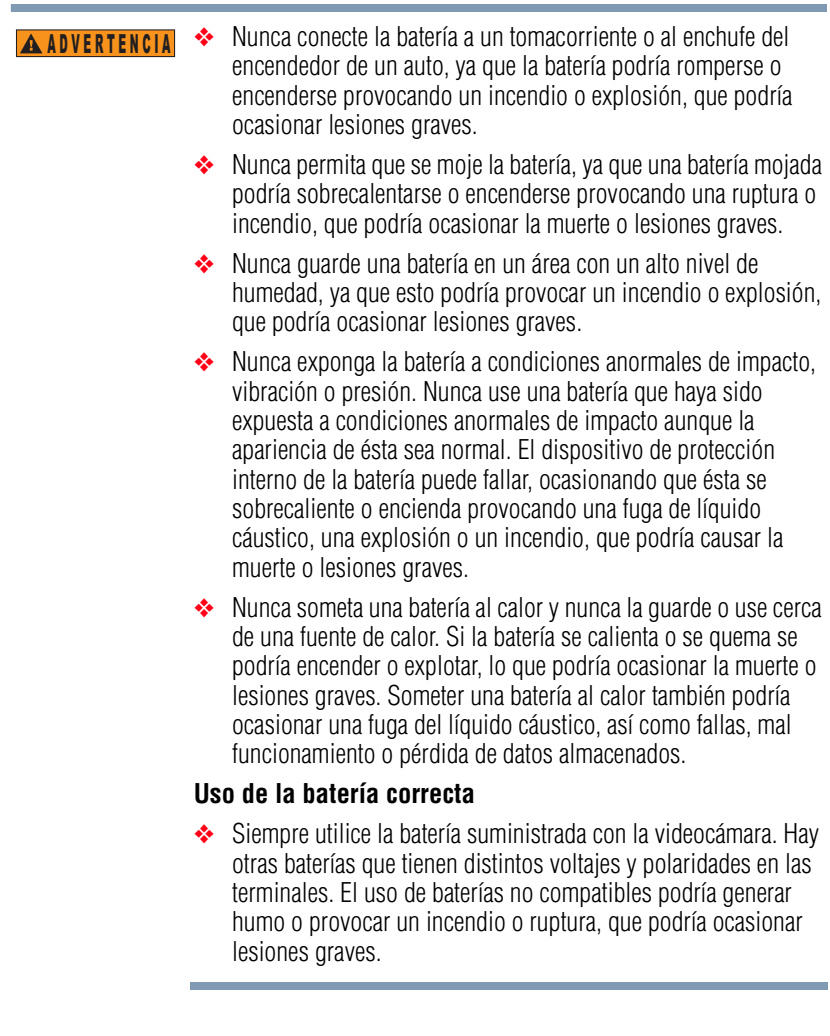

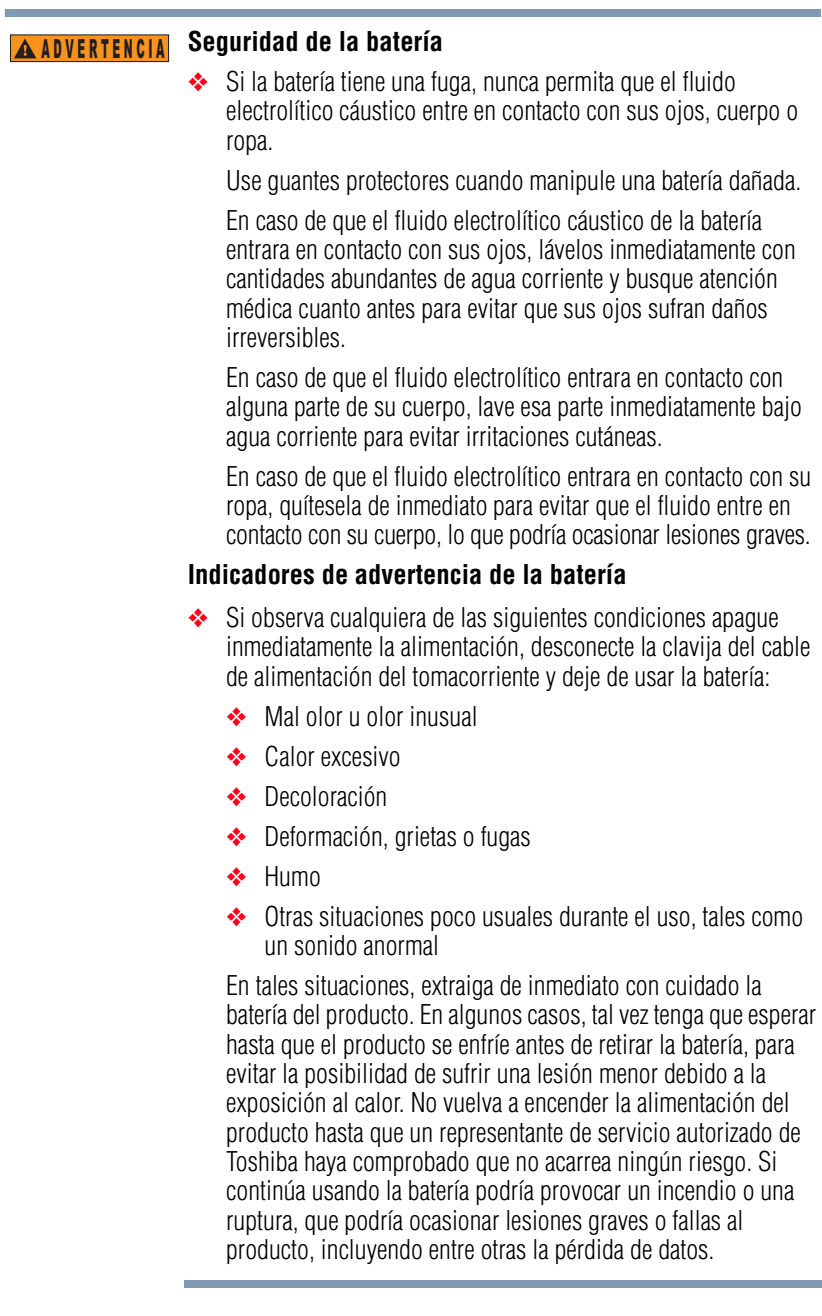

❖ Siempre deseche las baterías usadas de conformidad con todas las leyes y normas pertinentes. Al transportarlas, coloque una cinta aislante, tal como una cinta de celofán, sobre el electrodo para evitar un posible cortocircuito, incendio o choque eléctrico. No cumplir con estas instrucciones podría resultar en lesiones graves.

#### **Inserción de la batería** APRECAUCIÓN

❖ Al instalar una batería o antes de mover el producto, siempre asegúrese de que la batería esté insertada correctamente y de modo seguro. Si la batería llega a caerse mientras traslada el producto, usted podría sufrir lesiones o la batería podría dañarse.

#### **No use una batería dañada o agotada PRECAUCIÓN**

❖ Nunca continúe usando una batería después de que se haya afectado su capacidad de recargarse o después de que aparezca un mensaje de advertencia que indique que se le ha agotado la energía.

Si continúa usando una batería agotada o dañada podría ocasionar la pérdida de datos o daños al producto.

#### **Manejo de la batería** N O T A

❖ Nunca trate de instalar baterías con la polaridad invertida.

#### ❖ Asegúrese de que la batería esté bien instalada en el producto antes de tratar de cargarla. A ADVERTENCIA

❖ Una instalación inadecuada puede causar humo o fuego, o hacer que se rompa la batería.

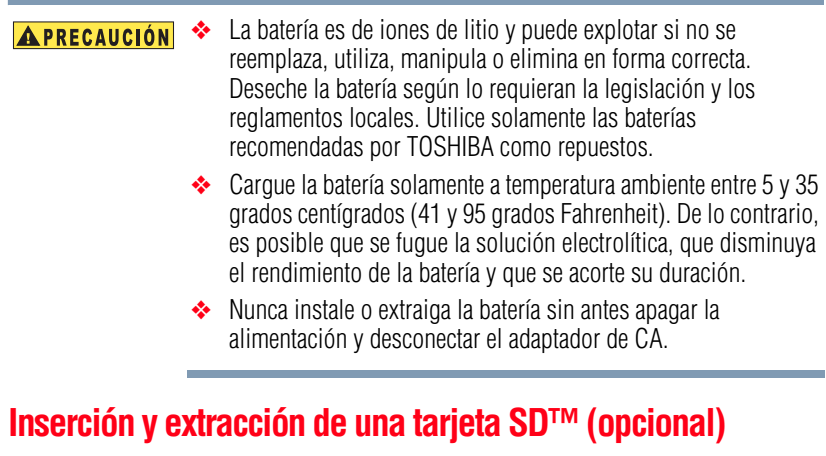

```
NOTA
```
Podría ser necesario comprar la tarjeta SD™ por separado.

Su videocámara viene con una memoria interna que le permite almacenar fotografías y videos. Usted puede aumentar la capacidad de la memoria utilizando una tarjeta de memoria SD/SDHC/SDXC opcional.

**1** Deslice el pestillo de seguridad y abra la cubierta de la tarjeta SD™.

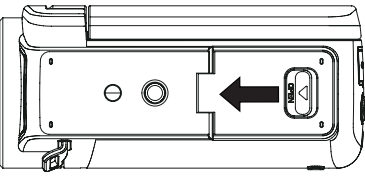

*(Ilustración de muestra) Cómo abrir la cubierta de la tarjeta SD™*

**2** Inserte la tarjeta de memoria en la ranura hasta que encaje en su lugar, como se muestra a continuación.

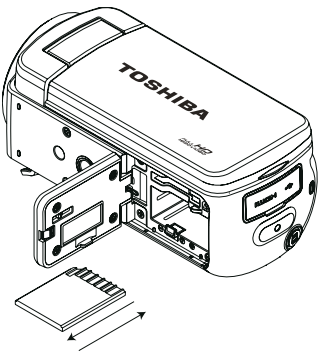

Para extraer la tarjeta SD™, presiónela hacia adentro para liberarla. Cuando se asome la tarjeta sujétela y sáquela en línea recta.

*(Ilustración de muestra) Inserción y extracción de una tarjeta SD™*

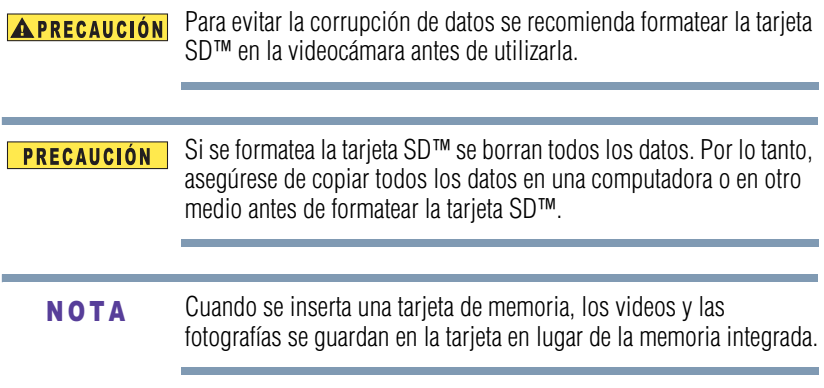

### <span id="page-94-0"></span>**Protección de datos en una tarjeta SD™**

En una tarjeta SD™ que esté bloqueada (de lectura solamente) no se pueden grabar fotografías o videos pero sí se pueden ver.

Asegúrese de que el bloqueo esté en la posición de grabable antes de grabar fotos o videos como se muestra a continuación.

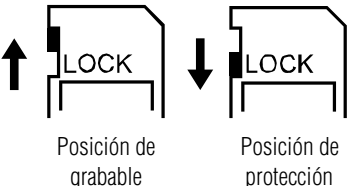

contra escritura

*(Ilustración de muestra) Protección de datos en una tarjeta SD™*

### <span id="page-95-0"></span>**Encender la videocámara y empezar a usarla**

Para encender la videocámara puede utilizar uno de los siguientes métodos:

- ❖ Abrir la pantalla LCD táctil para encender la videocámara automáticamente.
- ❖ Presionar el botón de encendido ( $\textcircled{\scriptsize{}}$ ) durante aproximadamente un segundo.

**Para grabar videos:** Presione el botón Video ( $\bigcirc$ ) para iniciar la grabación. Presiónelo de nuevo para detener la grabación.

**Para tomar una fotografía mientras se graba un video:** Presione el botón Fotografía ( $\circled{a}$ ).

**Para tomar una fotografía:** Presione a medias el botón Fotografía  $(\textcircled{a})$  para enfocar hasta que el marco de enfoque se vuelva verde. Luego presione el botón del todo para tomar la fotografía.

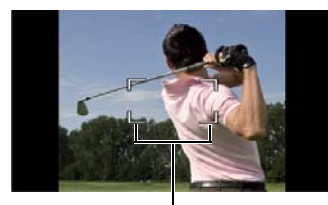

Marco de enfoque: Blanco Marco de enfoque: Verde

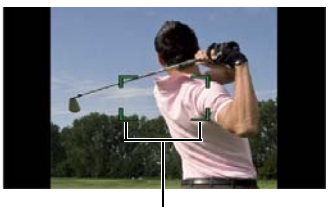

*(Imagen de muestra) Marcos de enfoque (verde y blanco)*

**Para ver las fotografías y los videos almacenados:** Presione el botón Reproducir ( $\bigcirc$ ) o toque el ícono  $\bigcirc$  en la pantalla para pasar al modo Reproducir.

## <span id="page-95-1"></span>**Cómo apagar la videocámara**

Para apagar la videocámara presione el botón de encendido  $(\circled{\odot})$ durante un segundo o coloque de nuevo la pantalla LCD táctil en su posición original.

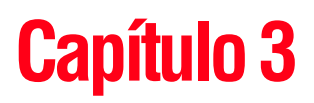

# <span id="page-96-0"></span>Modo Grabar

# <span id="page-96-1"></span>**Funciones de los botones**

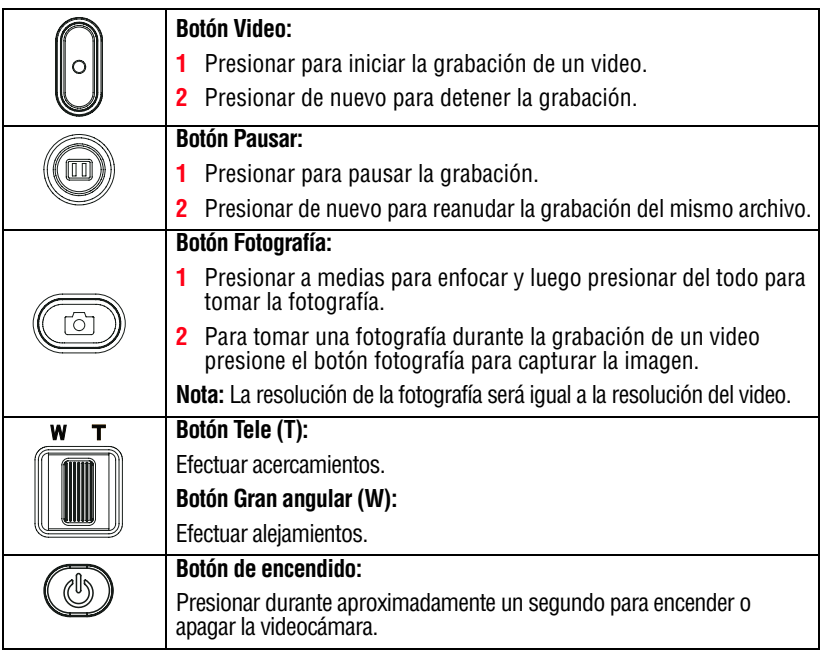

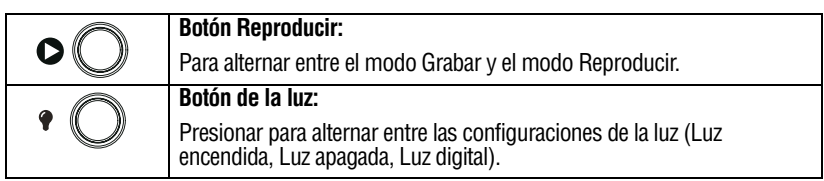

Toque la pantalla LCD táctil para mostrar el estado de la configuración. N O T A

# <span id="page-97-0"></span>**Información de la pantalla LCD táctil**

Los indicadores que aparecen en las siguientes imágenes podrían aparecer en la pantalla LCD táctil cuando se registren fotografías o videos:

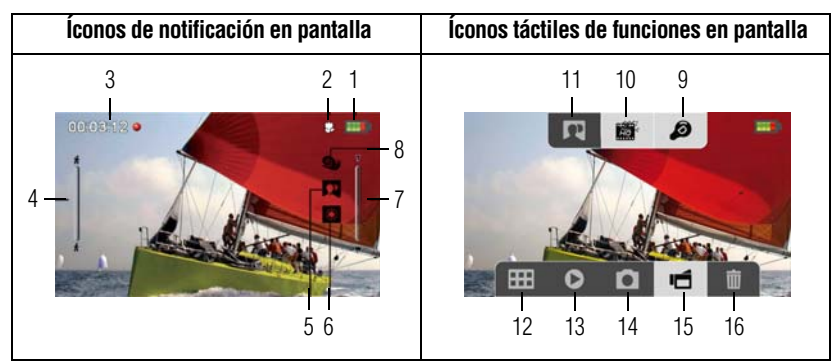

*(Imagen de muestra) Indicadores de la pantalla LCD táctil*

# <span id="page-97-1"></span>**Íconos de notificación**

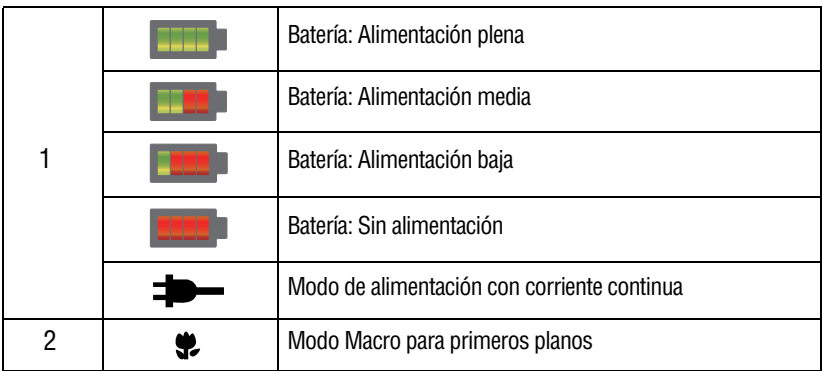

# 25 **Modo Grabar** *Información de la pantalla LCD táctil*

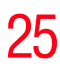

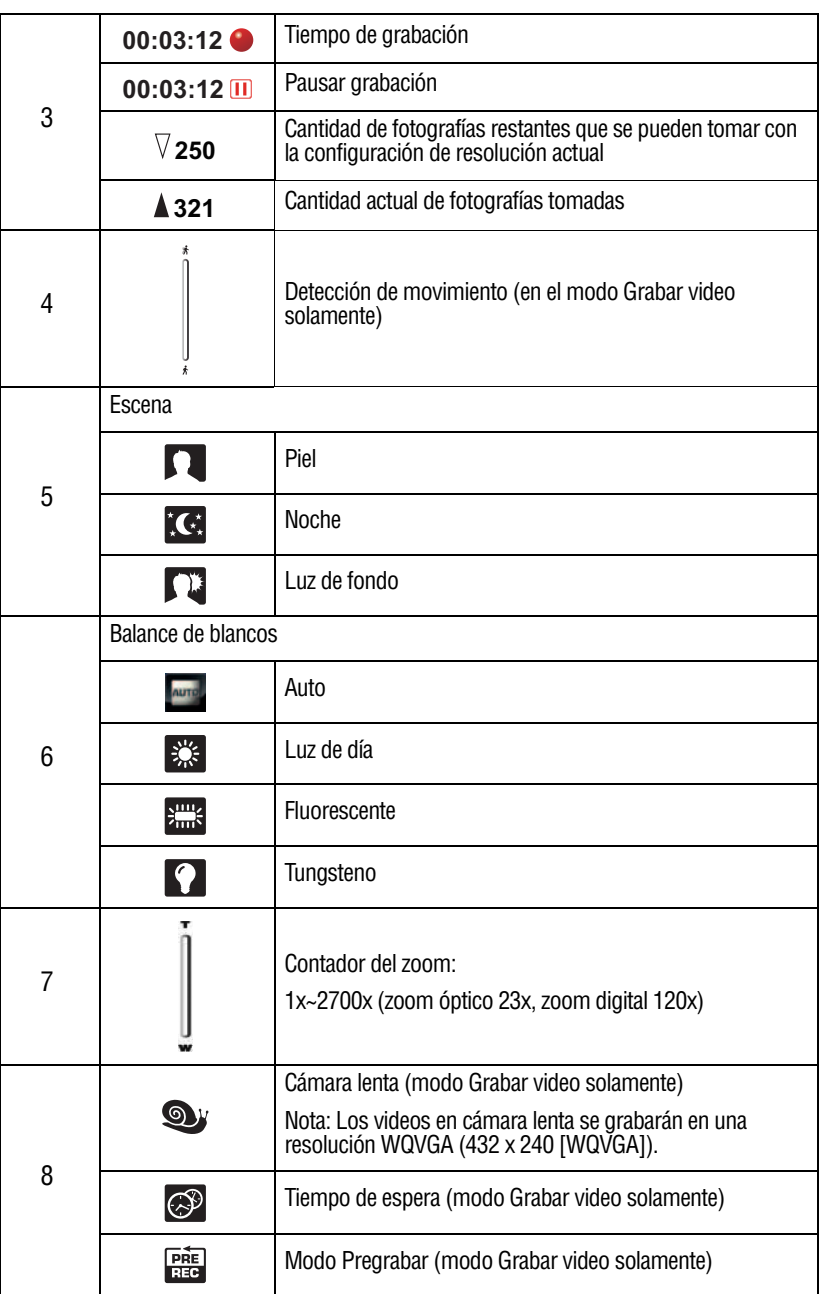

## <span id="page-99-0"></span>**Íconos táctiles de funciones**

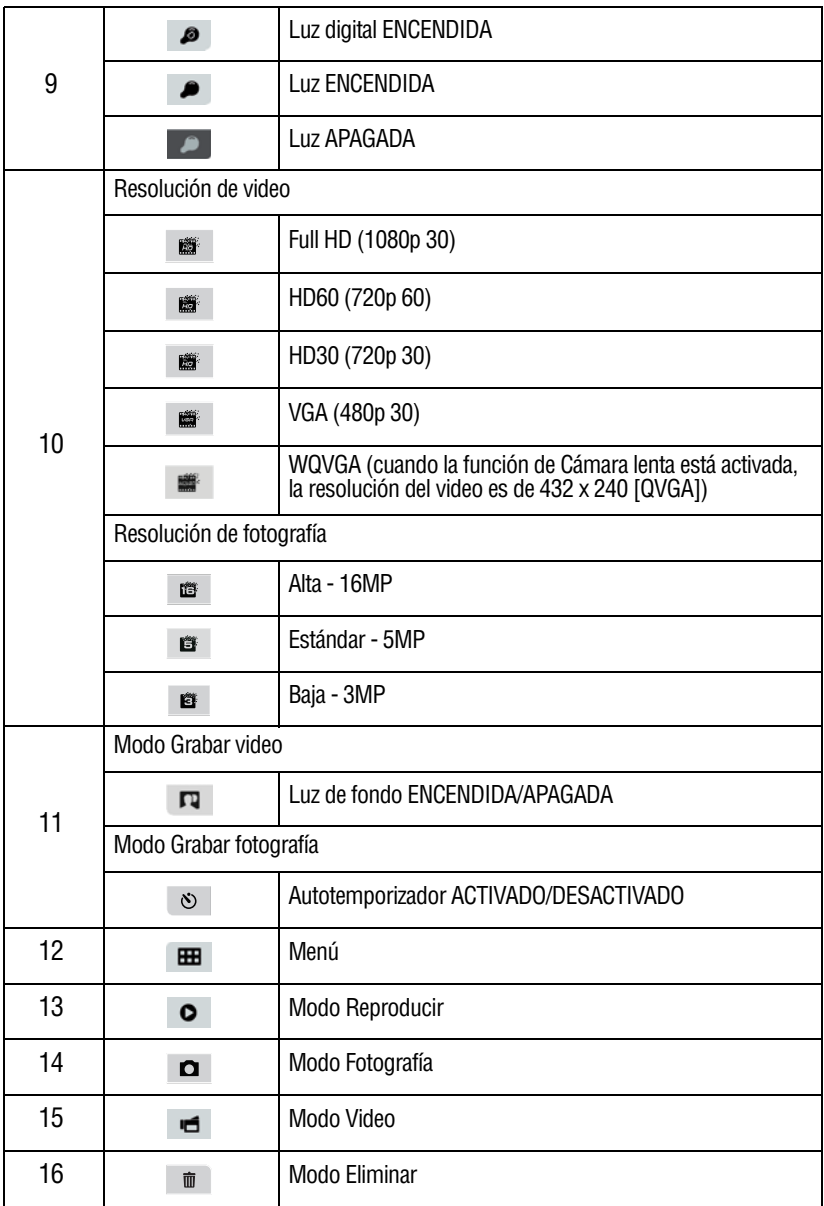

- ❖ Filtro: Se puede obtener inmediatamente una vista previa de los efectos Blanco/Negro, Clásico, Negativo sin el indicador en la pantalla LCD.
- ❖ Las funciones Estabilización, Tiempo de espera y Cámara lenta no se pueden usar simultáneamente.
- ❖ La función Estabilización y el modo Noche no se pueden usar simultáneamente.
- ❖ Las funciones Pregrabación, Detección de movimiento, Tiempo de espera y Cámara lenta no se pueden usar simultáneamente.
- ❖ La videocámara no se apaga automáticamente cuando está en el modo de alimentación con corriente continua.

# <span id="page-100-0"></span>**Grabación de video**

Presione el botón Video  $(\bigcirc)$  para iniciar la grabación. Un indicador de tiempo aparece en la pantalla LCD táctil mientras se está grabando un video. Presione el botón Video de nuevo para detener la grabación.

Para pausar la grabación presione el botón Pausar ((). Para continuar la grabación presione el botón de nuevo.

Para tomar un fotografía mientras graba un video presione el botón Fotografía  $(\textcircled{\scriptsize{\textcircled{\small{m}}}})$ .

Para ver el video grabado presione el ícono Reproducir  $\odot$  en la pantalla.

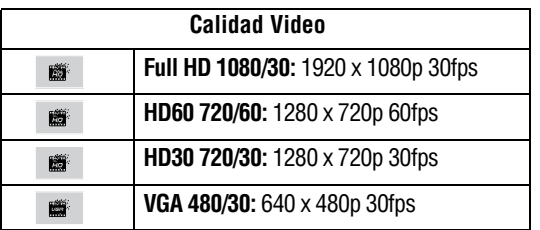

Las configuraciones de resolución disponibles son:

La resolución de la fotografía que se captura durante la grabación de un video es la misma que la resolución del video. N O T A

## <span id="page-101-0"></span>**Grabación de fotografías**

Presione el botón Fotografía ( $\circledcirc$ ) a medias hasta que el marco de enfoque pase de blanco a verde. Luego presiónelo del todo para tomar la fotografía.

Presione el botón Reproducir o toque el ícono ( $\bullet$ ) en la pantalla para ver la fotografía.

Las configuraciones de resolución disponibles son:

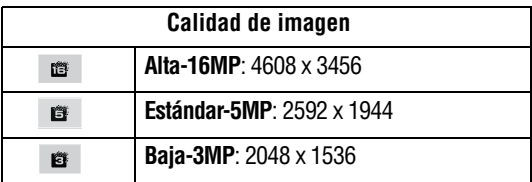

# <span id="page-101-1"></span>**Uso de la función Luz digital o Luz**

Esta función le permite iluminar al sujeto o extender la gama dinámica del alto contraste y de la luz de fondo para que los objetos se vean más claros y bien iluminados.

**1** Presione el botón Luz.

En la pantalla aparece el ícono de Luz digital  $(\bullet)$ .

**2** Presione de nuevo el botón Luz.

En la pantalla aparece el ícono de Luz  $(\bullet)$ . La luz se enciende y suministra iluminación durante la grabación.

- **3** Presione el botón Video/Fotografía para iniciar la grabación o tomar una fotografía.
- **4** Presione el botón Luz de nuevo para apagar la luz.

## <span id="page-101-2"></span>**Uso de la función del Zoom**

La función Zoom amplía las imágenes durante la grabación de videos o la toma de fotografías.

❖ Para efectuar acercamientos/alejamientos presione el botón Tele/Gran angular (T/W).

El zoom óptico de la videocámara se activa primero. Cuando el zoom óptico alcanza el factor máximo la función de zoom se detiene temporalmente. Presione y mantenga presionado el botón Tele (T) si desea utilizar la función de zoom más allá del alcance del zoom óptico. El zoom digital se activa y la función de zoom sigue funcionando.

❖ La función del Zoom se puede fijar de 1x~2700x (zoom óptico 23x y zoom digital 120x).

La luz se deshabilita automáticamente cuando la carga de la batería está baja. N O T A

# <span id="page-102-0"></span>**Opciones/operaciones del Menú**

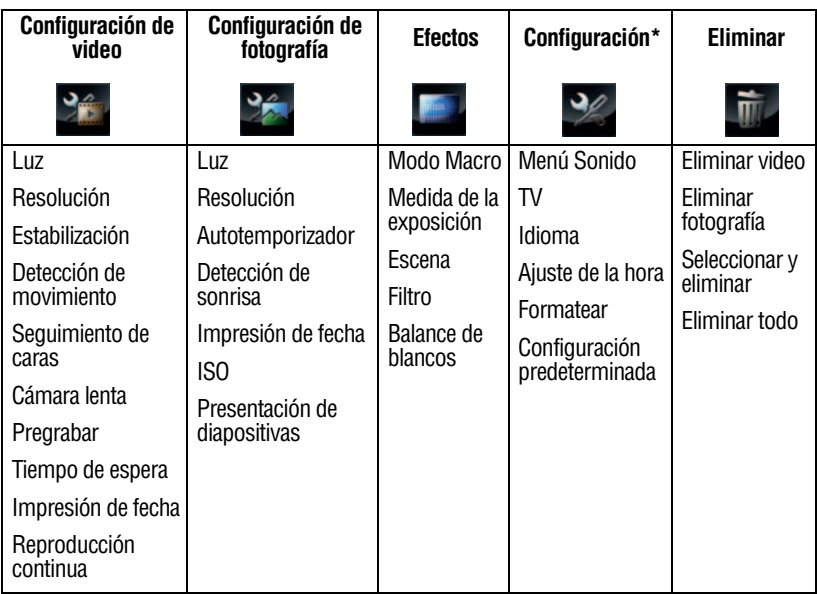

\*Para obtener información adicional sobre la configuración consulte ["Configuraciones de la videocámara" en la página 53.](#page-126-2)

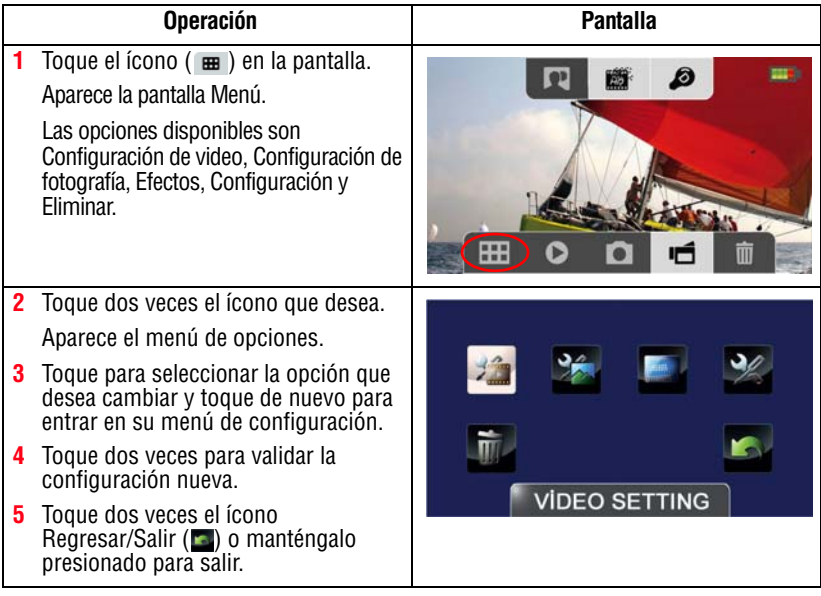

### <span id="page-103-0"></span>**Opciones de configuración de Video**

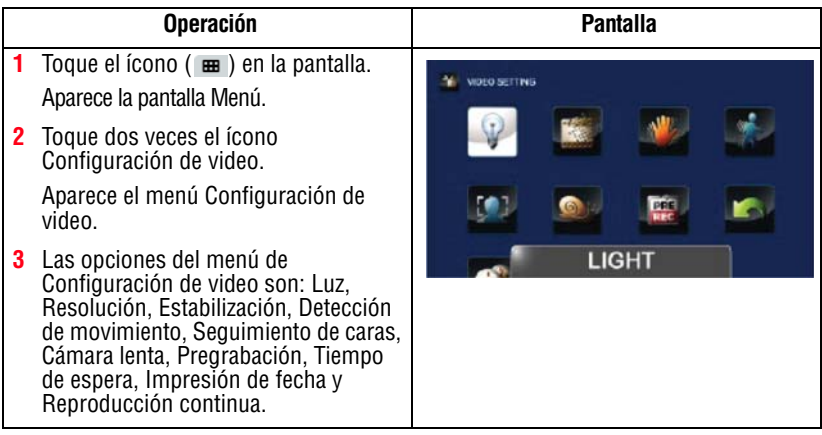

#### Toque el ícono una vez para ver la descripción y dos veces para activar la función. **NOTA**

### **Luz**

En esta opción seleccione un modo para iluminar el área de grabación o extender la luminosidad de los objetos. Las configuraciones de la Luz disponibles son:

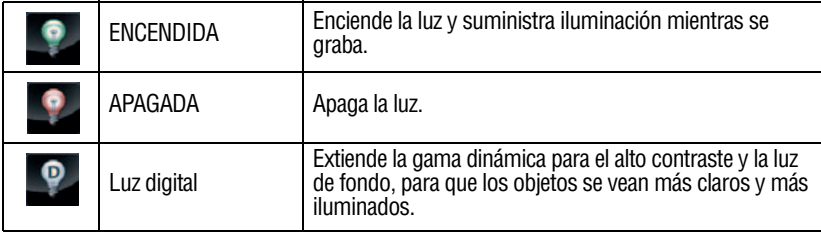

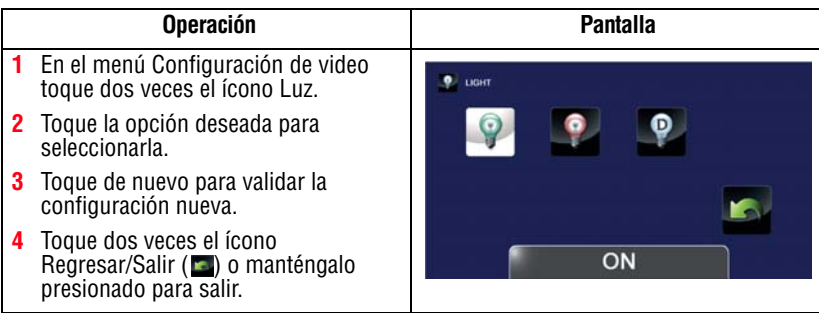

### **Resolución**

Las configuraciones de resolución disponibles son:

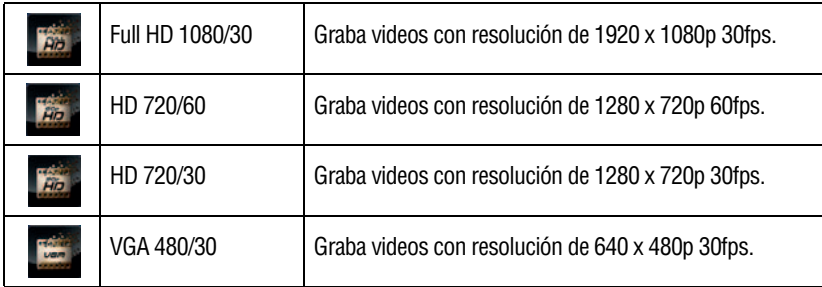

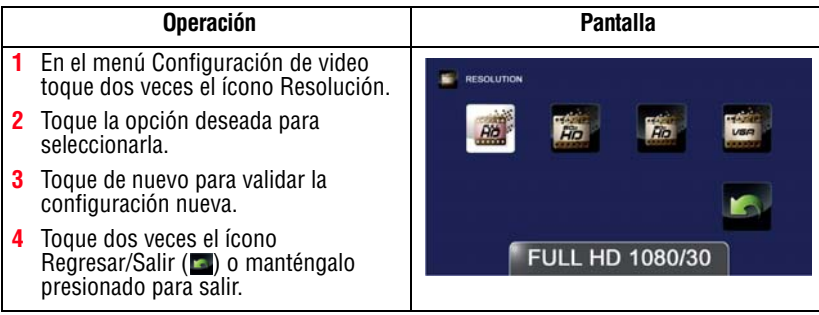

### **Estabilización**

Su videocámara incluye una función que estabiliza la imagen para ayudar grabar videos más claros.

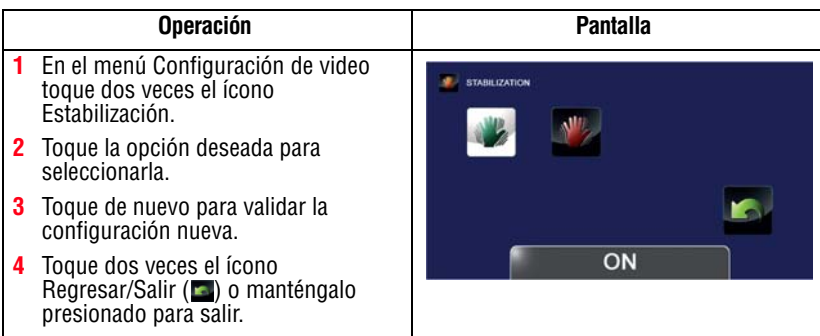

### **Detección de movimiento**

Esta configuración permite que la videocámara grabe videos automáticamente al detectar movimientos.

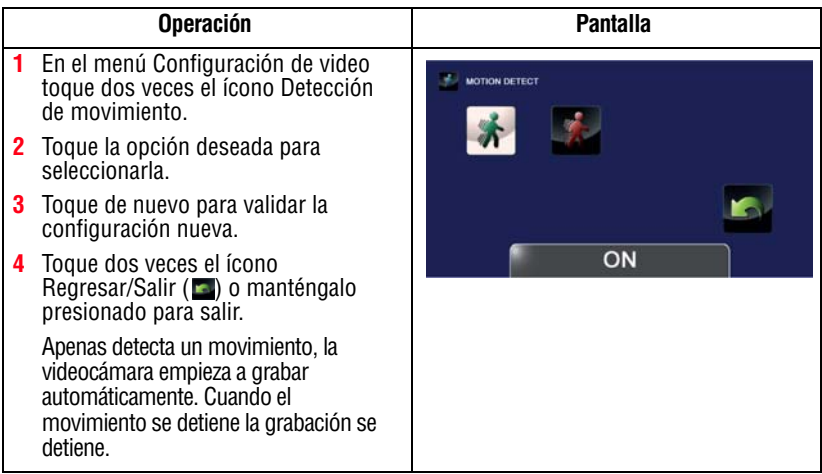

### **Seguimiento de caras**

La videocámara detecta y enfoca la(s) cara(s) en forma automática. Esta función ayuda a capturar sujetos en condiciones de iluminación a contraluz.

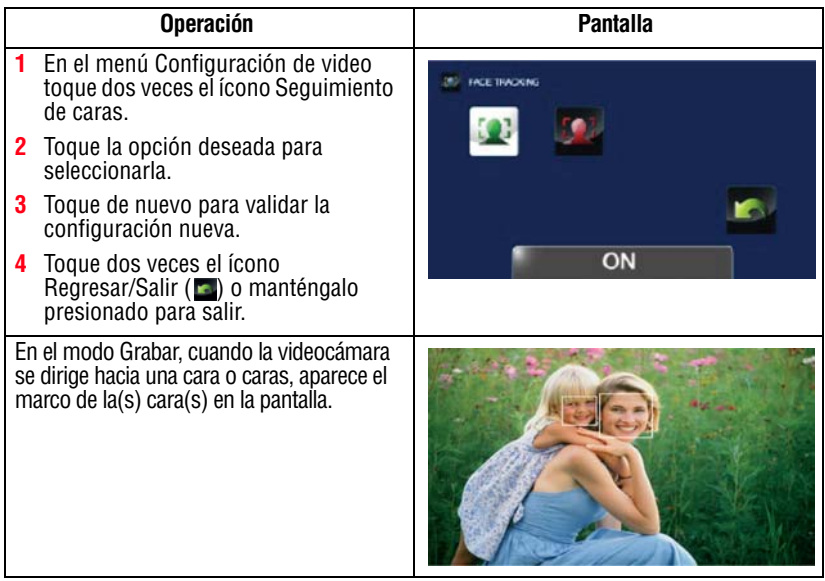

### **Cámara lenta**

Esta opción permite grabar videos con efecto de cámara lenta. Cuando se reproduce el video, el tiempo de reproducción será más largo que el tiempo real de grabación.

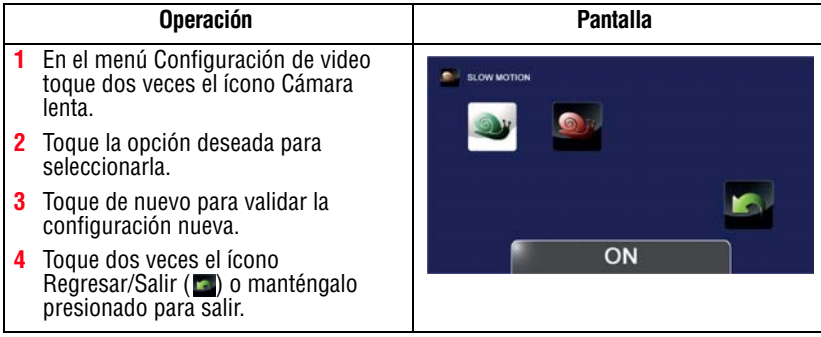

❖ Cuando se utiliza la configuración de Cámara lenta no se graba audio y el zoom queda deshabilitado. **NOTA** 

- ❖ El ángulo de visualización puede disminuir cuando la función Cámara lenta está activada.
- ❖ Cuando la función Cámara lenta está activada la resolución del video es WQVGA.

### **Pregrabación**

La función de pregrabación permite que la videocámara empiece a grabar unos pocos segundos antes de que se presione el botón Grabar.

```
Tocar el ícono una vez para ver la descripción y dos veces para 
              activar la función.
NOTA
```
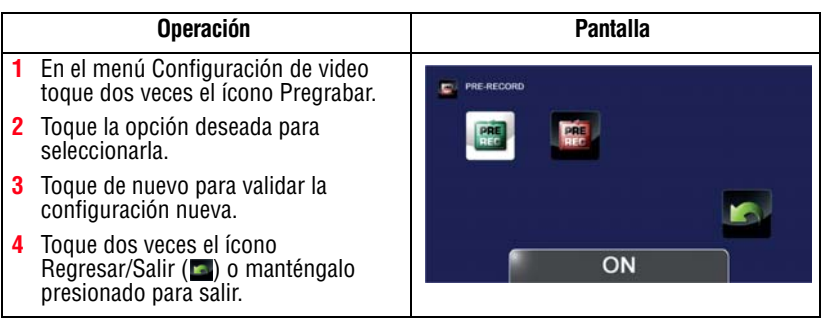

#### ❖ Asegúrese de dirigir la videocámara hacia el sujeto y de ubicarla firmemente antes de presionar el botón Video. **NOTA**

❖ Cuando esté activada otra configuración de video la función Pregrabación queda deshabilitada.

### **Tiempo de espera**

Esta configuración permite que la videocámara grabe fotografías a intervalos específicos de tiempo que se pueden reproducir después como si fueran un solo archivo de video. Las configuraciones de Tiempo de espera disponibles son:

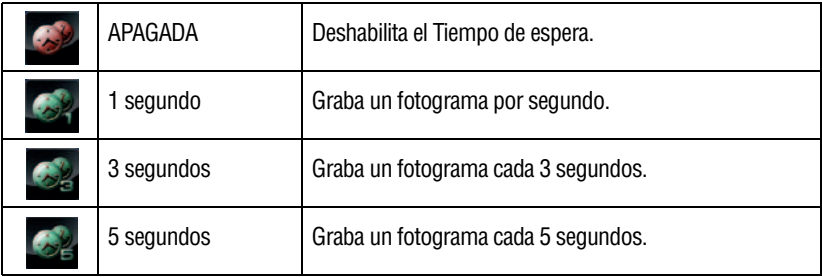

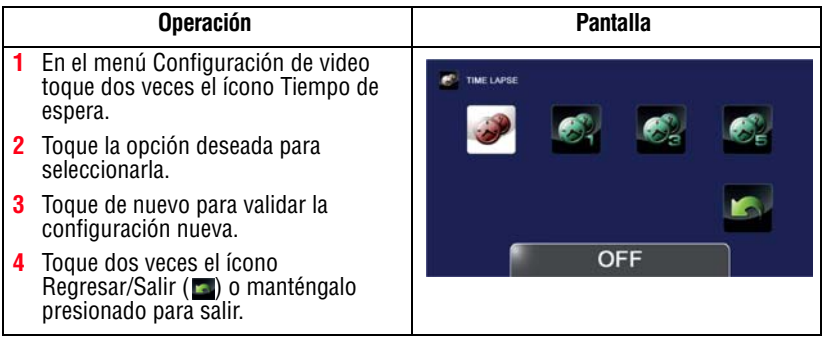
#### **Impresión de fecha**

Con esta opción puede imprimir la fecha y hora en cada video.

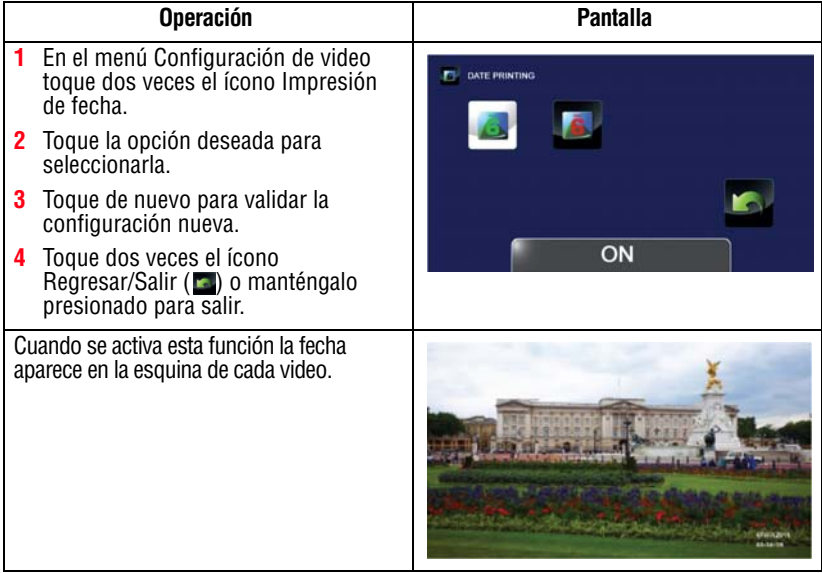

#### **Reproducción continua**

Esta opción permite reproducir archivos en forma continua.

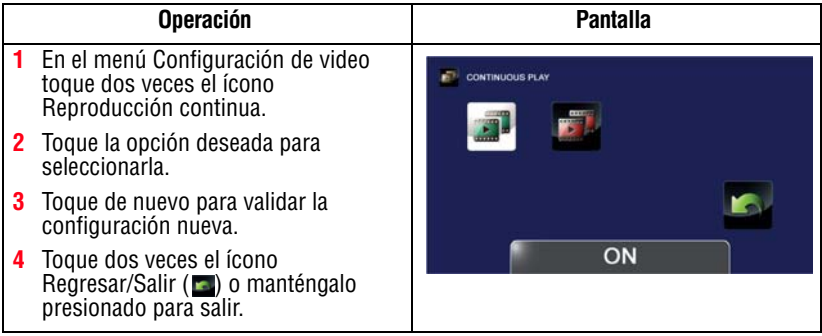

#### **Opciones de configuración de Fotografía**

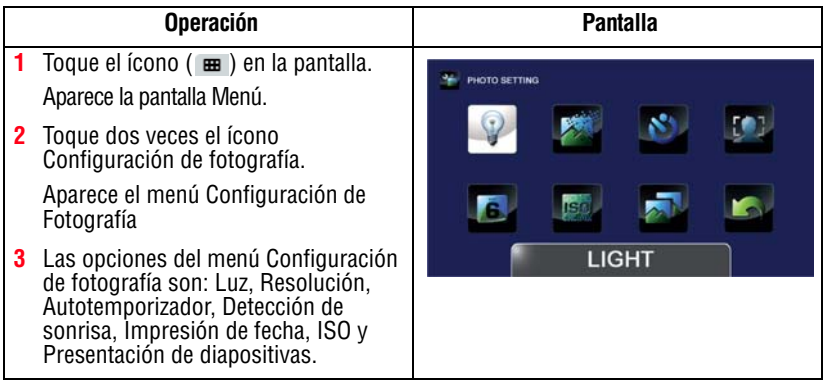

#### **Luz**

En esta opción seleccione un modo para iluminar el área de grabación o extender la luminosidad de los objetos. Las configuraciones de la Luz disponibles son:

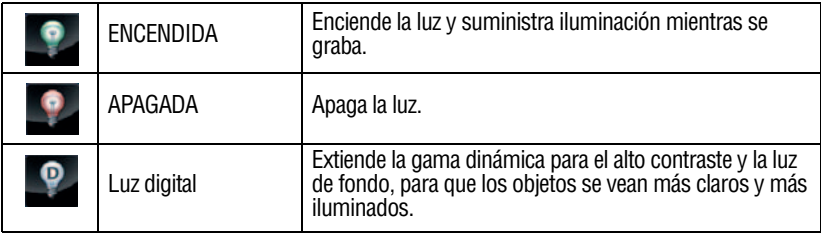

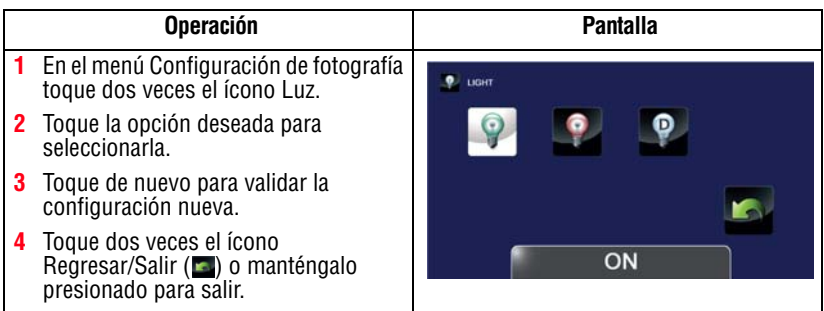

#### **Resolución**

Las configuraciones de resolución disponibles son:

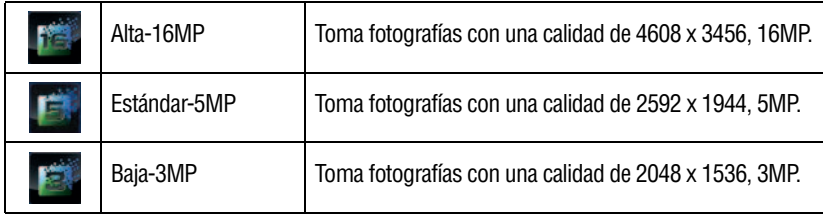

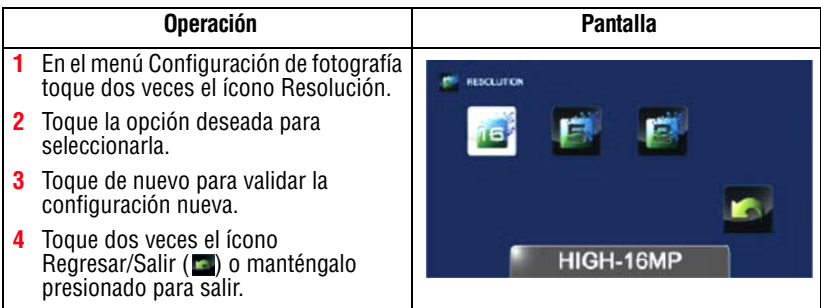

#### **Autotemporizador**

El autotemporizador permite tomar fotografías con una demora de 10 segundos.

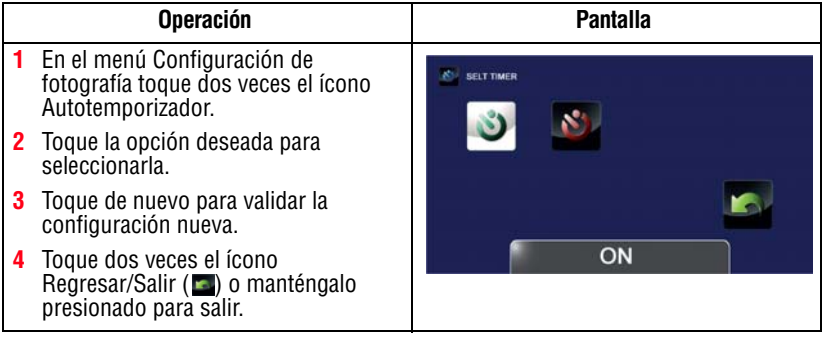

#### **Detección de sonrisa**

La videocámara toma una fotografía automáticamente cuando detecta una sonrisa.

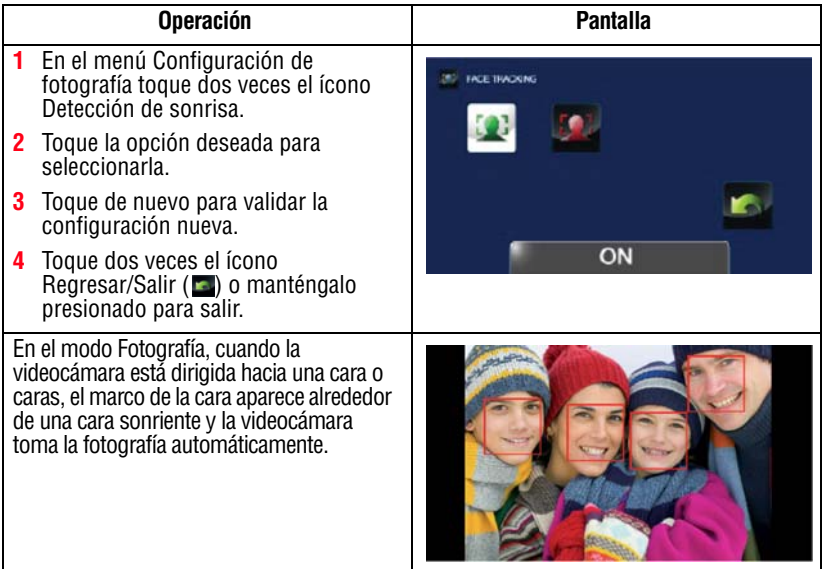

#### **Impresión de fecha**

Esta opción imprime la fecha y hora en cada fotografía.

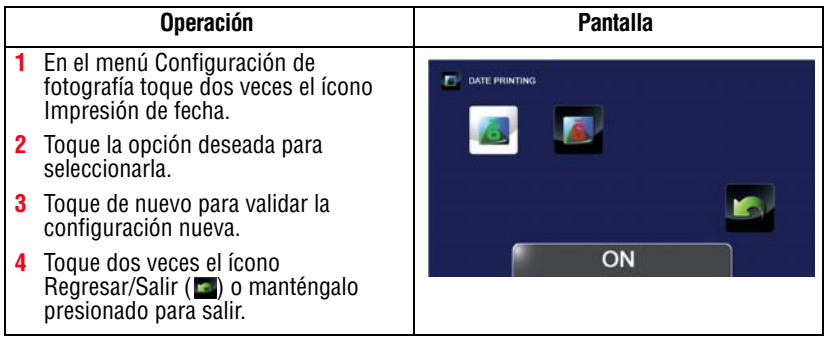

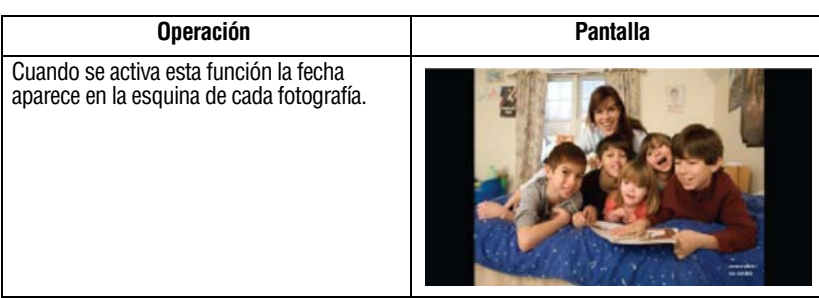

#### **ISO**

La videocámara ajusta automáticamente la configuración ISO de las imágenes. También se encuentran disponibles cuatro configuraciones manuales de sensibilidad ISO (800/1600/3200/6400). Utilice la configuración más alta para tomar fotografías en la oscuridad o en un lugar poco iluminado, o de un sujeto que se esté moviendo a alta velocidad.

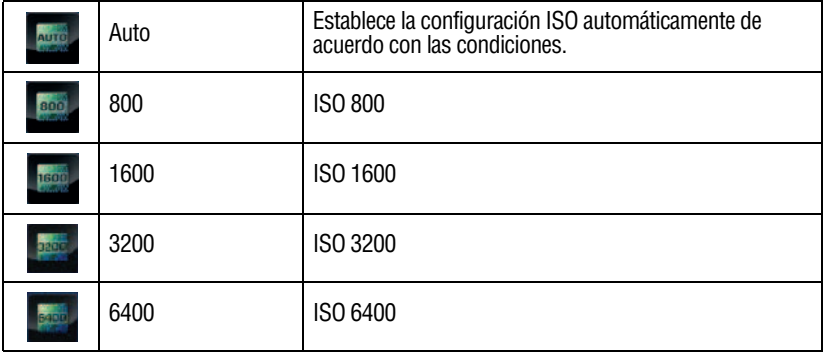

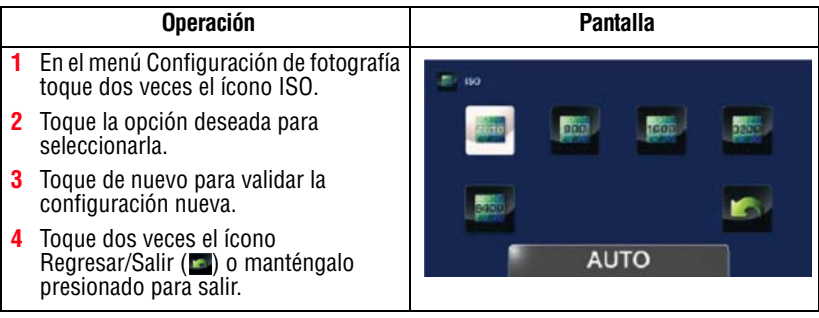

#### Con una configuración ISO más alta la imagen se puede volver granulosa. **NOTA**

#### **Presentación de diapositivas**

Se pueden ver las fotografías una después de la otra en una presentación de diapositivas a un intervalo de tiempo seleccionable. Las configuraciones disponibles para la Presentación de diapositivas son:

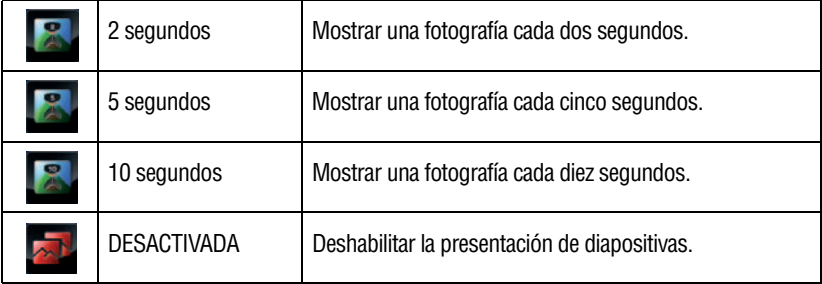

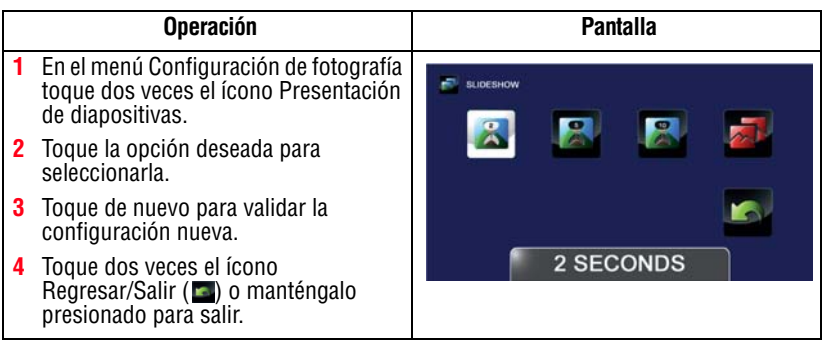

#### **Efectos**

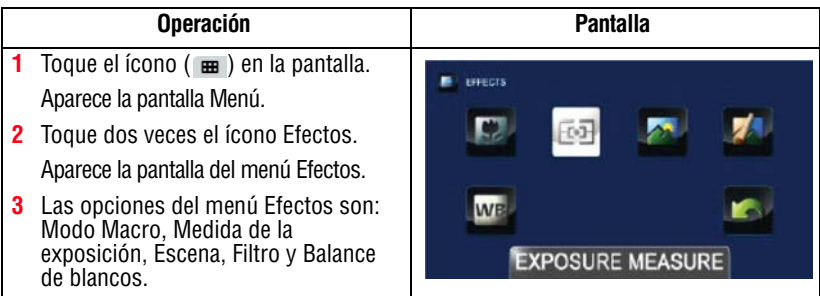

#### **Modo Macro**

La videocámara ajusta el enfoque automáticamente. Cuando esta función está activada, la videocámara ajusta el enfoque dando prioridad a los objetos cercanos que se encuentren a una distancia de aproximadamente 1 - 120 cm (0,39 - 47,24 pulgadas).

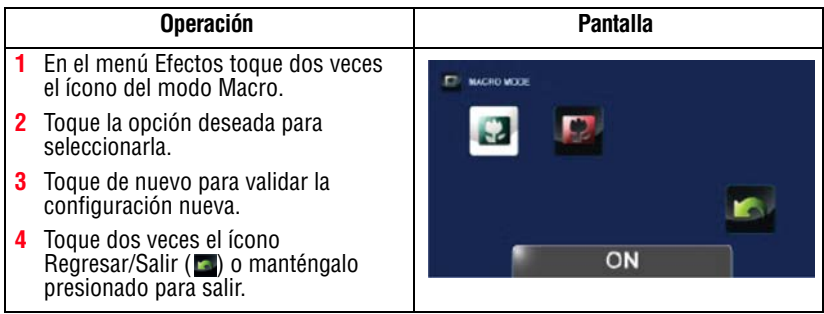

#### **Medida de la exposición**

La videocámara ajusta la exposición (la cantidad de luz que recibe la videocámara de la escena) automáticamente. Las configuraciones de Exposición disponibles son:

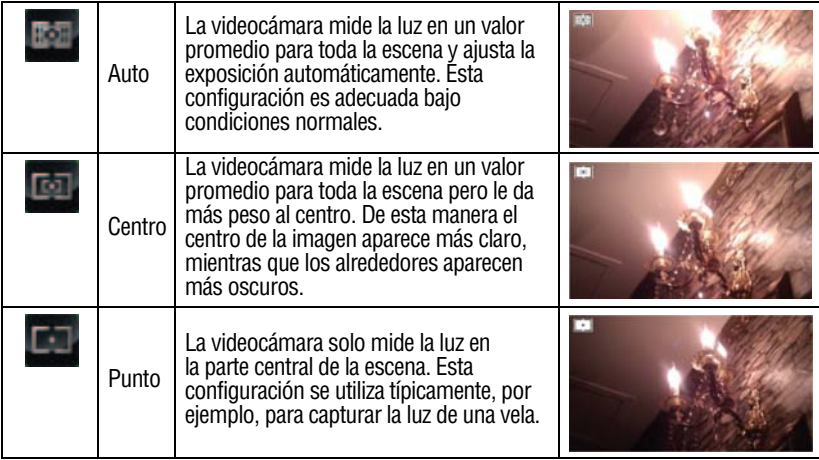

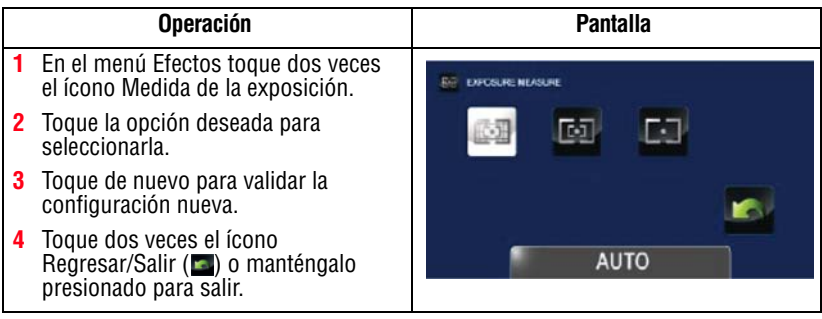

#### **Escena**

Puede seleccionar un modo de acuerdo con la escena y las condiciones. Las configuraciones de Escena disponibles son:

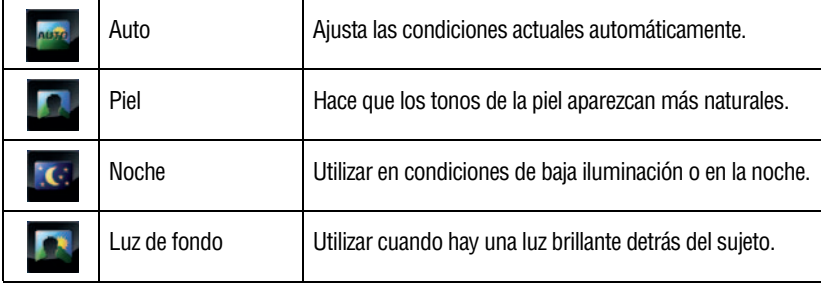

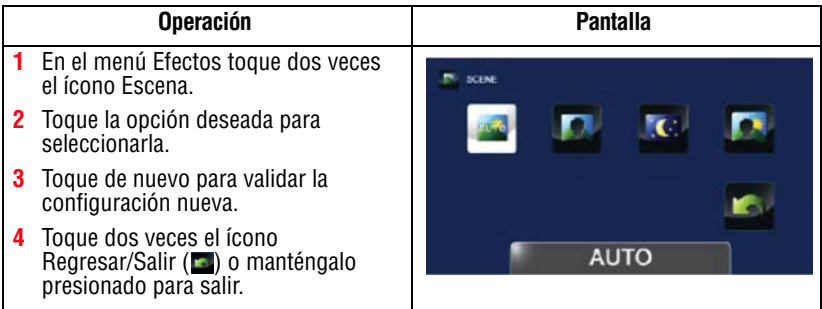

#### Para evitar fotografías borrosas cuando tome fotos en el modo Noche, coloque la videocámara sobre una superficie plana y firme o utilice un trípode. N O T A

#### **Filtro**

Puede seleccionar un efecto de filtro especial para fotografías y videos. Las configuraciones de Filtro disponibles son:

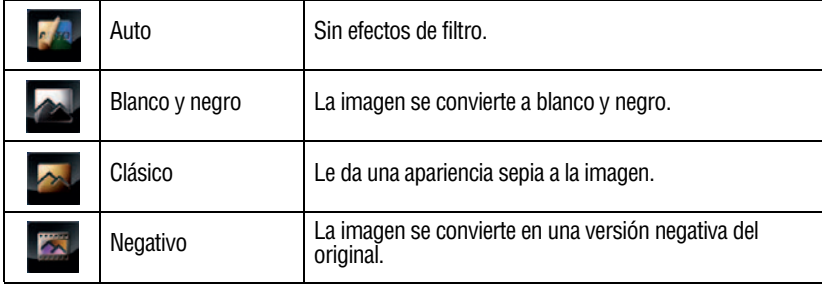

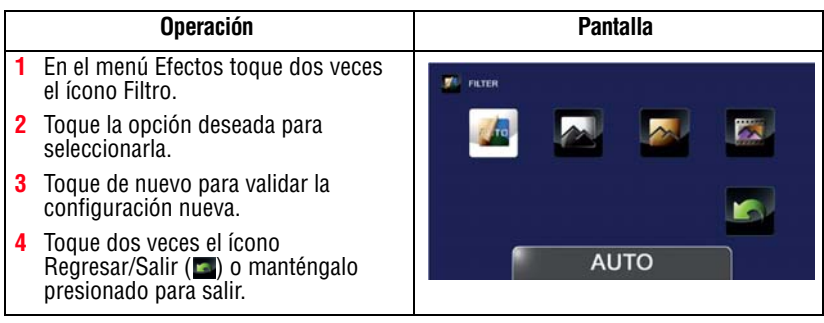

Escena/Filtro: Se puede obtener inmediatamente una vista previa de los efectos Blanco/Negro, Clásico, Negativo, sin que aparezcan íconos en la pantalla LCD táctil. **NOTA** 

#### **Balance de blancos**

La videocámara ajusta automáticamente el balance de blancos de las imágenes. Las configuraciones del balance de blancos disponibles son:

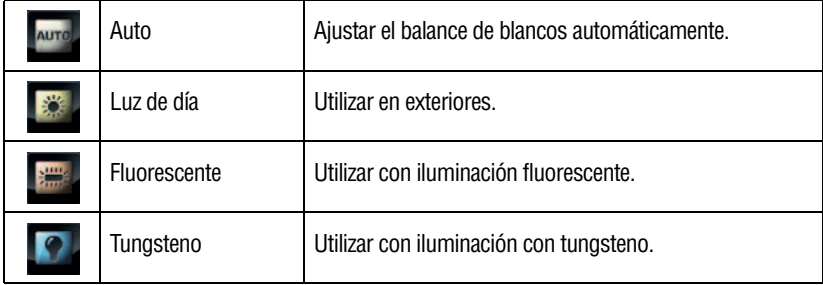

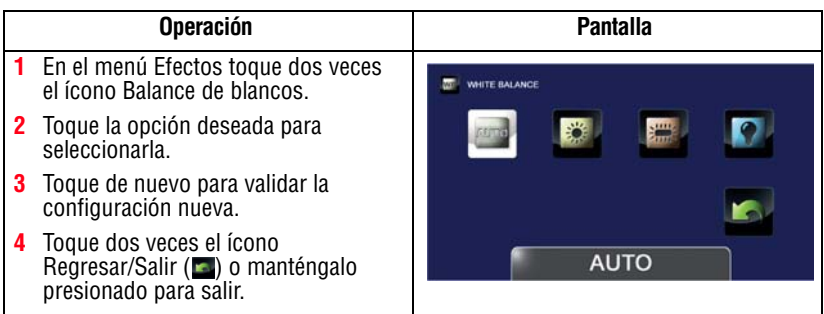

#### **Eliminación de archivos**

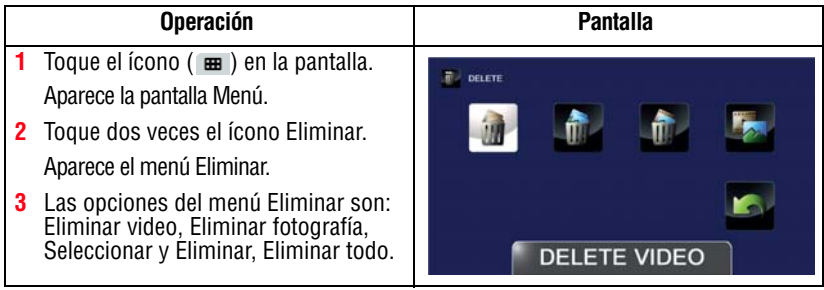

#### **Eliminar video(s)**

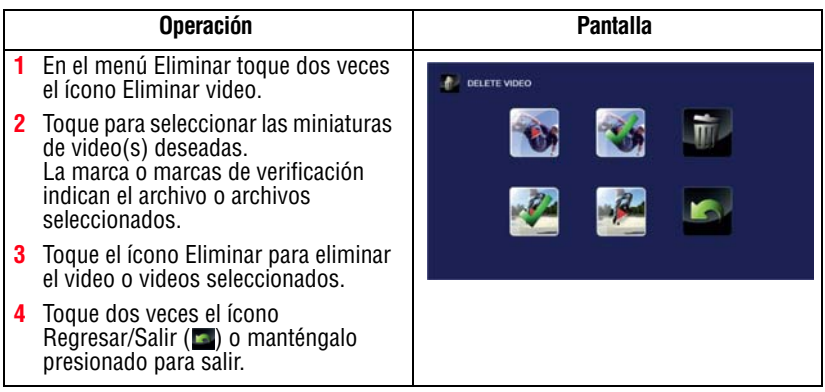

#### **Eliminar fotografía(s)**

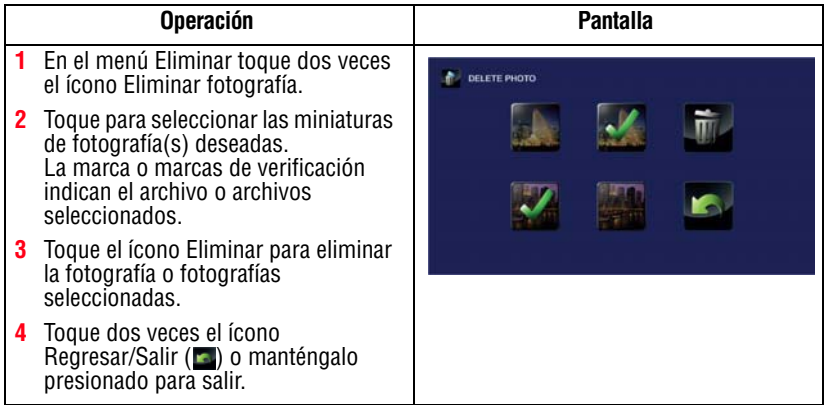

#### **Seleccionar y Eliminar**

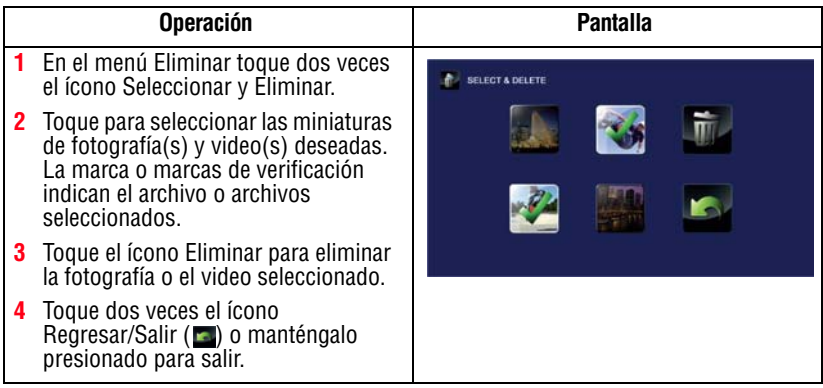

#### **Eliminar todo**

Utilice esta opción para eliminar todos los videos y las fotografías.

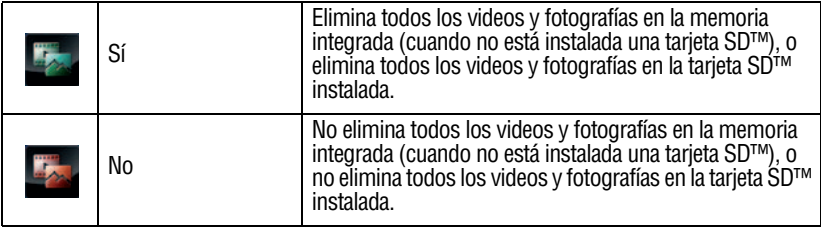

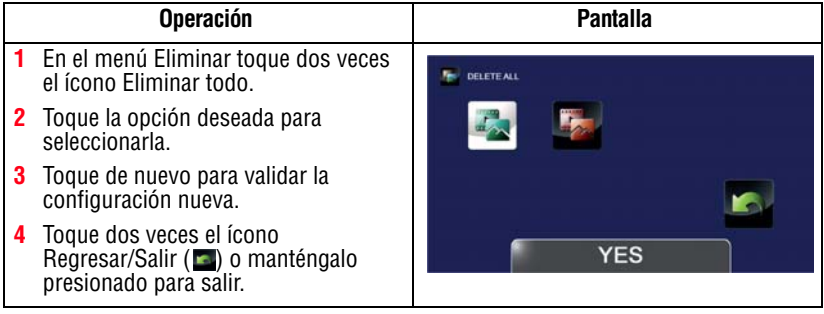

#### ❖ Cuando está instalada una tarjeta SD™ solamente se eliminan los videos y fotografías almacenados en la tarjeta. **NOTA**

❖ No se pueden eliminar los videos o las fotografías si la tarjeta está protegida contra escritura.

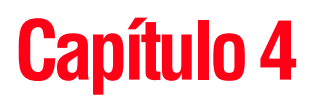

# Modo Reproducir

### **Funciones de los botones**

En el modo Reproducir los botones tienen las siguientes funciones:

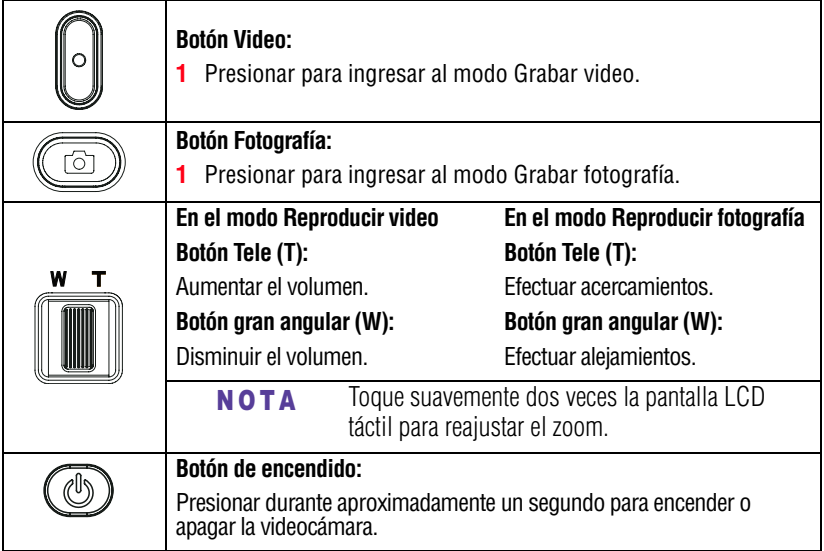

48 **Modo Reproducir** *Información de la pantalla LCD táctil*

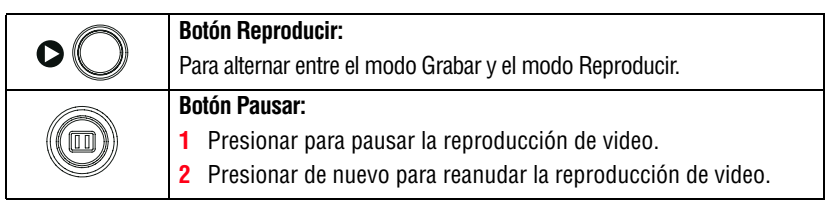

### **Información de la pantalla LCD táctil**

Los indicadores que se muestran a continuación podrían aparecer en la pantalla LCD táctil en el modo Reproducir:

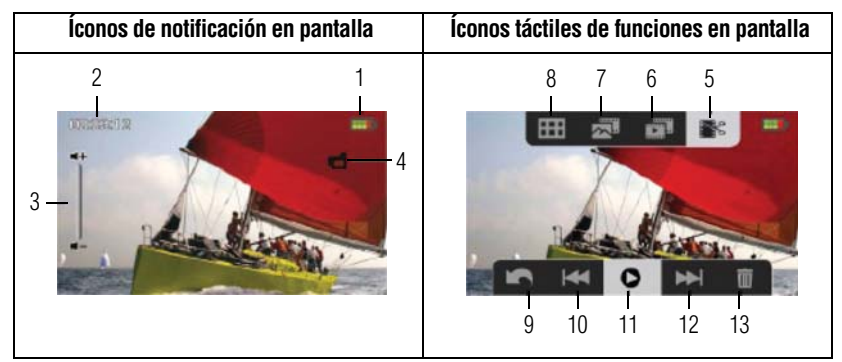

*(Imagen de muestra) Indicadores de la pantalla LCD táctil*

#### **Íconos de notificación**

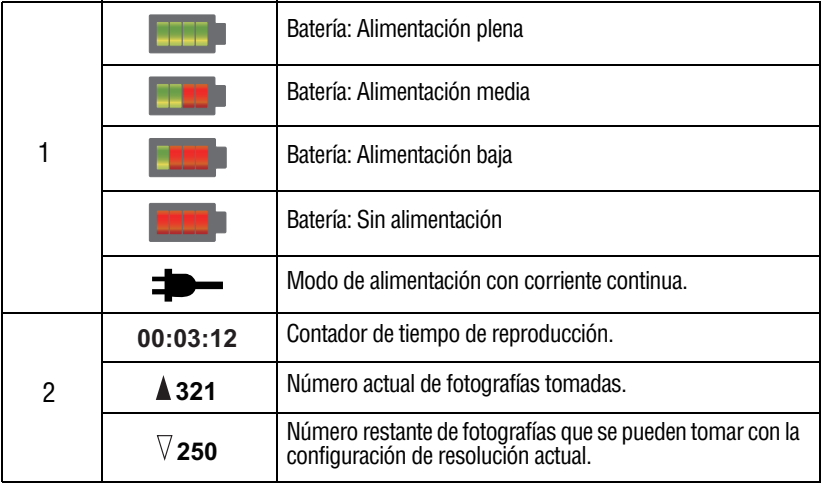

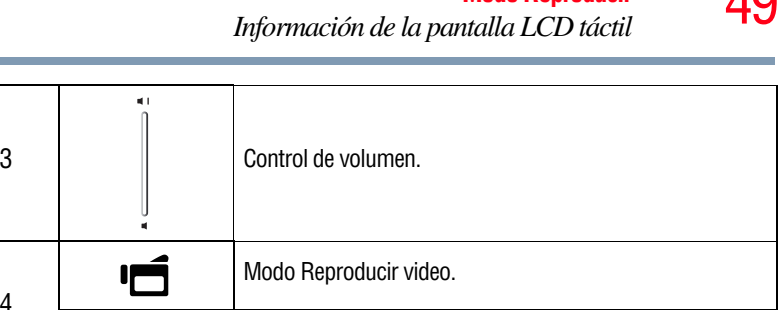

### **Íconos táctiles de funciones**

O

4

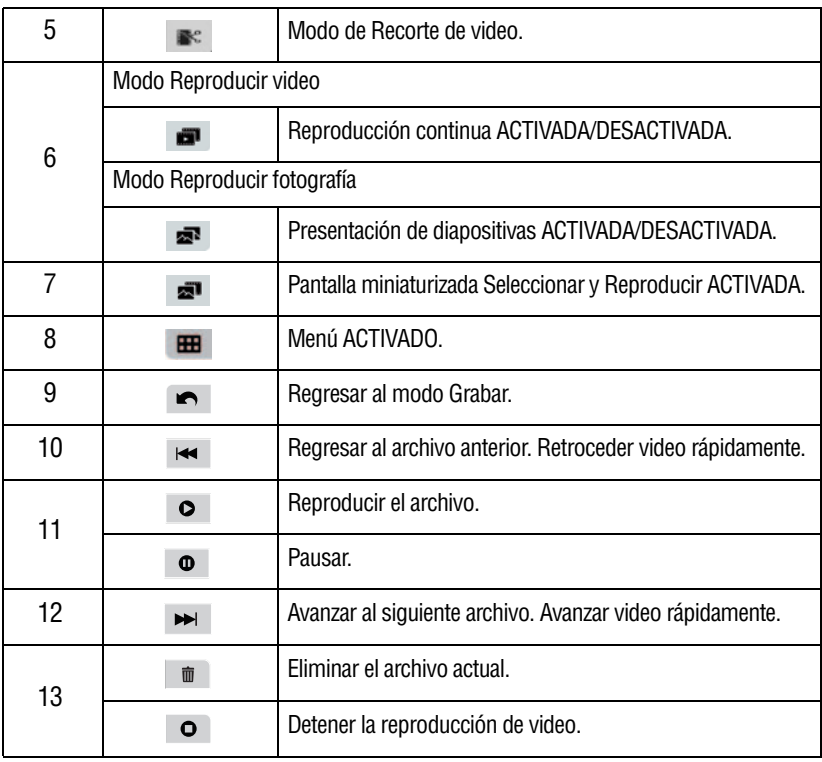

Modo Reproducir fotografía.

#### **NOTA**

Tocar suavemente la pantalla para mostrar los íconos del Menú. Tocar suavemente de nuevo para esconder los íconos.

### **Operaciones del modo Reproducir**

Utilice el modo Reproducir para ver o manejar videos y fotografías almacenados en la memoria integrada o en una tarjeta SD™.

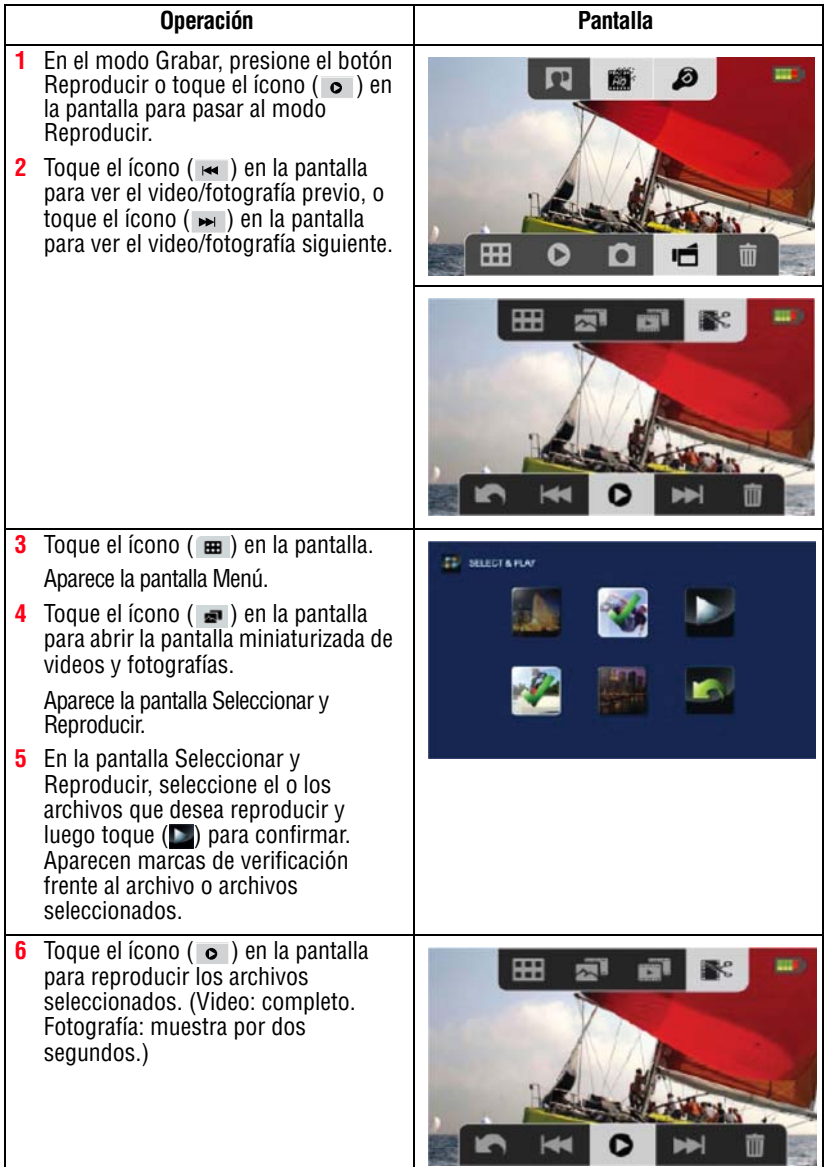

#### **Reproducción de video**

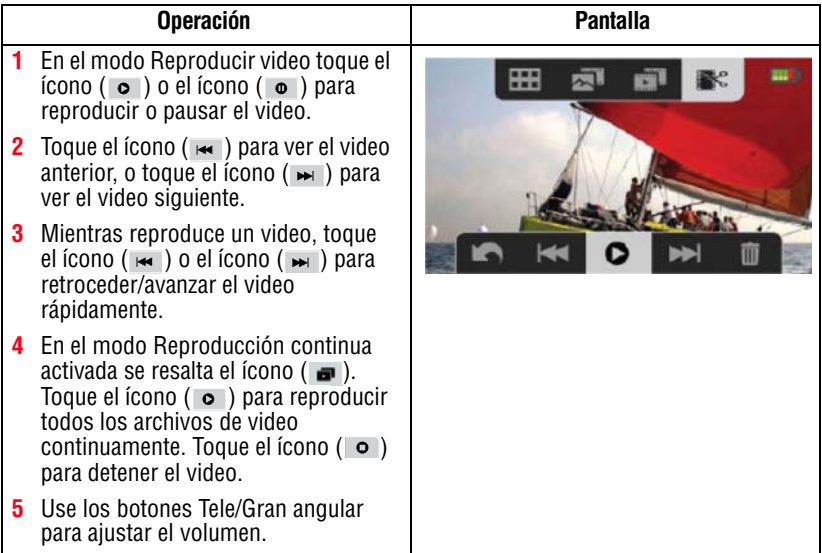

#### **Reproducción de fotografía**

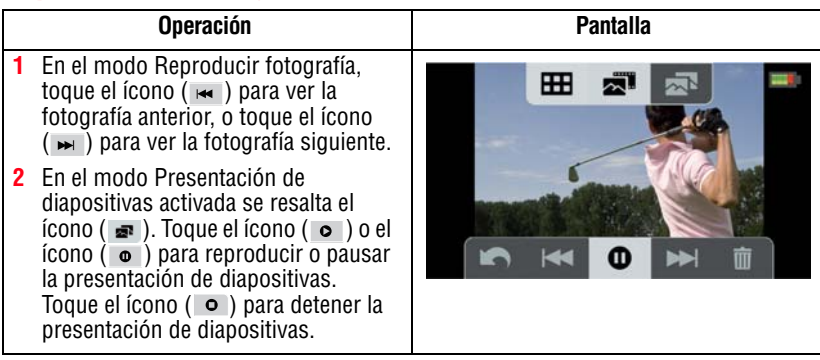

#### **Eliminar un archivo en el modo Reproducir**

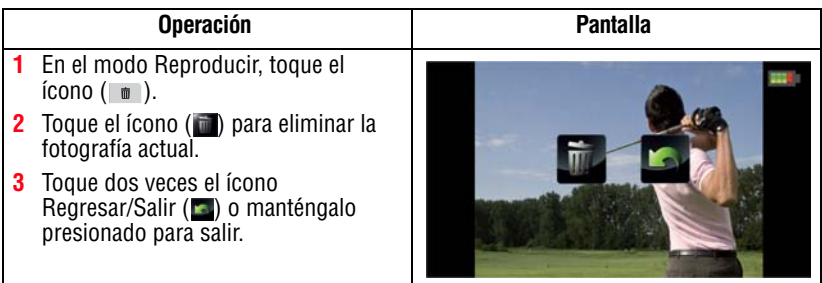

❖ No se pueden eliminar los videos o las fotografías si la tarjeta está protegida contra escritura.

### **Recorte de video**

Use esta opción para recortar el principio y/o el final de un video grabado y guardarlo como un videoclip nuevo.

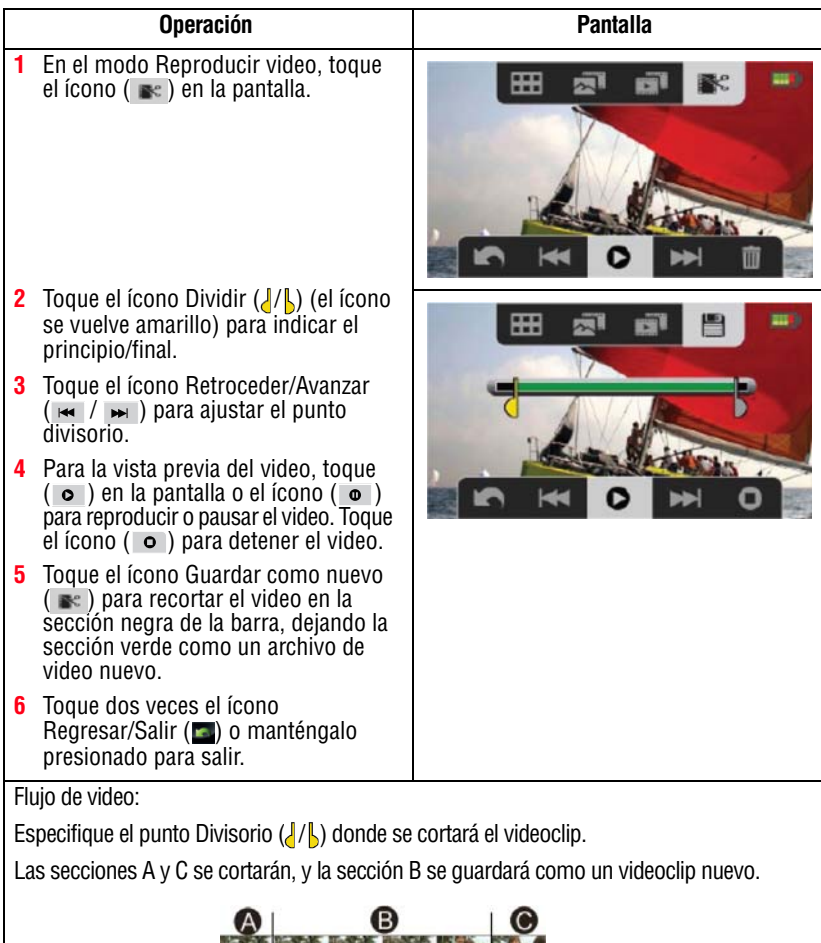

**And All All And A** 

### **Capítulo 5**

### Configuraciones de la videocámara

### **Menú Configuración**

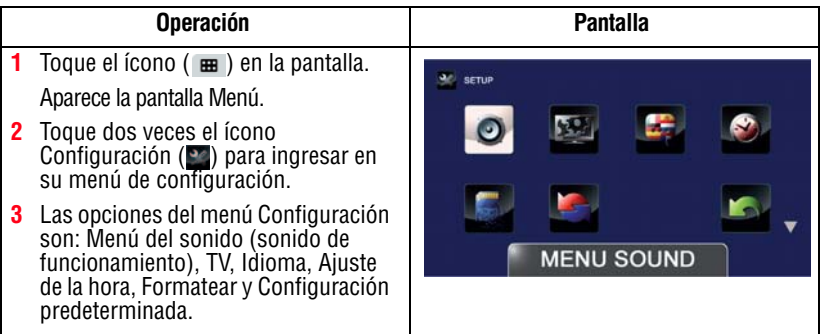

#### **Menú Sonido**

Se pueden habilitar o deshabilitar el tono y los sonidos de operación.

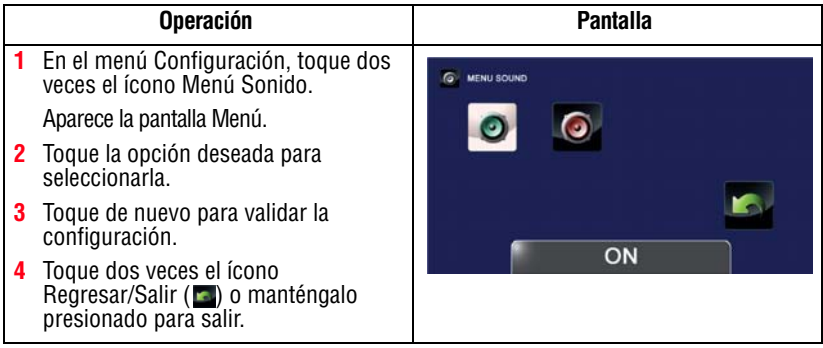

#### **TV**

Utilice esta función para seleccionar el estándar de TV apropiado para su área, ya sea NTSC o PAL.

Una configuración incorrecta del sistema de TV puede ocasionar el parpadeo de la imagen.

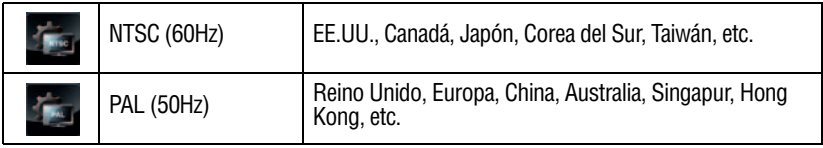

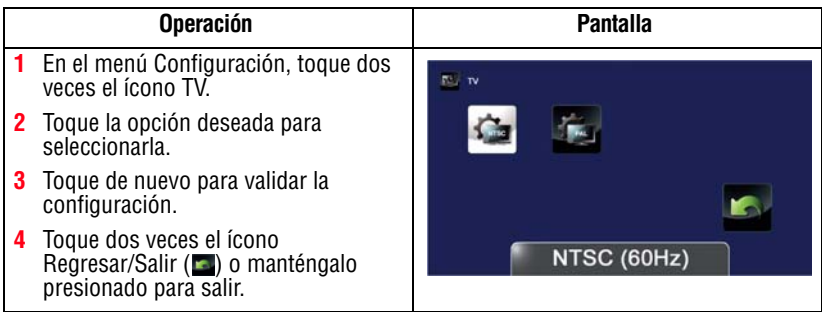

#### **Idioma**

Utilice esta opción para seleccionar el idioma de la interfaz de usuario.

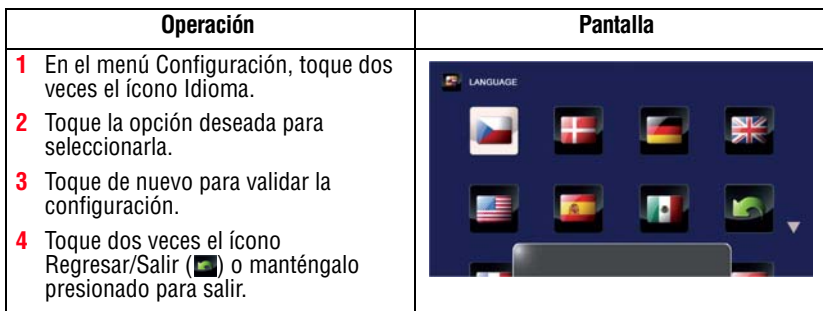

#### **Ajuste de la hora**

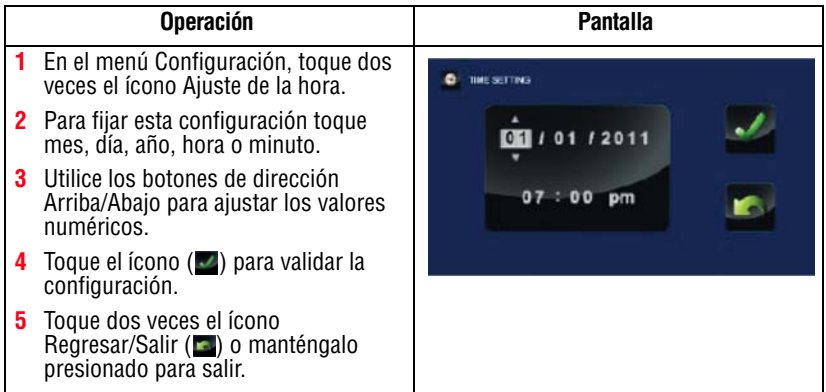

#### <span id="page-128-0"></span>**Formatear**

Utilice esta opción para eliminar todos los datos almacenados en la memoria integrada o en una tarjeta SD™.

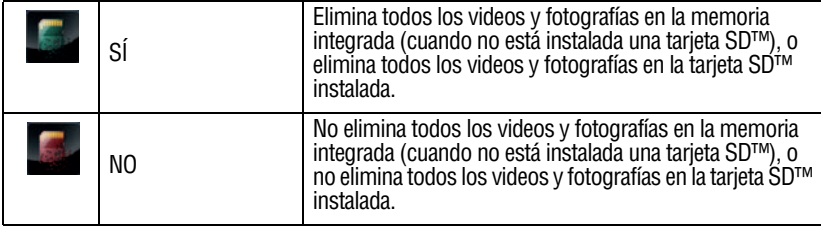

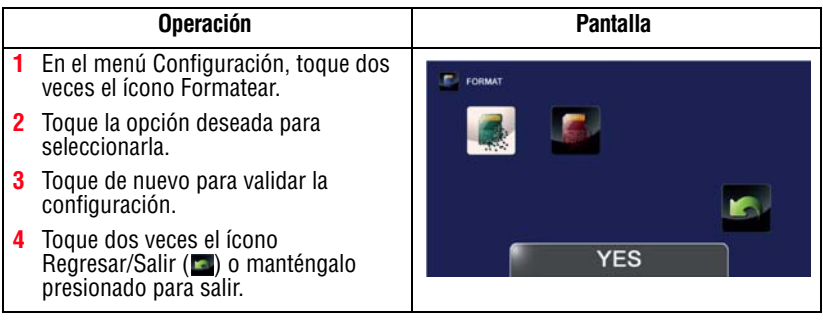

#### PRECAUCIÓN

Si se formatea la tarjeta SD™ se borran todos los datos. Por lo tanto, asegúrese de copiar todos los datos en una computadora o en otro medio antes de formatear la tarjeta SD™.

#### **Configuración predeterminada**

Para restaurar la configuración predeterminada en fábrica seleccione esta opción.

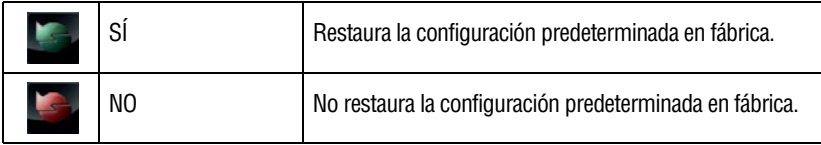

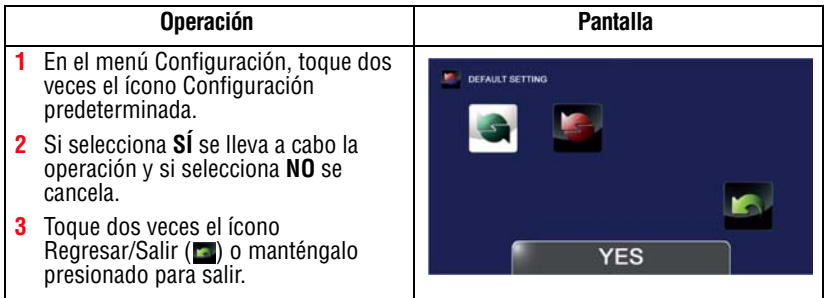

En la siguiente tabla se enumeran las configuraciones predeterminadas de la videocámara:

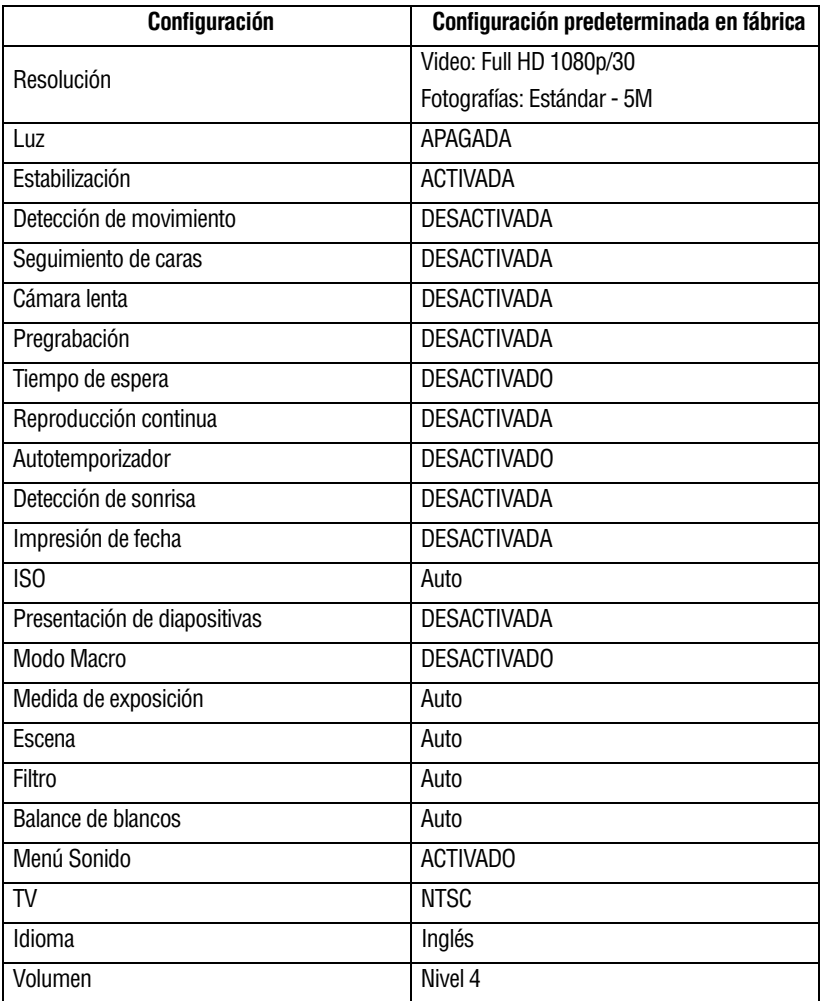

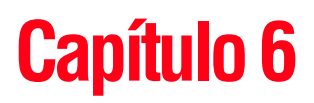

### Ver fotografías o videos en un televisor

#### **Conexión a un televisor de alta definición de 16:9 (ancho)**

Para ver imágenes fotográficas o los videos almacenados en la videocámara a través de un televisor:

- **1** Conecte el cable mini HDMI™ al puerto de salida mini HDMI™ de la videocámara.
- **2** Conecte el otro extremo del cable a un televisor.
- **3** Fije la fuente de entrada de video del televisor en HDMI™.

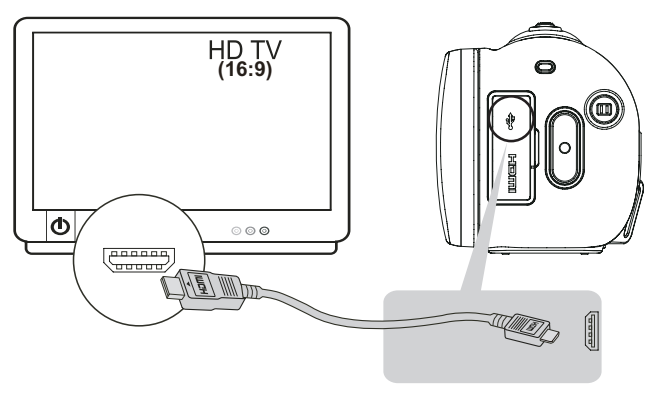

*(Ilustración de muestra) Conexión de un televisor de alta definición*

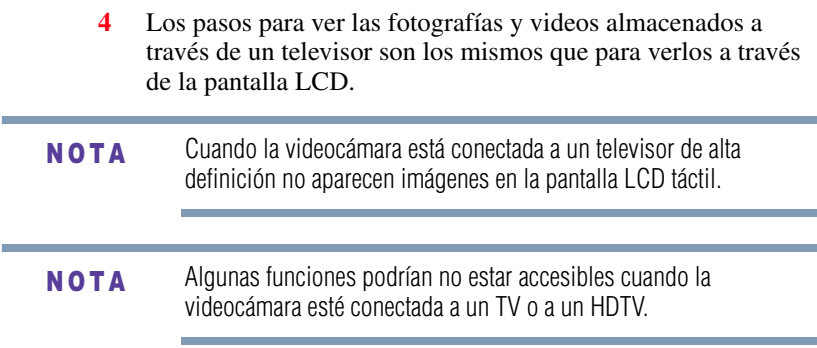

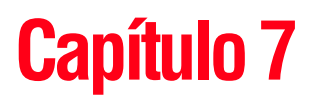

### Ver fotografías o videos en una computadora

Para ver videos correctamente en una computadora podría ser necesario instalar la aplicación de software incluido ArcSoft MediaImpression®. N O T A

#### **Instalación del paquete de software incluido**

El CD-ROM suministrado con la videocámara contiene dos aplicaciones de software.

- ❖ **ArcSoft MediaImpression®** es una aplicación fácil de usar que ayuda a gestionar medios y transferir videos a Internet en forma sencilla.
- ❖ **Adobe® Reader®** es un programa de software muy popular que se requiere para ver el Manual del usuario. Muchos usuarios encontrarán que ya tienen instalado este software en su computadora.

Para instalar el paquete de software incluido:

**1** Inserte el CD-ROM en la unidad de discos ópticos de la computadora.

Aparece la pantalla de ejecución automática.

**2** Haga clic en **Instalar software**. Para terminar el proceso de instalación siga las instrucciones que aparecen en la pantalla.

#### En la ayuda en línea puede obtener información detallada sobre el software incluido. **NOTA**

#### **Cómo transferir fotografías o videos a la computadora**

Puede transferir fotografías o videos almacenados en su videocámara a una computadora y enviarlos por correo electrónico a sus amigos o colocarlos en Internet.

Para hacerlo:

**1** Conecte la computadora y la videocámara con el mini cable USB 2.0 que se suministra.

La luz del indicador múltiple parpadea:

- **2** Para acceder a fotografías y videos en su tarjeta SD™: los videos y las fotografías se pueden encontrar en la computadora bajo **Mi PC\Disco extraíble\DCIM\100MEDIA**.
- **3** Para acceder a fotografías y videos en la memoria interna de la videocámara: los videos y fotografías se pueden encontrar en la computadora bajo **Mi PC\DV\DCIM\100MEDIA**.
- **4** En esta carpeta puede ver, eliminar, mover o copiar todos los videos/fotografías que desee.

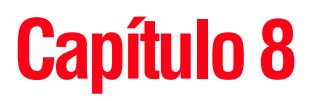

### Cómo cargar archivos de video y fotografías en Internet

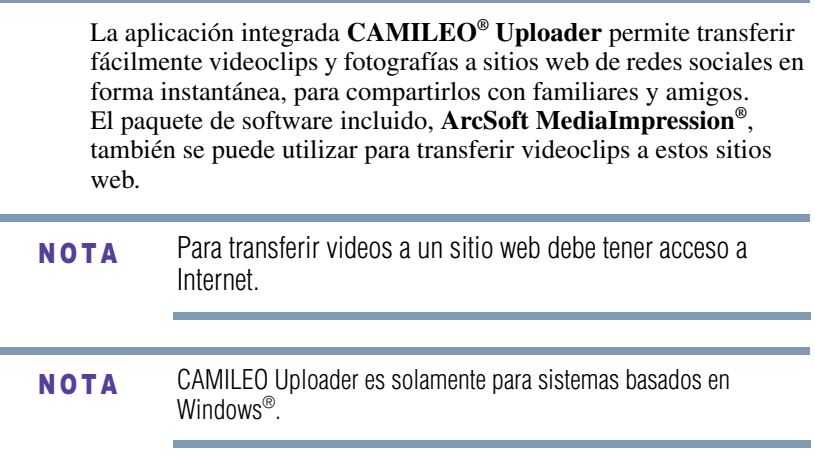

ł.

i.

#### **CAMILEO® Uploader**

Para cargar archivos en Internet:

**1** Conecte la videocámara a la computadora usando el cable USB que se suministra.

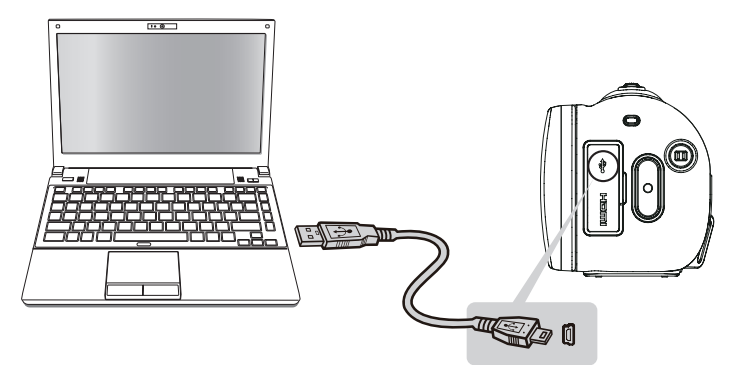

*(Ilustración de muestra) Cómo conectar la videocámara a una computadora*

- **2** Cuando se haya efectuado la conexión USB la ventana de Ejecución automática (*AutoPlay*) de la aplicación CAMILEO® Uploader aparece en la pantalla de la computadora. (Si la ventana de Ejecución automática no aparece, haga clic en **Mi PC** > **DVAP** > **DVAP.exe** para ejecutar la aplicación).
- Para ver videos/fotografías en CAMILEO® Uploader podría ser necesario instalar primero ArcSoft MediaImpression® en la computadora. Si ArcSoft MediaImpression no está instalado, puede que le soliciten que instale H.264 Codec (ffdshow-un software gratuito con licencia GPL) para ver videos correctamente en CAMILEO Uploader. N O T A

**3** Seleccione el sitio web a donde desea transferir los archivos.

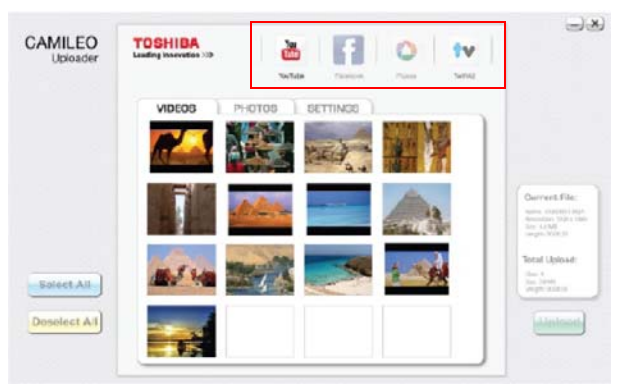

*(Imagen de muestra) Pantalla principal de CAMILEO® Uploader*

- En ciertas regiones puede que no se pueda acceder a algunos sitios web de redes sociales. N O T A
	- **4** Haga clic en la ficha **Videos** o **Fotografías** para ir a la página de miniaturas de videos/fotografías.

Use la barra de desplazamiento para ver la página anterior/siguiente.

**5** Haga clic en los archivos que desea cargar. Haga clic en **Seleccionar todo/Deseleccionar todo** para seleccionar o deseleccionar todos los archivos de video o fotografías que aparecen en la página actual.

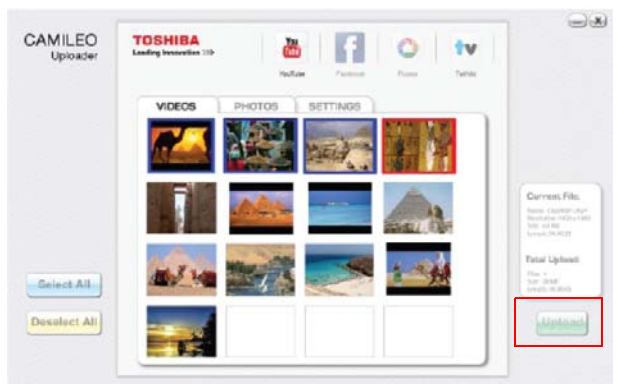

*(Imagen de muestra) Pantalla de CAMILEO® Uploader - Cargar videos/fotografías*

- **6** Haga clic en **Upload** (Cargar) para empezar a transferir los archivos.
	- ❖ Haga clic en **CANCEL** (Cancelar) para detener el proceso de carga.

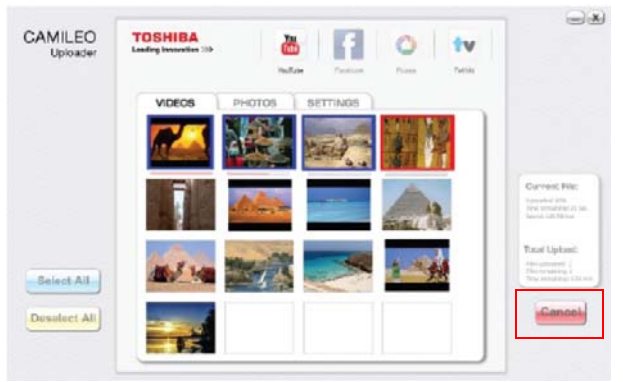

*(Imagen de muestra) Pantalla de CAMILEO® Uploader - Cancelar*

#### **Configuración de la información de cuenta de un sitio web**

Tiene que activar su cuenta de Facebook por correo electrónico después de registrarla. N O T A

> Si la configuración de la privacidad en su cuenta de Facebook está establecida en el nivel más alto de seguridad, podría tener acceso limitado a CAMILEO® Uploader.

- **1** Seleccione el sitio web.
- **2** Haga clic en la ficha **Settings** (Configuración**)** para ver la pantalla de configuración.
- **3** Escriba la información de su cuenta y luego haga clic en **Save** (Guardar).
- **4** Para guardar la información de la cuenta y evitar tener que volver a escribir la información de inicio de sesión, seleccione **Remember password** (Recordar contraseña).

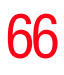

**5** Si no ha establecido previamente una cuenta en el sitio web, primero tendrá que crear una.

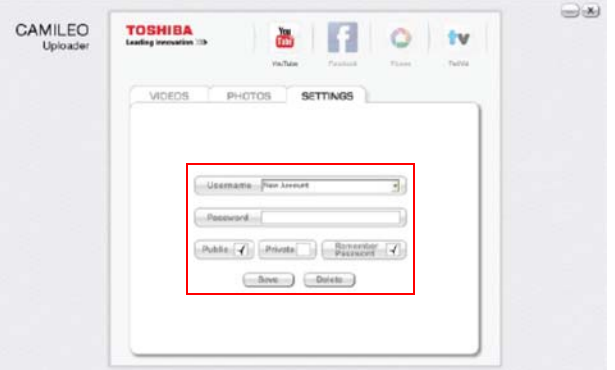

*(Imagen de muestra) Pantalla de CAMILEO® Uploader - Cómo crear una cuenta nueva*

En ciertas regiones puede que no se pueda acceder a algunos sitios web de redes sociales. Para cargar archivos en un sitio web debe tener acceso a Internet. **NOTA** 

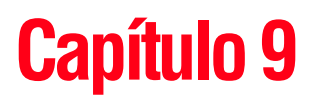

# Modo Cámara web

Conecte la videocámara a la computadora utilizando el cable USB 2.0 que se suministra. Presione el botón Video para pasar al modo de Cámara web. La luz del indicador múltiple se ilumina en color azul. En este modo usted puede efectuar videoconferencias en vivo y comunicaciones multimedia.

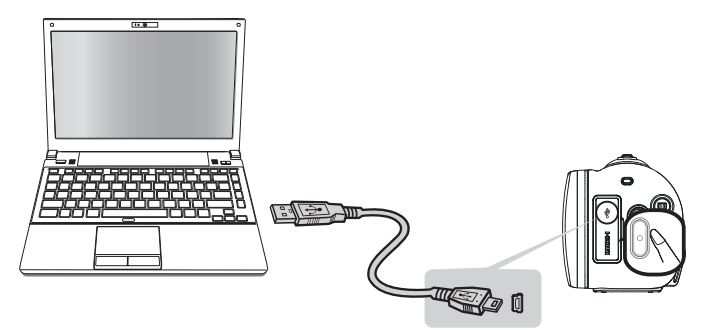

*(Ilustración de muestra) Cómo conectar la videocámara a una computadora*

# **Capítulo 10**

# **Especificaciones**

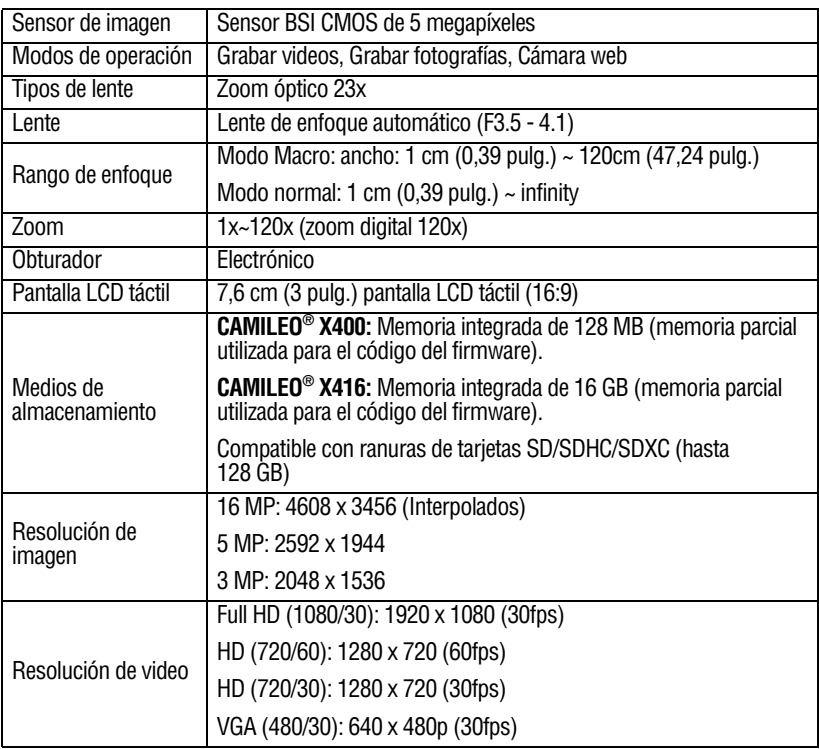

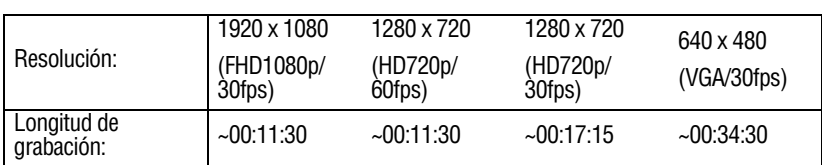

#### **Longitud aproximada de grabación (1GB)**

#### **Capacidad aproximada para fotografías (1GB)**

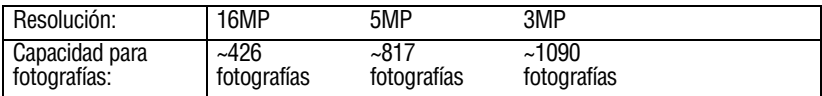

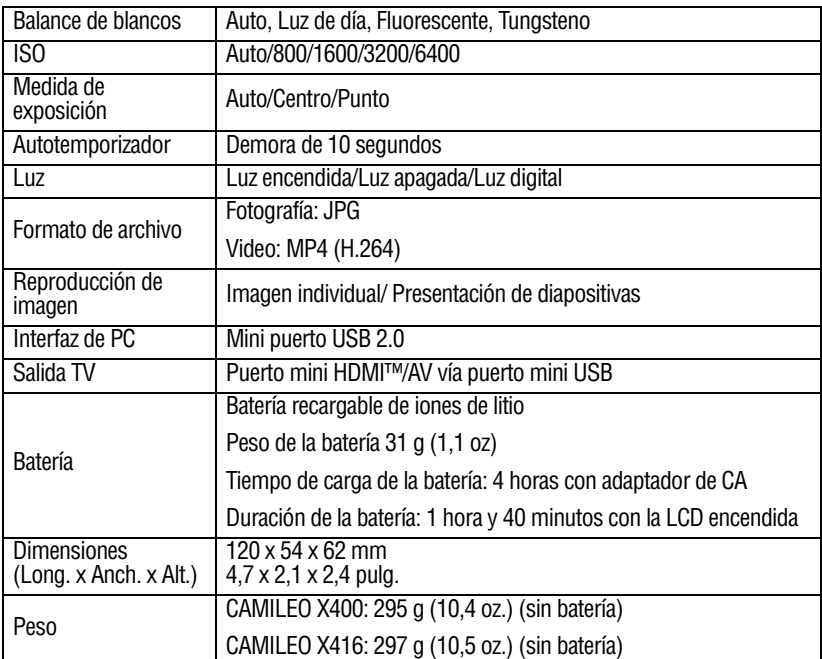

#### **Condiciones ambientales de funcionamiento**

Temperatura de funcionamiento: -10° a 40° C (14° a 104° F)

Humedad de funcionamiento: 20 a 85% (no se tiene en cuenta la condensación)

# **Capítulo 11**

# Solución de problemas

**1 Si la vista previa en la pantalla LCD táctil no es clara mientras se graba, ¿cómo se puede ajustar el enfoque?**

Trate de alternar entre los modos Macro y Normal.

**2 Los archivos en la tarjeta de memoria no aparecen correctamente cuando la pantalla LCD táctil muestra la marca "!".**

El símbolo "!" indica que la velocidad de la tarjeta SD™ es muy baja o que la tarjeta contiene archivos corrompidos. Para resolver este problema, formatee la tarjeta SD™ utilizando la videocámara en vez de la computadora. (Para más información, consulte ["Formatear" en la página 55](#page-128-0)).

Cambie la tarjeta SD/SDHC/SDXC por una tarjeta de alta velocidad.

**3 ¿Por qué algunas de las fotografías de interiores aparecen oscuras y borrosas?**

La videocámara extiende el tiempo de exposición de las fotografías en interiores o en condiciones de baja iluminación. Mantenga la videocámara (y el objetivo) firmes durante varios segundos mientras toma las fotografías. El obturador emite un sonido cuando se toma una fotografía.
#### **4 ¿Cómo se carga la batería?**

Debe utilizar el adaptador de CA o el cable USB suministrados.

La videocámara debe estar APAGADA. Una luz parpadeante confirma que la batería se está cargando. Una luz sólida indica que se completó la carga. La luz se apaga automáticamente después de que la batería se carga por completo (en el modo de carga con CA).

#### **5 Después de conectar el cable USB a la computadora:**

- ❖ "DV" indica la memoria interna de la videocámara.
- ❖ "Removable Disk" indica la memoria externa (tarjeta SD/SDHC/SDXC instalada en la videocámara) (la ruta varía de acuerdo con el nombre de la tarjeta SD™).
- $\bullet$  "DVAP" indica la aplicación integrada CAMILEO<sup>®</sup> Uploader (solamente para sistemas basados en Windows<sup>®</sup>).

PRECAUCIÓN

No formatee el disco o elimine la aplicación. La aplicación CAMILEO® Uploader podría no funcionar.

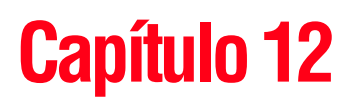

# Información adicional

# **Asistencia técnica de Toshiba**

Si necesita ayuda o tiene problemas con el funcionamiento de su producto, podría ser necesario ponerse en contacto con Toshiba para obtener asistencia técnica adicional.

#### **Antes de contactar a Toshiba**

Puesto que algunos problemas pueden estar relacionados con el software, es conveniente que recurra primero a otras fuentes de asistencia técnica. Intente lo siguiente antes de comunicarse con Toshiba:

- ❖ Consulte la documentación suministrada con el producto.
- ❖ Si el problema se produce mientras está ejecutando una aplicación de software, consulte las sugerencias sobre posibles soluciones de problemas en la documentación del software. Póngase en contacto con el personal de asistencia técnica del fabricante del software y solicite su ayuda.
- ❖ Consulte al revendedor o al distribuidor a quien le compró el producto, ya que es su mejor fuente de información actualizada y asistencia.

# **Contacto con Toshiba**

#### **Sitio web de asistencia técnica de Toshiba**

Para obtener asistencia técnica o para mantenerse al día acerca de las opciones más recientes de software para su producto CAMILEO®, así como para obtener otro tipo de información sobre otros productos, asegúrese de visitar periódicamente el sitio web de Toshiba en [www.support.toshiba.com](http://www.support.toshiba.com).

#### **Contacto telefónico con Toshiba**

Si desea solicitar asistencia técnica, llame al Centro de asistencia al cliente de Toshiba:

Al (888) 592-0944 dentro de Estados Unidos

Al (949) 583-3305 desde fuera de Estados Unidos

Centro de Asistencia Telefónica de Toshiba para América Latina, servicio en español.

#### **Horas:**

De lunes a viernes de 8:00 a.m. a 9:00 p.m. (hora estándar del este): Argentina: 0-800-666-3701

Bolivia: 800-10-0684

Chile: 800-646526

Colombia: 01-800-912-0539

Costa Rica: 0-800-011-1123

Ecuador: 00-1-949-587-6834\*

El Salvador: 800-6601

Guatemala: 1-800-624-0114

Honduras: 00-1-949-587-6836\*

Nicaragua: 00-1-949-587-6843\*

Panamá: 008-000447813

Paraguay: 009-800-4410059

Perú: 0-800-5-3817

República Dominicana: 1-888-862-3225

Uruguay: 000-411-002-2297

Venezuela: 0800-1008819

\*Hay cargos por la llamada.

# **Garantía**

### **Información en línea sobre la garantía**

Este producto incluye una Garantía limitada estándar de un (1) año. La Garantía limitada estándar de un (1) año para los accesorios de computadoras y los productos electrónicos de Toshiba se puede encontrar en línea en el sitio [http://pcsupport.toshiba.com/accessories1yr.](http://pcsupport.toshiba.com/accessories1yr)

## **Servicio de garantía**

Los clientes en los cincuenta (50) estados de Estados Unidos y en el Distrito de Columbia pueden obtener el servicio en garantía visitando el sitio Toshiba Acclaim en www.acclaim.toshiba.com o llamando al centro de asistencia telefónica 1-888-592-0944.

Los clientes por fuera de los cincuenta (50) estados de Estados Unidos y el Distrito de Columbia pueden obtener el servicio en garantía llamando al centro de asistencia telefónica 1-949-583-3305.